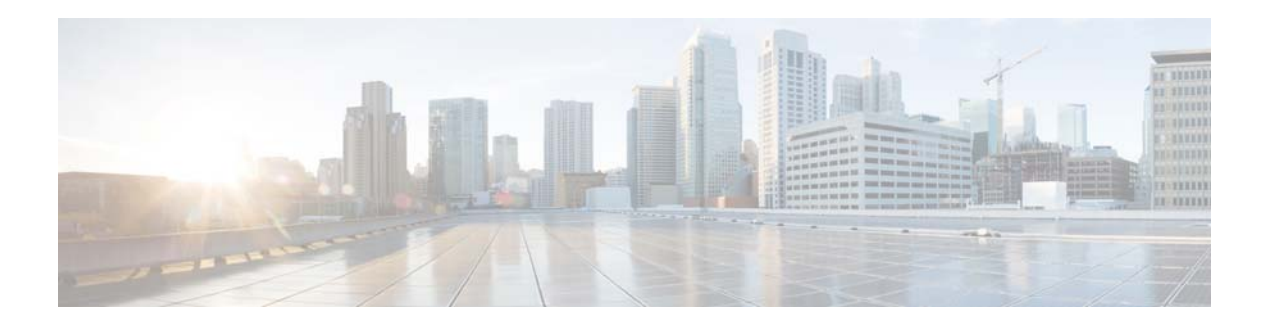

# **S Commands**

This chapter describes the Cisco NX-OS Ethernet and virtual Ethernet commands that begin with S.

 $\mathbf{r}$ 

#### **shut (ERSPAN)**

To shut down an Encapsulated Remote Switched Port Analyzer (ERSPAN) session, use the **shut** command. To enable an ERSPAN session, use the **no** form of this command.

**shut**

**no shut**

- **Syntax Description** This command has no arguments or keywords.
- **Command Default** None

**Command Modes** ERSPAN session configuration mode

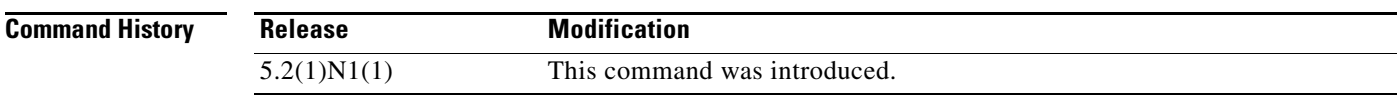

**Usage Guidelines** This command does not require a license.

**Examples** This example shows how to shut down an ERSPAN session:

switch# **configure terminal** switch(config)# **monitor session 1 type erspan-source** switch(config-erspan-src)# **shut** switch(config-erspan-src)#

This example shows how to enable an ERSPAN session:

```
switch# configure terminal
switch(config)# monitor session 1 type erspan-source
switch(config-erspan-src)# no shut
switch(config-erspan-src)#
```
#### **Related Commands**

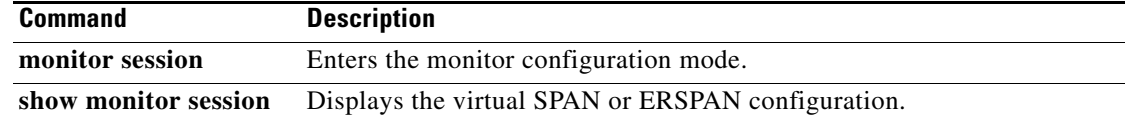

#### **shutdown**

To shut down the local traffic on an interface, use the **shutdown** command. To return the interface to its default operational state, use the **no** form of this command.

**shutdown**

**no shutdown**

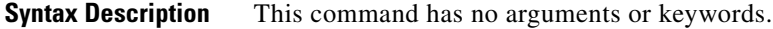

**Command Default** Not shut down

**Command Modes** Interface configuration mode Subinterface configuration mode Virtual Ethernet interface configuration mode

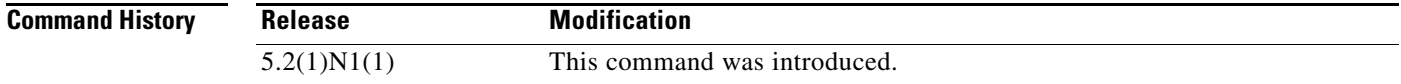

**Usage Guidelines** You can use this command on the following interfaces: **•** Layer 2 interface (Ethernet interface, EtherChannel interface, subinterface) **•** Layer 3 interface

- **Note** Use the **no switchport** command to configure an interface as a Layer 3 interface.
- **•** Layer 3 subinterface

S.

- **•** Management interface
- **•** Virtual Ethernet interface

**Examples** This example shows how to shut down, or disable, a Layer 2 interface:

switch(config)# **interface ethernet 1/10** switch(config-if)# **shutdown** switch(config-if)#

This example shows how to shut down a Layer 3 Ethernet subinterface:

switch(config)# **interface ethernet 1/5.1** switch(config-subif)# **shutdown** switch(config-subif)#

This example shows how to shut down a virtual Ethernet interface:

```
switch(config)# interface vethernet 10
switch(config-if)# shutdown
switch(config-if)#
```
#### **Related Commands**

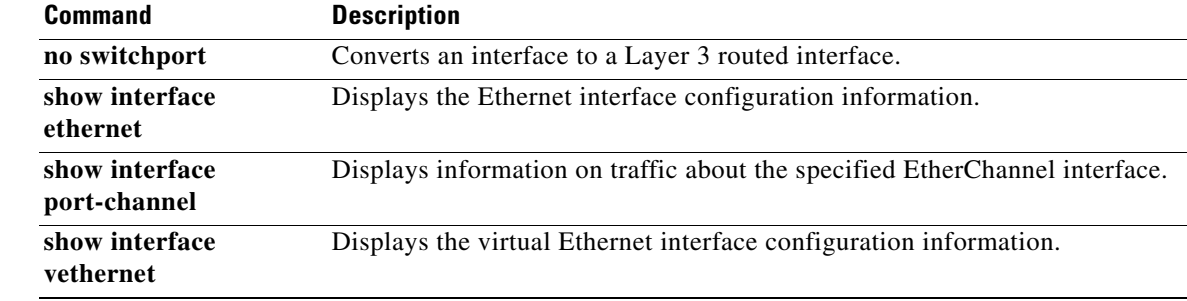

۰

#### **shutdown (VLAN configuration)**

To shut down the local traffic on a VLAN, use the **shutdown** command. To return a VLAN to its default operational state, use the **no** form of this command.

**shutdown**

**no shutdown**

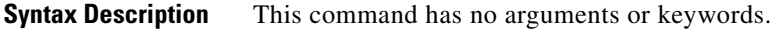

**Command Default** Not shut down

**Command Modes** VLAN configuration mode

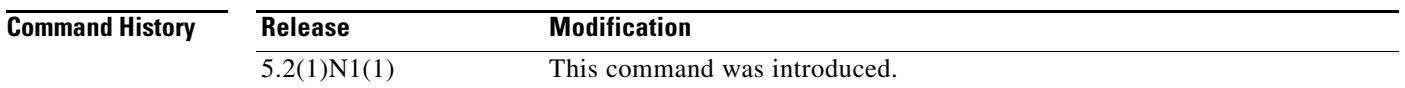

**Usage Guidelines** You cannot shut down, or disable, VLAN 1 or VLANs 1006 to 4094.

After you shut down a VLAN, the traffic ceases to flow on that VLAN. Access ports on that VLAN are also brought down; trunk ports continue to carry traffic for the other VLANs allowed on that port. However, the interface associations for the specified VLAN remain, and when you reenable*,* or recreate, that specified VLAN, the switch automatically reinstates all the original ports to that VLAN.

To find out if a VLAN has been shut down internally, check the Status field in the **show vlan** command output. If a VLAN is shut down internally, one of these values appears in the Status field:

- **•** act/lshut—VLAN status is active and shut down internally.
- **•** sus/lshut—VLAN status is suspended and shut down internally.

**Note** If the VLAN is suspended and shut down, you use both the **no shutdown** and **state active** commands to return the VLAN to the active state.

**Examples** This example shows how to restore local traffic on VLAN 2 after you have shut down, or disabled, the VLAN:

> switch(config)# **vlan 2** switch(config-vlan)# **no shutdown**

Г

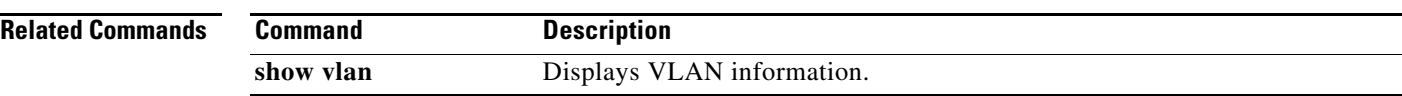

 $\blacksquare$ 

### **slot**

To enable preprovisioning on a slot in a chassis, use the **slot** command. To disable the slot for preprovisioning, use the **no** form of this command.

**slot** *slot-number*

**no slot** *slot-number*

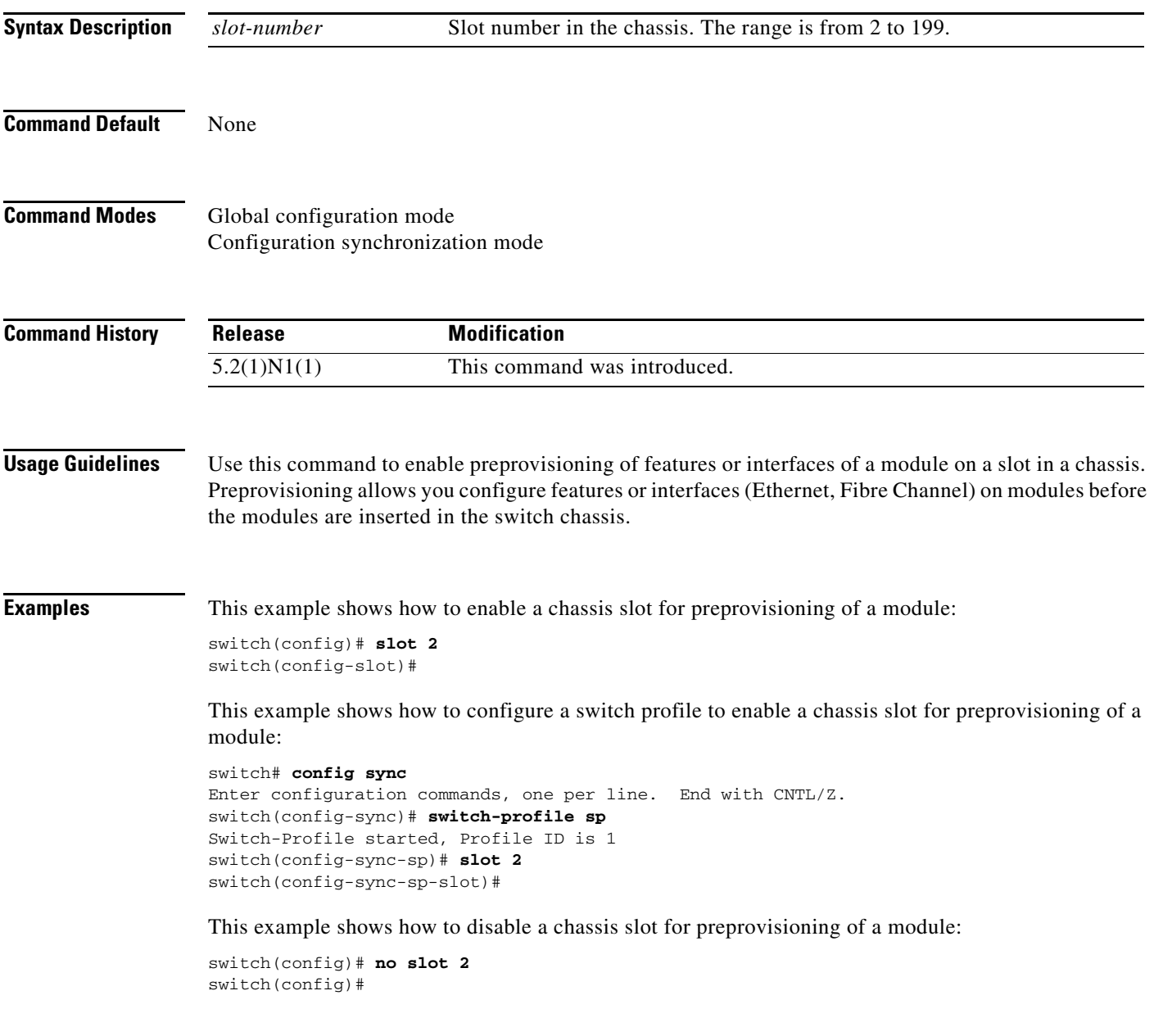

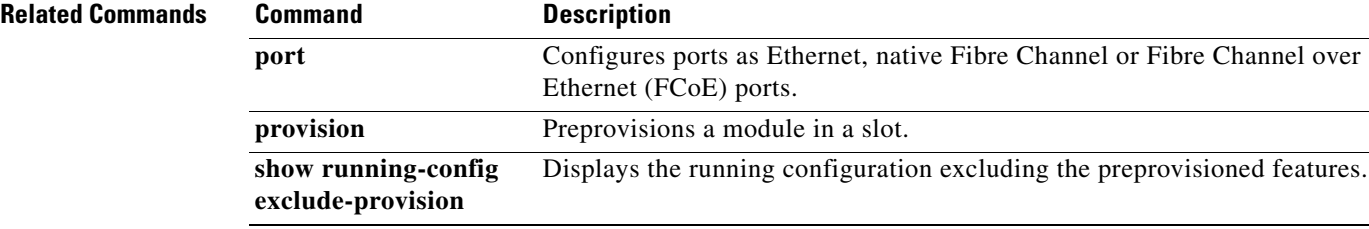

П

a ka

#### **snmp-server enable traps vtp**

To enable the Simple Network Management Protocol (SNMP) notifications for a VLAN Trunking Protocol (VTP) domain, use the **snmp-server enable traps vtp** command. To disable SNMP notifications on a VTP domain, use the **no** form of this command.

**snmp-server enable traps vtp**

**no snmp-server enable traps vtp**

**Syntax Description** This command has no arguments or keywords.

**Command Default** None

**Command Modes** Global configuration mode

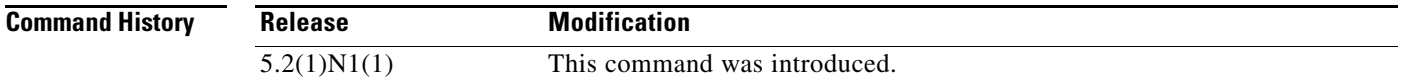

**Usage Guidelines** The **snmp-server enable traps** command enables both traps and informs, depending on the configured notification host receivers.

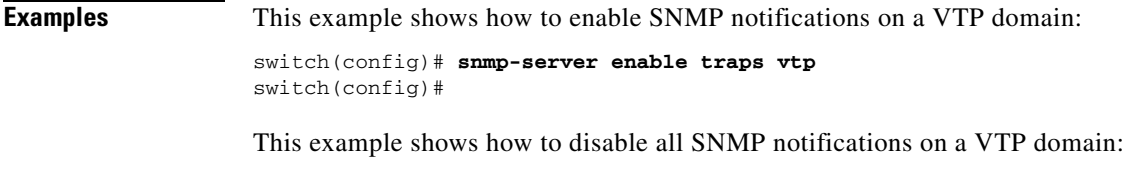

switch(config)# **no snmp-server enable traps vtp**  switch(config)#

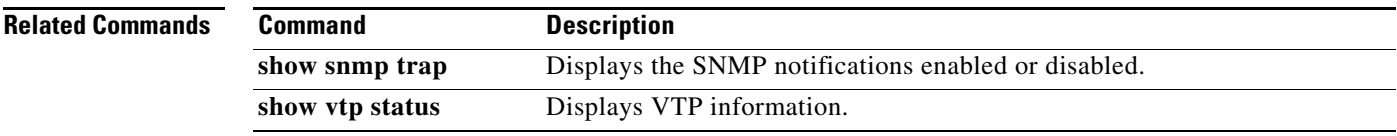

#### **source (SPAN, ERSPAN)**

To add an Ethernet Switched Port Analyzer (SPAN) or an Encapsulated Remote Switched Port Analyzer (ERSPAN) source port, use the **source** command. To remove the source SPAN or ERSPAN port, use the **no** form of this command.

**source** {**interface** {**ethernet** *slot*/[*QSFP-module*/]*port* | **port-channel** *channel-num* | **vethernet** *veth-num*} [{**both** | **rx** | **tx**}] | **vlan** *vlan-num* | **vsan** *vsan-num*}

**no source** {**interface** {**ethernet** *slot*/[*QSFP-module*/]*port* | **port-channel** *channel-num* | **vethernet** *veth-num*} | **vlan** *vlan-num* | **vsan** *vsan-num*}

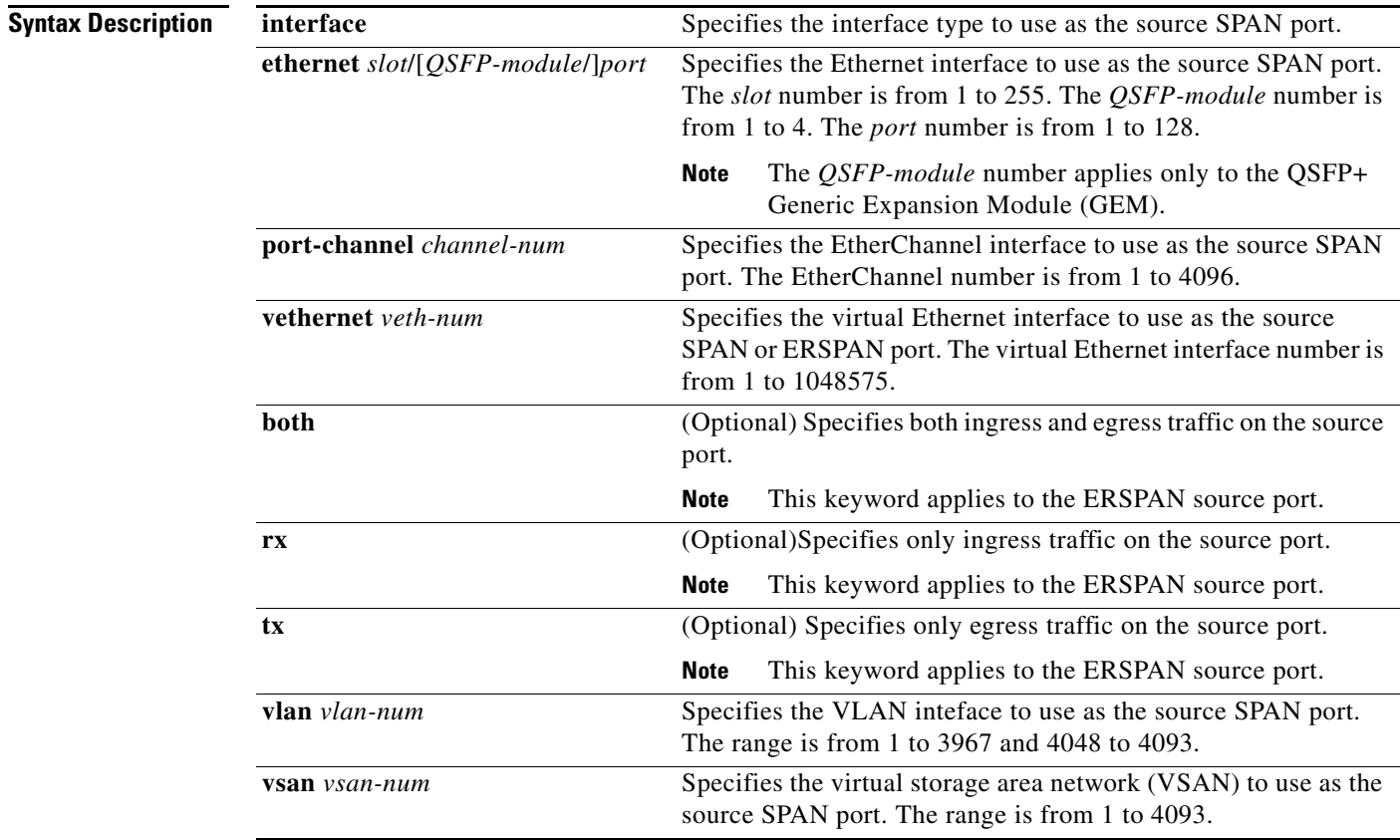

**Command Default** None

**Command Modes** SPAN session configuration mode ERSPAN session configuration mode

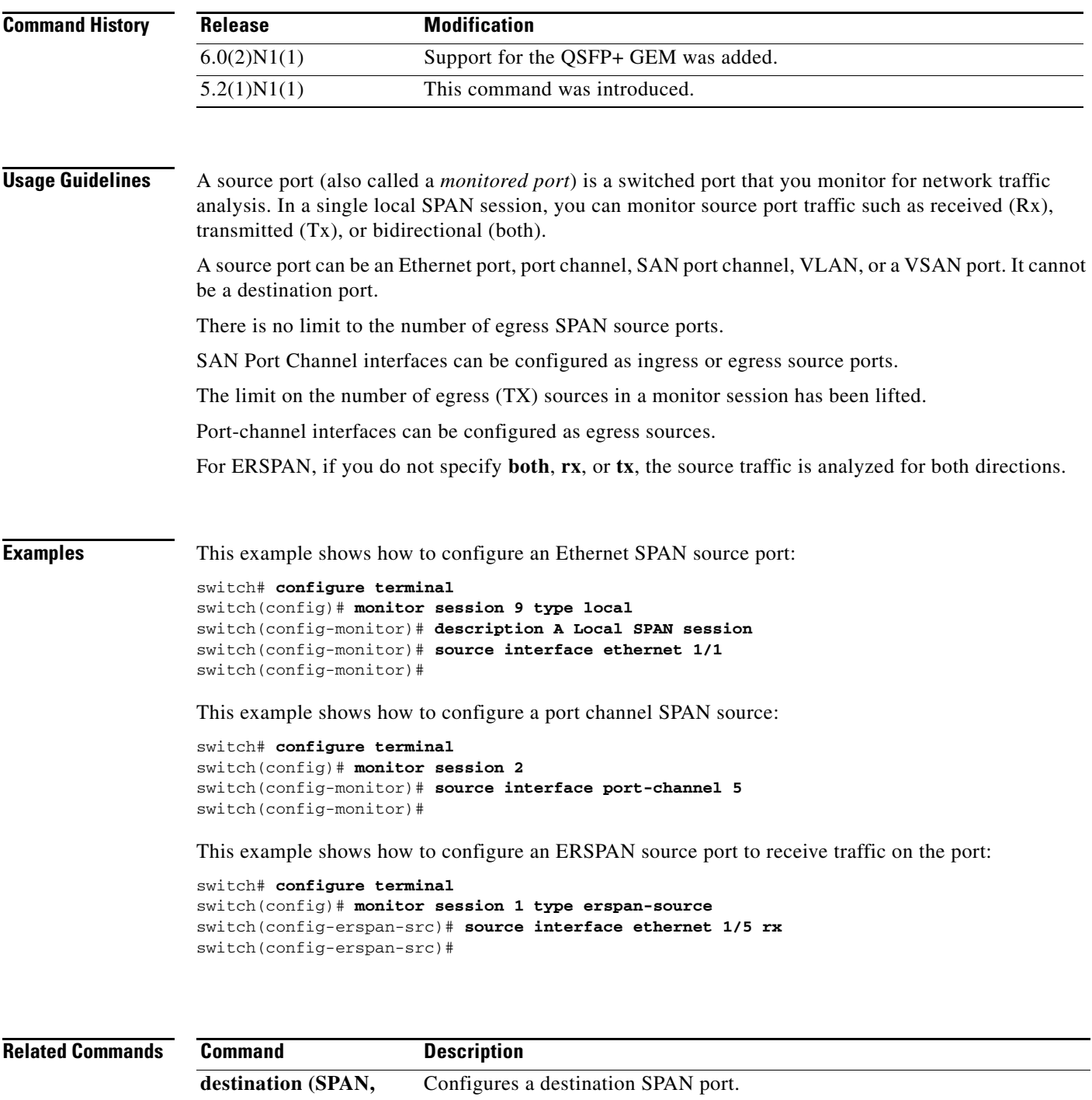

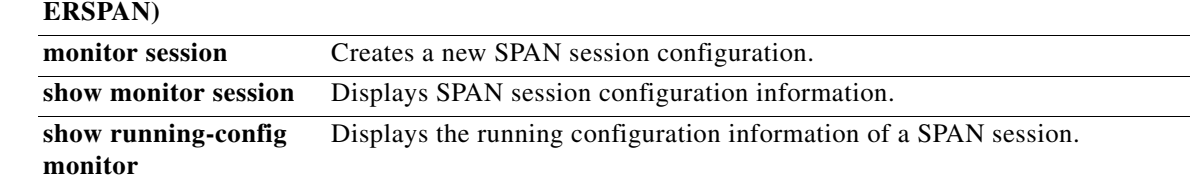

 $\blacksquare$ 

#### **spanning-tree bridge assurance**

To enable Spanning Tree Protocol (STP) Bridge Assurance on all network ports on the switch, use the **spanning-tree bridge assurance** command. To disable Bridge Assurance, use the **no** form of this command.

**spanning-tree bridge assurance**

**no spanning-tree bridge assurance**

**Syntax Description** This command has no arguments or keywords.

**Command Default** Enabled

**Command Modes** Global configuration mode

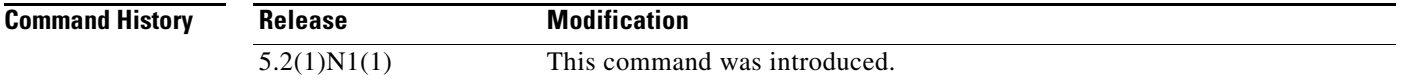

**Usage Guidelines** You can use Bridge Assurance to protect against certain problems that can cause bridging loops in the network.

**Note** Bridge Assurance is supported only by Rapid per VLAN Spanning Tree Plus (Rapid PVST+) and Multiple Spanning Tree (MST). Legacy 802.1D spanning tree does not support Bridge Assurance.

Bridge Assurance is enabled by default and can only be disabled globally.

Bridge Assurance is enabled globally by default but is disabled on an interface by default. You can enable Bridge Assurance on an interface by using the **spanning-tree port type network** command.

For more information on Bridge Assurance, see the *Cisco Nexus 6000 Series NX-OS Layer 2 Switching Configuration Guide, Release 6.0.* 

This command does not require a license.

#### **Examples** This example shows how to enable Bridge Assurance globally on the switch:

switch# **configure terminal** switch(config)# **spanning-tree bridge assurance** switch(config)#

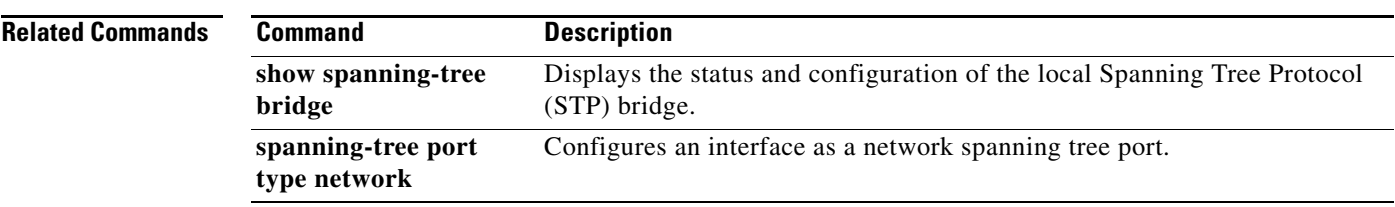

 $\blacksquare$ 

# **spanning-tree bpdufilter**

To enable bridge protocol data unit (BPDU) Filtering on the interface, use the **spanning-tree bpdufilter**  command. To return to the default settings, use the **no** form of this command.

**spanning-tree bpdufilter** {**enable** | **disable**}

**no spanning-tree bpdufilter**

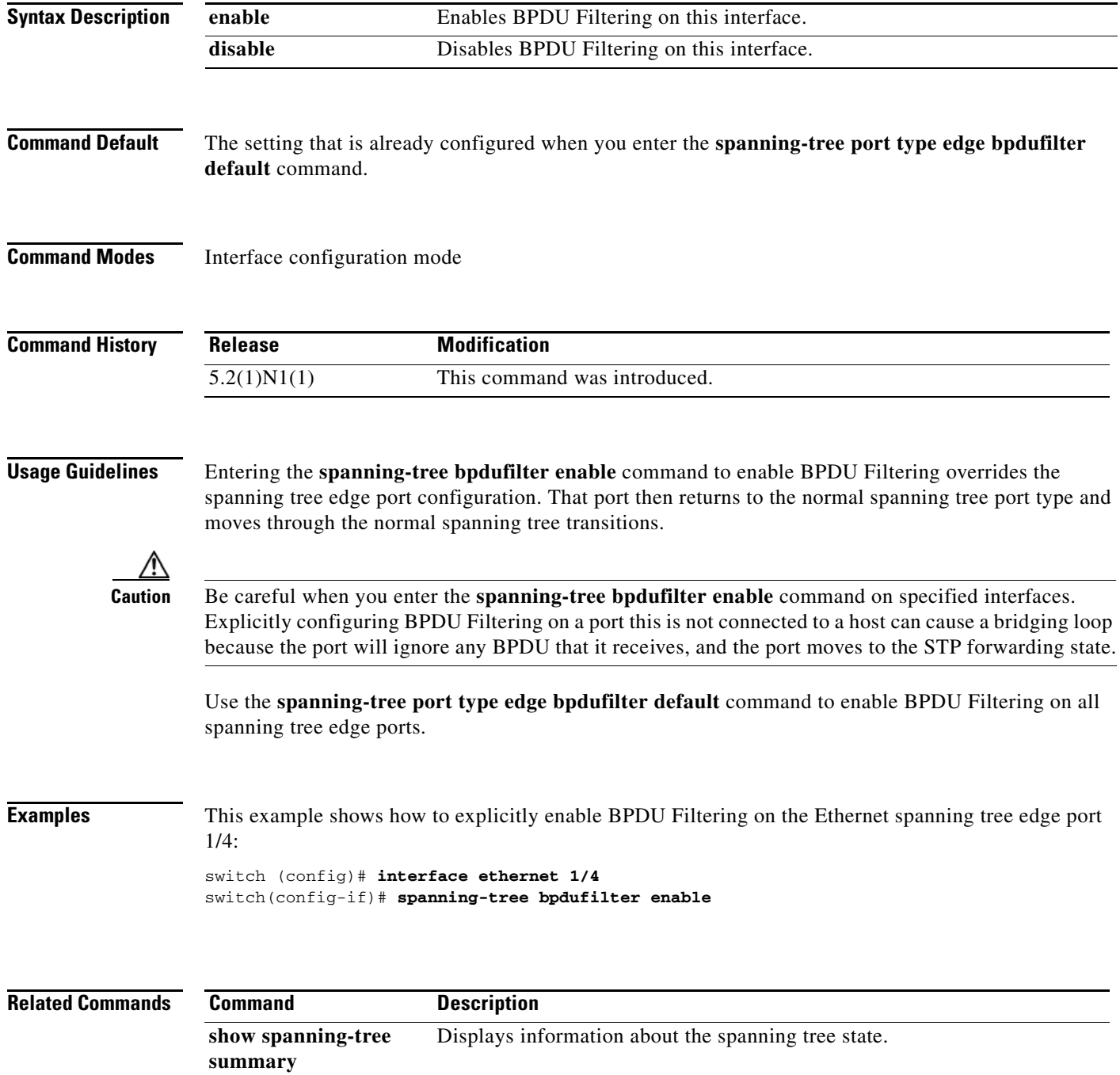

 $\blacksquare$ 

**The Co** 

#### **spanning-tree bpduguard**

To enable bridge protocol data unit (BPDU) Guard on an interface, use the **spanning-tree bpduguard** command. To return to the default settings, use the **no** form of this command.

**spanning-tree bpduguard** {**enable** | **disable**}

**no spanning-tree bpduguard**

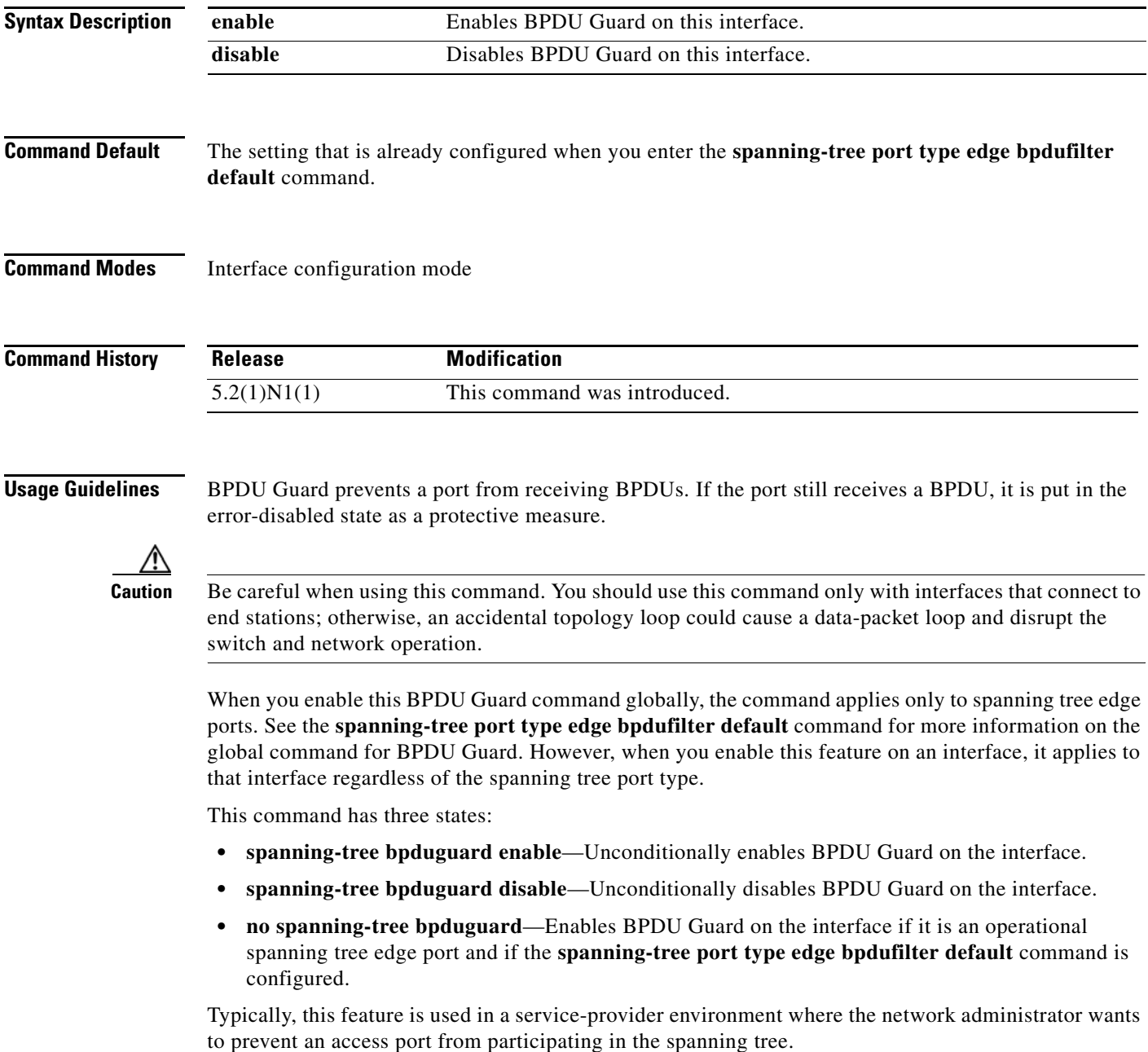

#### **Examples** This example shows how to enable BPDU Guard on this interface: switch(config-if)# **spanning-tree bpduguard enable**

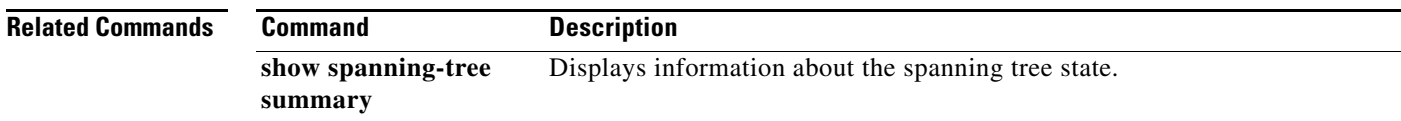

П

## **spanning-tree cost**

To set the path cost of the interface for Spanning Tree Protocol (STP) calculations, use the **spanning-tree cost** command. To return to the default settings, use the **no** form of this command.

**spanning-tree** [**vlan** *vlan-id*] **cost** {*value* | **auto**}

**no spanning-tree** [**vlan** *vlan-id*] **cost**

<span id="page-17-0"></span>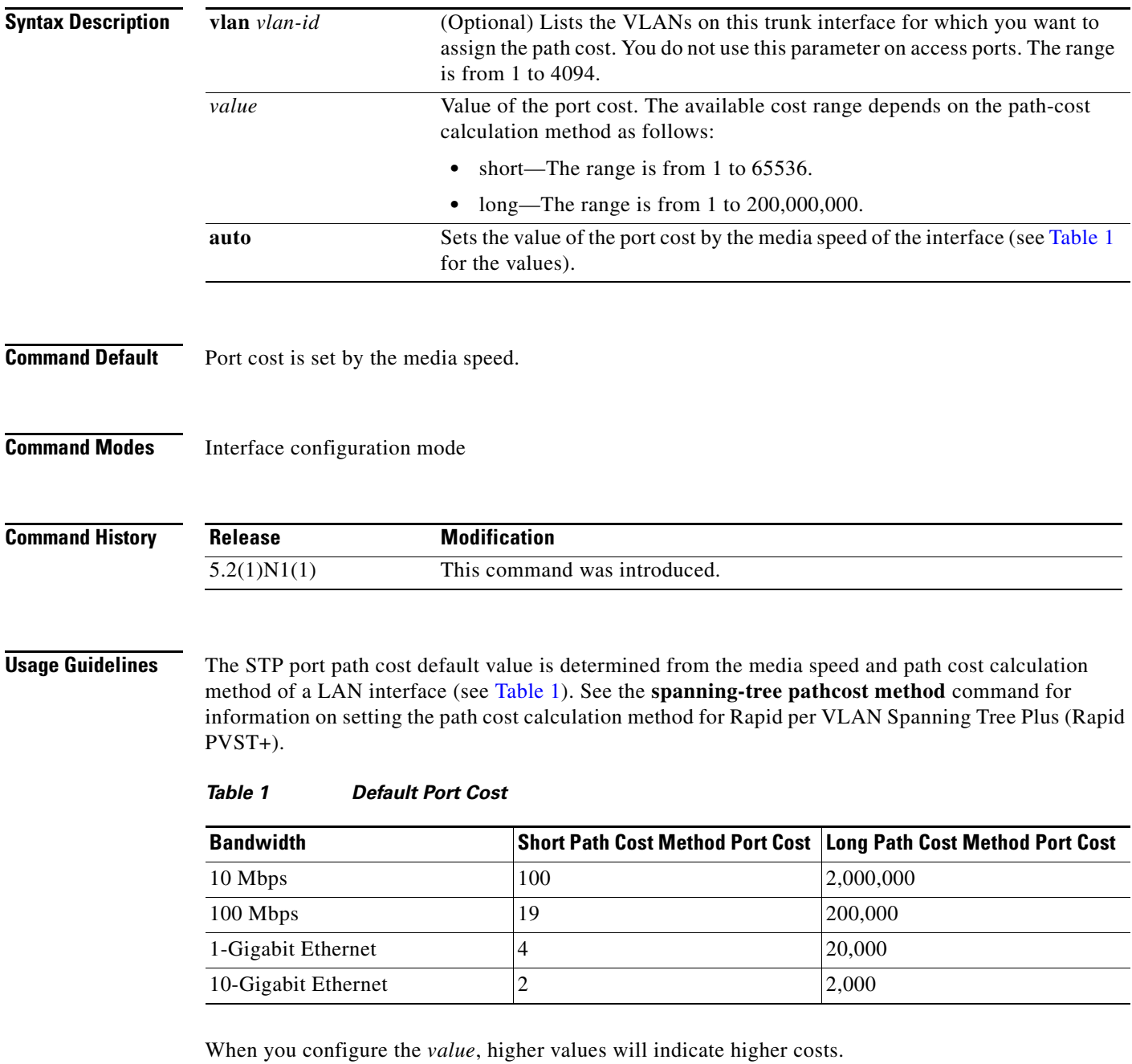

On access ports, assign the port cost by port. On trunk ports, assign the port cost by VLAN; you can configure all the VLANs on a trunk port as the same port cost.

The EtherChannel bundle is considered as a single port. The port cost is the aggregation of all the configured port costs assigned to that channel.

**Note** Use this command to set the port cost for Rapid PVST+. Use the **spanning-tree mst cost** command to set the port cost for MST.

**Examples** This example shows how to access an interface and set a path cost value of 250 for the spanning tree VLAN that is associated with that interface:

> switch(config)# **interface ethernet 1/4** switch(config-if)# **spanning-tree cost 250**

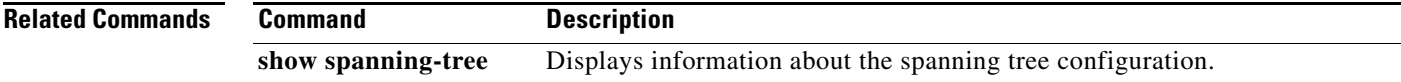

## **spanning-tree domain**

To configure a Spanning Tree Protocol (STP) domain, use the **spanning-tree domain** command. To remove an STP domain, use the **no** form of this command.

**spanning-tree domain** *domain-num*

**no spanning-tree domain** *domain-num*

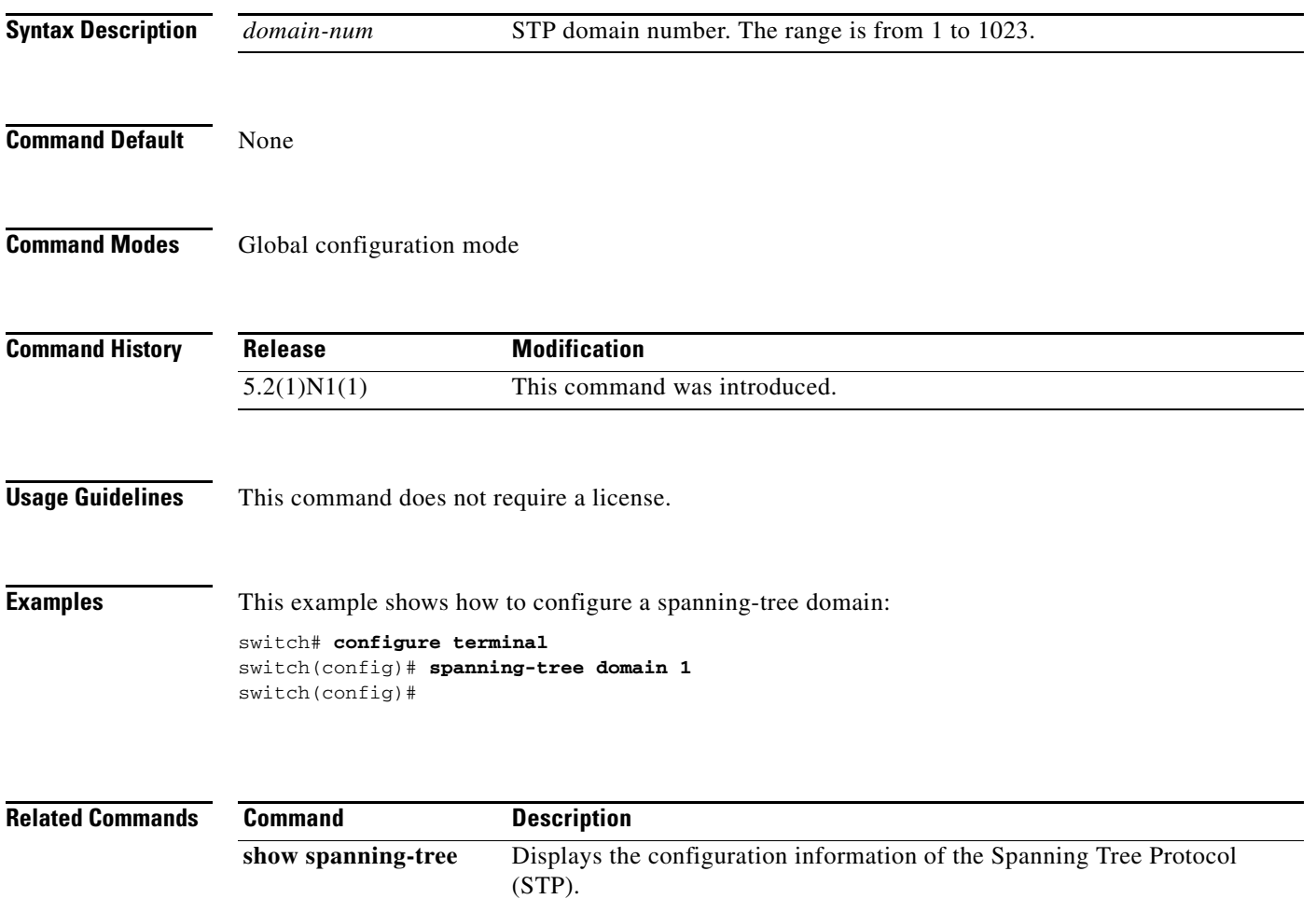

# **spanning-tree guard**

To enable or disable Loop Guard or Root Guard, use the **spanning-tree guard** command. To return to the default settings, use the **no** form of this command.

**spanning-tree guard** {**loop** | **none** | **root**}

**no spanning-tree guard**

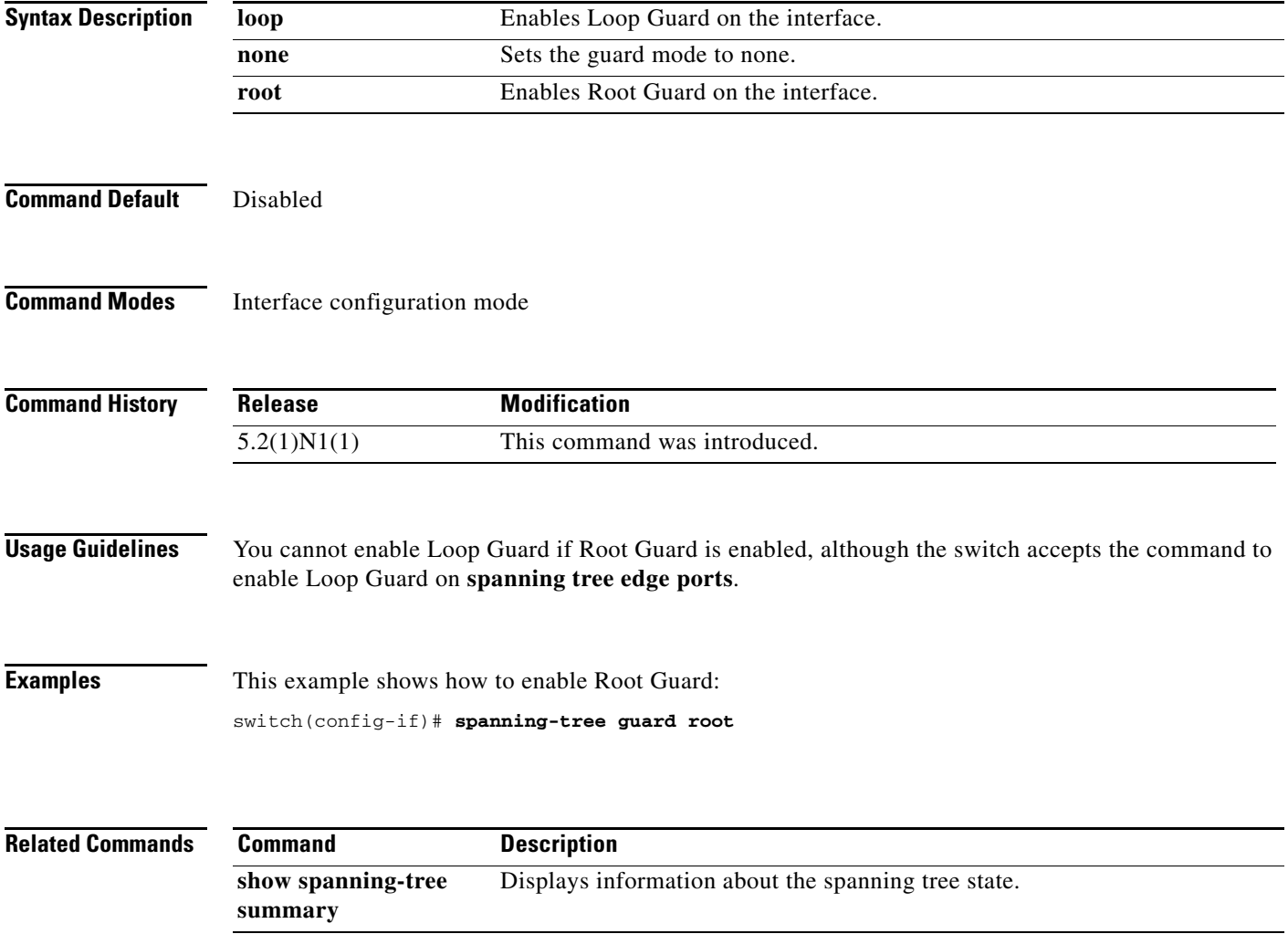

# **spanning-tree link-type**

To configure a link type for a port, use the **spanning-tree link-type** command. To return to the default settings, use the **no** form of this command.

**spanning-tree link-type** {**auto** | **point-to-point** | **shared**}

**no spanning-tree link-type**

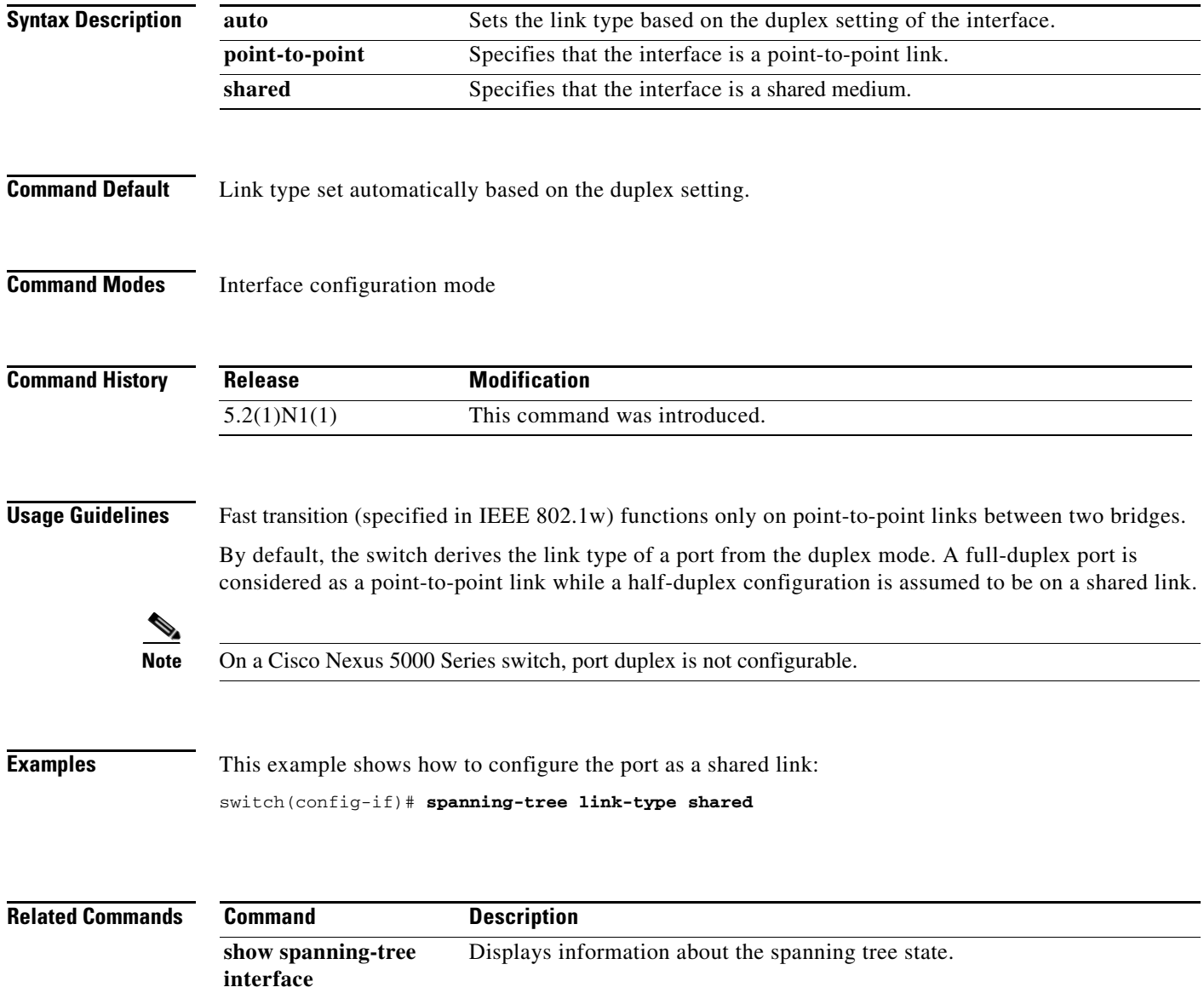

#### **spanning-tree loopguard default**

To enable Loop Guard as a default on all spanning tree normal and network ports, use the **spanning-tree loopguard default** command. To disable Loop Guard, use the **no** form of this command.

**spanning-tree loopguard default**

**no spanning-tree loopguard default**

- **Syntax Description** This command has no arguments or keywords.
- **Command Default** Disabled

**Command Modes** Global configuration mode

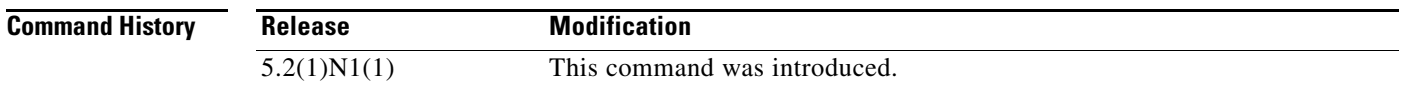

**Usage Guidelines** Loop Guard provides additional security in the bridge network. Loop Guard prevents alternate or root ports from becoming the designated port because of a failure that could lead to a unidirectional link.

> Loop Guard operates only on ports that are considered point-to-point links by the spanning tree, and it does not run on spanning tree edge ports.

> Entering the **spanning-tree guard loop** command for the specified interface overrides this global Loop Guard command.

**Examples** This example shows how to enable Loop Guard: switch(config)# **spanning-tree loopguard default**

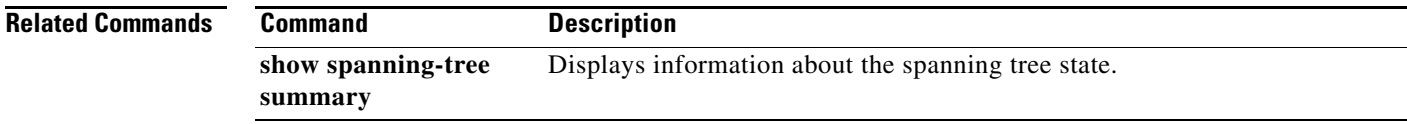

## **spanning-tree mode**

To switch between Rapid per VLAN Spanning Tree Plus (Rapid PVST+) and Multiple Spanning Tree (MST) Spanning Tree Protocol (STP) modes, use the **spanning-tree mode** command. To return to the default settings, use the **no** form of this command.

**spanning-tree mode** {**rapid-pvst** | **mst**}

**no spanning-tree mode**

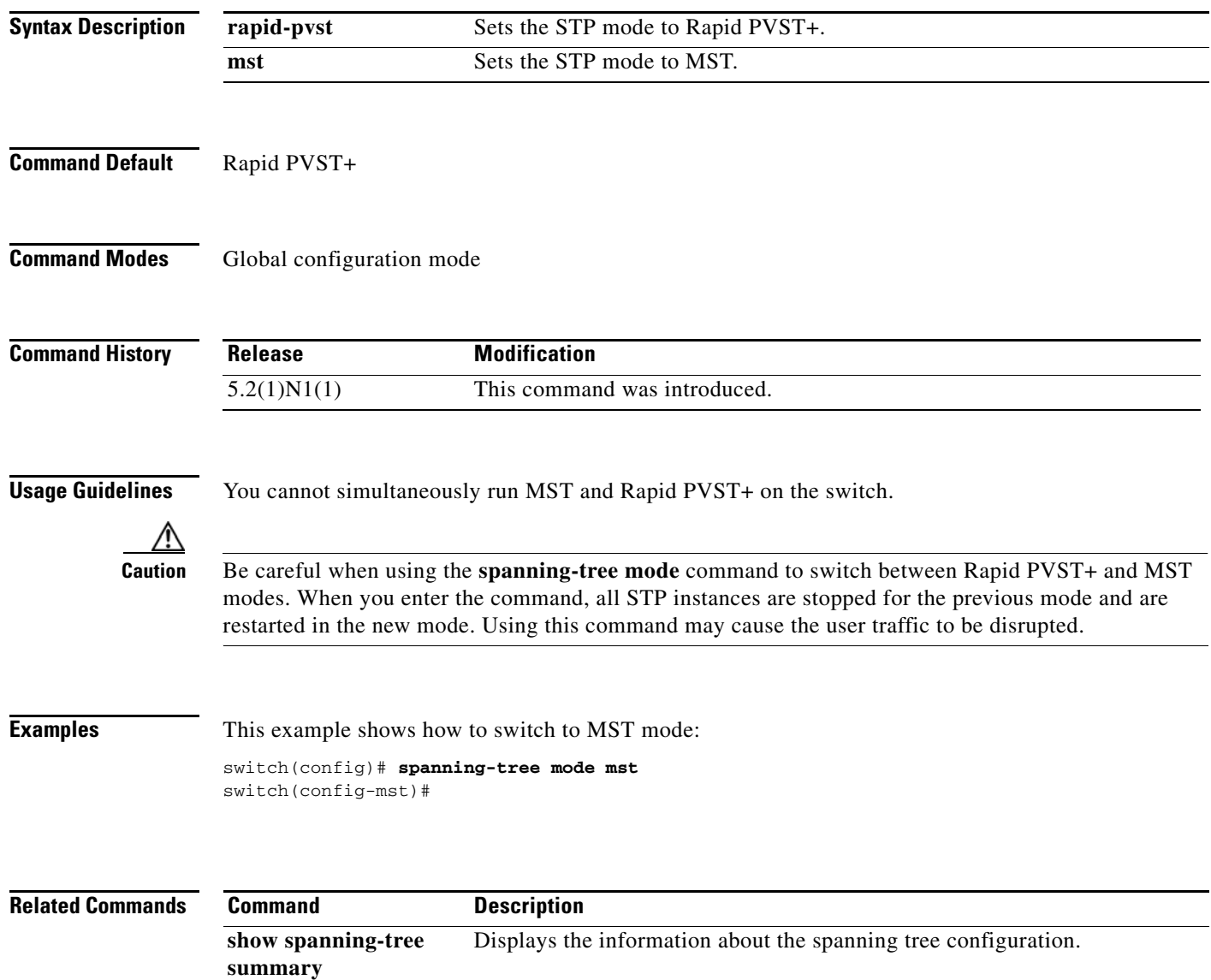

# **spanning-tree mst configuration**

To enter the Multiple Spanning Tree (MST) configuration mode, use the **spanning-tree mst configuration** command. To return to the default settings, use the **no** form of this command.

**spanning-tree mst configuration**

**no spanning-tree mst configuration**

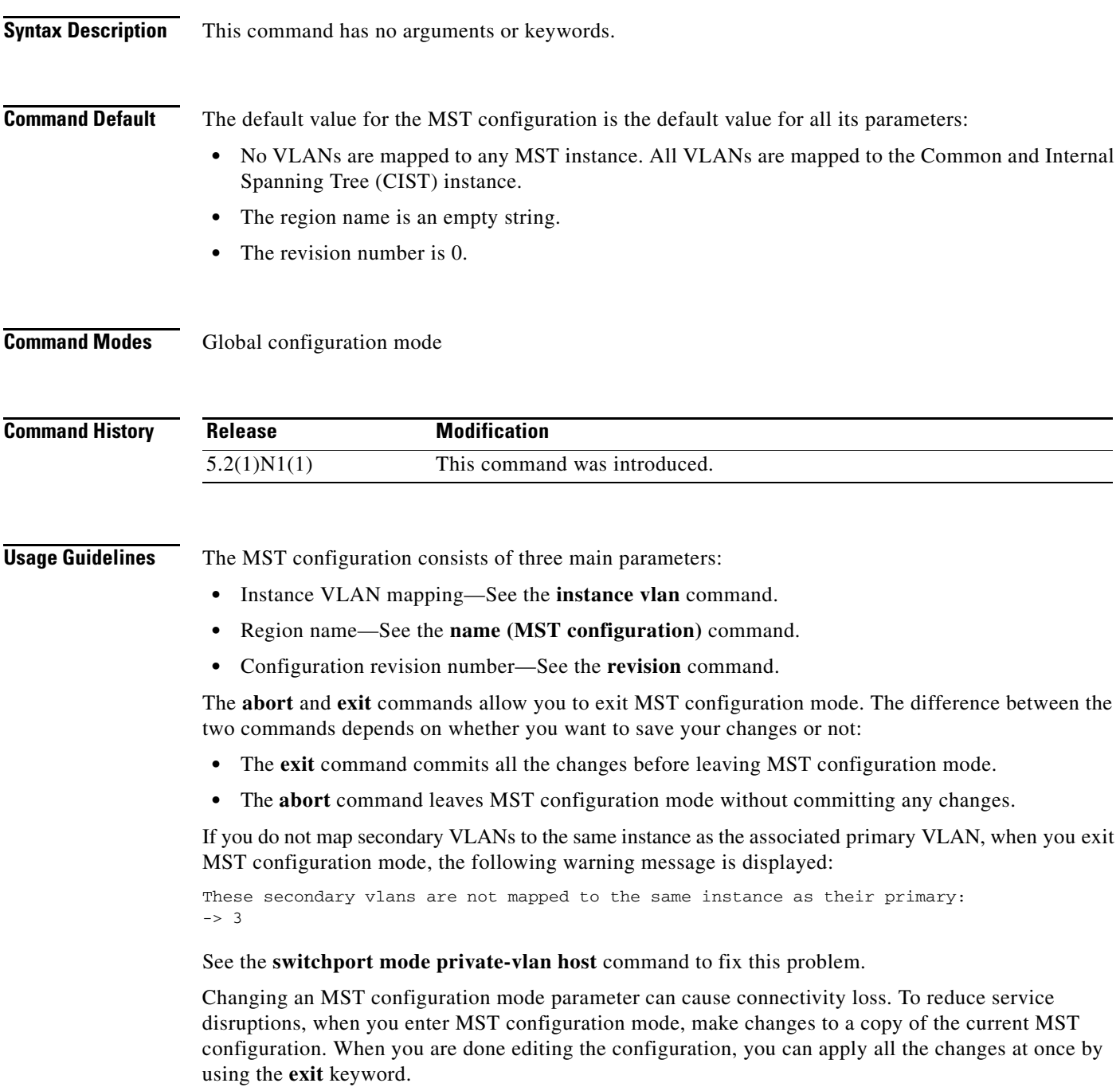

In the unlikely event that two administrators commit a new configuration at exactly the same time, this warning message is displayed:

% MST CFG:Configuration change lost because of concurrent access

**Examples** This example shows how to enter MST-configuration mode:

switch(config)# **spanning-tree mst configuration** switch(config-mst)#

This example shows how to reset the MST configuration (name, instance mapping, and revision number) to the default settings:

switch(config)# **no spanning-tree mst configuration**

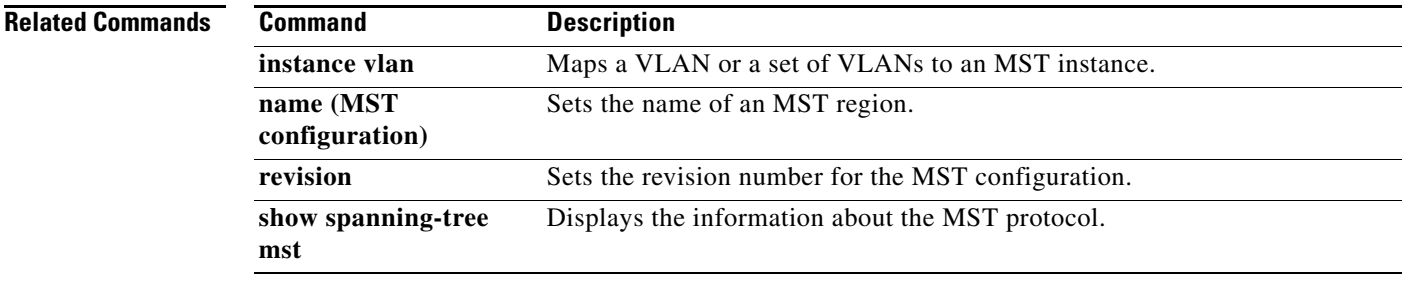

#### **spanning-tree mst cost**

To set the path-cost parameter for any Multiple Spanning Tree (MST) instance (including the Common and Internal Spanning Tree [CIST] with instance ID 0), use the **spanning-tree mst cost** command. To return to the default settings, use the **no** form of this command.

**spanning-tree mst** *instance-id* **cost** {*cost* | **auto**}

**no spanning-tree mst** *instance-id* **cost**

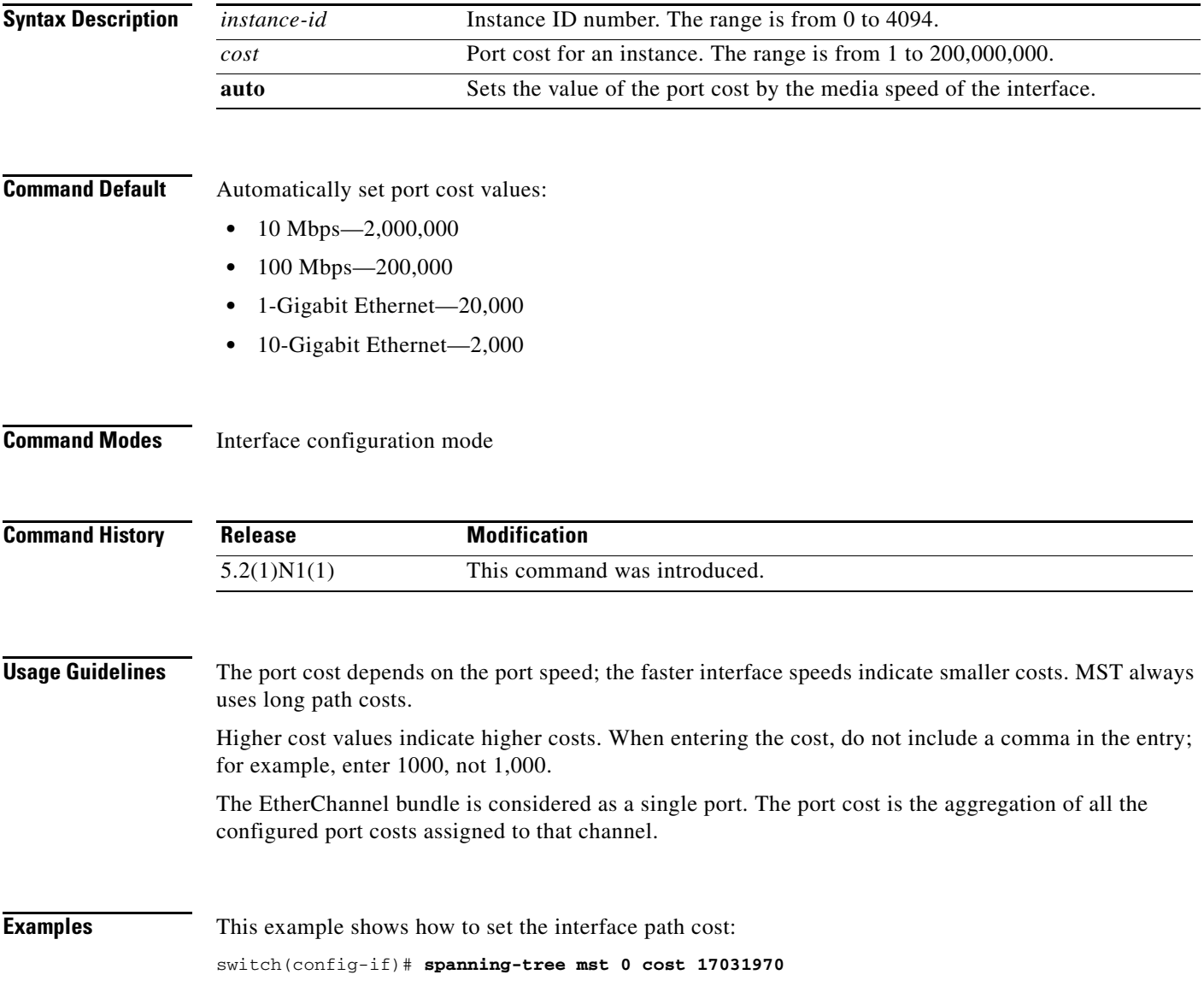

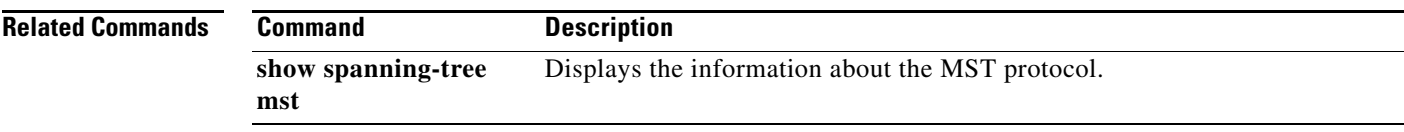

 $\blacksquare$ 

## **spanning-tree mst forward-time**

To set the forward-delay timer for all the instances on the switch, use the **spanning-tree mst forward-time**  command. To return to the default settings, use the **no** form of this command.

**spanning-tree mst forward-time** *seconds*

**no spanning-tree mst forward-time**

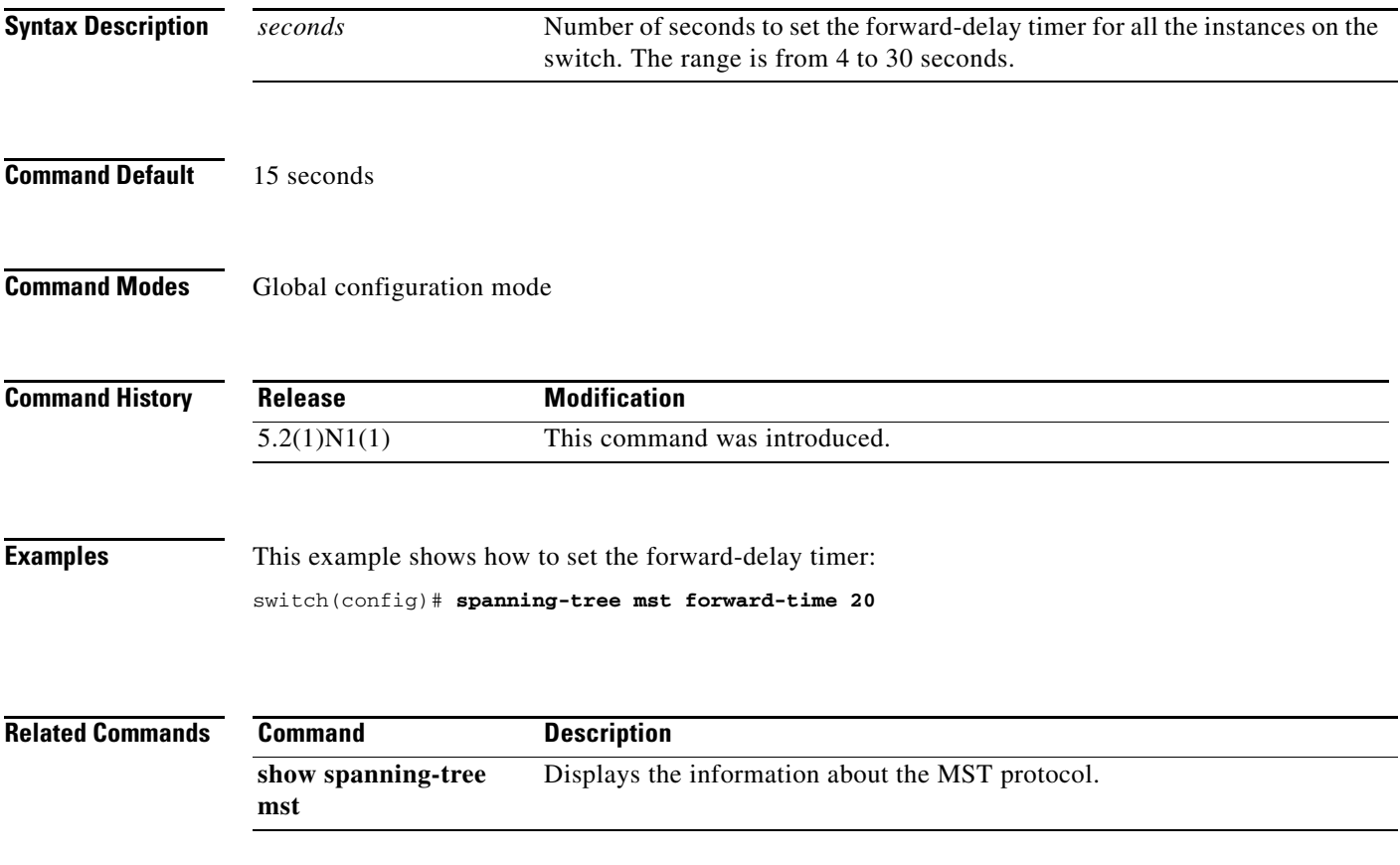

## **spanning-tree mst hello-time**

To set the hello-time delay timer for all the instances on the switch, use the **spanning-tree mst hello-time** command. To return to the default settings, use the **no** form of this command.

**spanning-tree mst hello-time** *seconds*

**no spanning-tree mst hello-time**

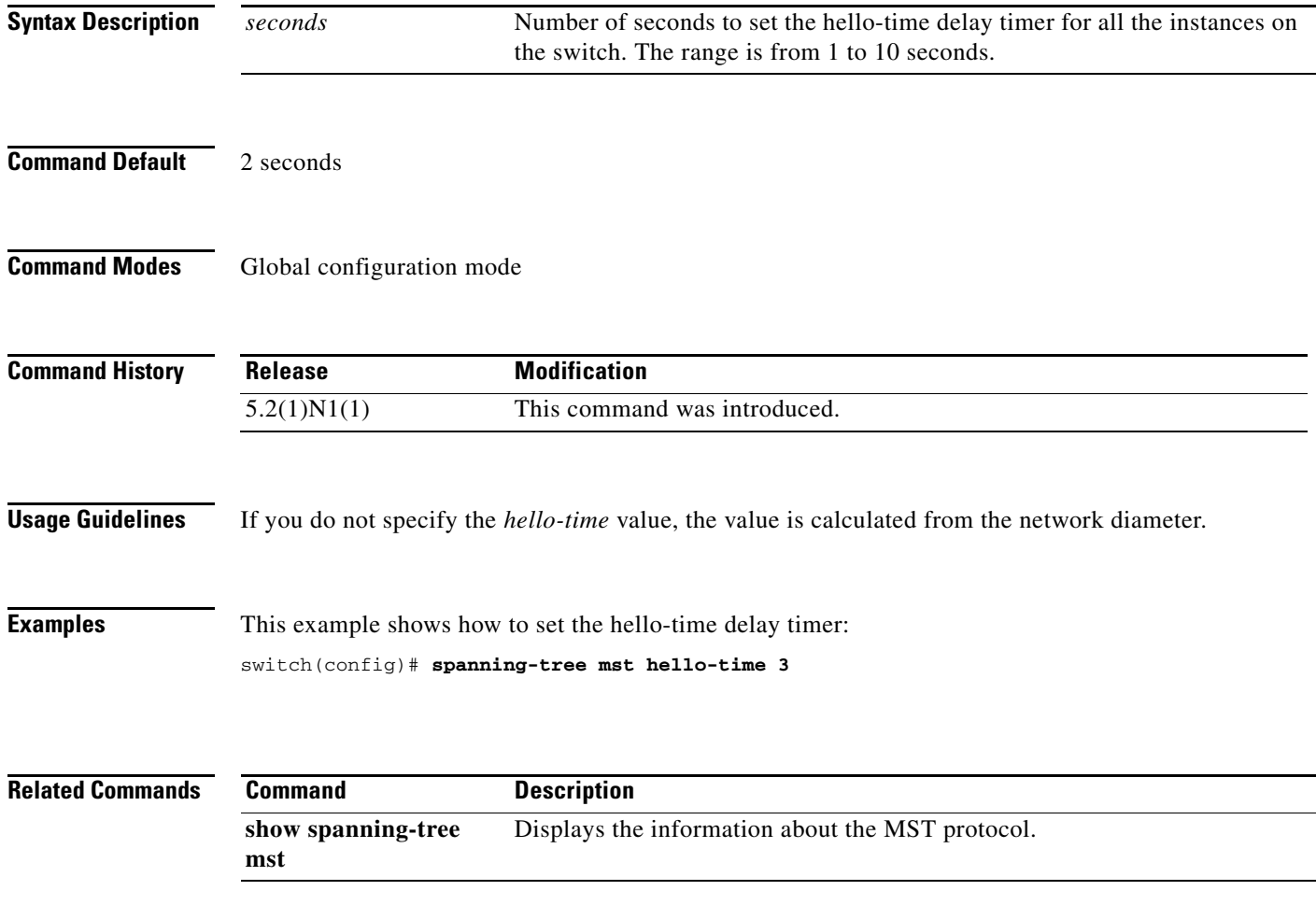

# **spanning-tree mst max-age**

To set the max-age timer for all the instances on the switch, use the **spanning-tree mst max-age** command. To return to the default settings, use the **no** form of this command.

**spanning-tree mst max-age** *seconds*

**no spanning-tree mst max-age**

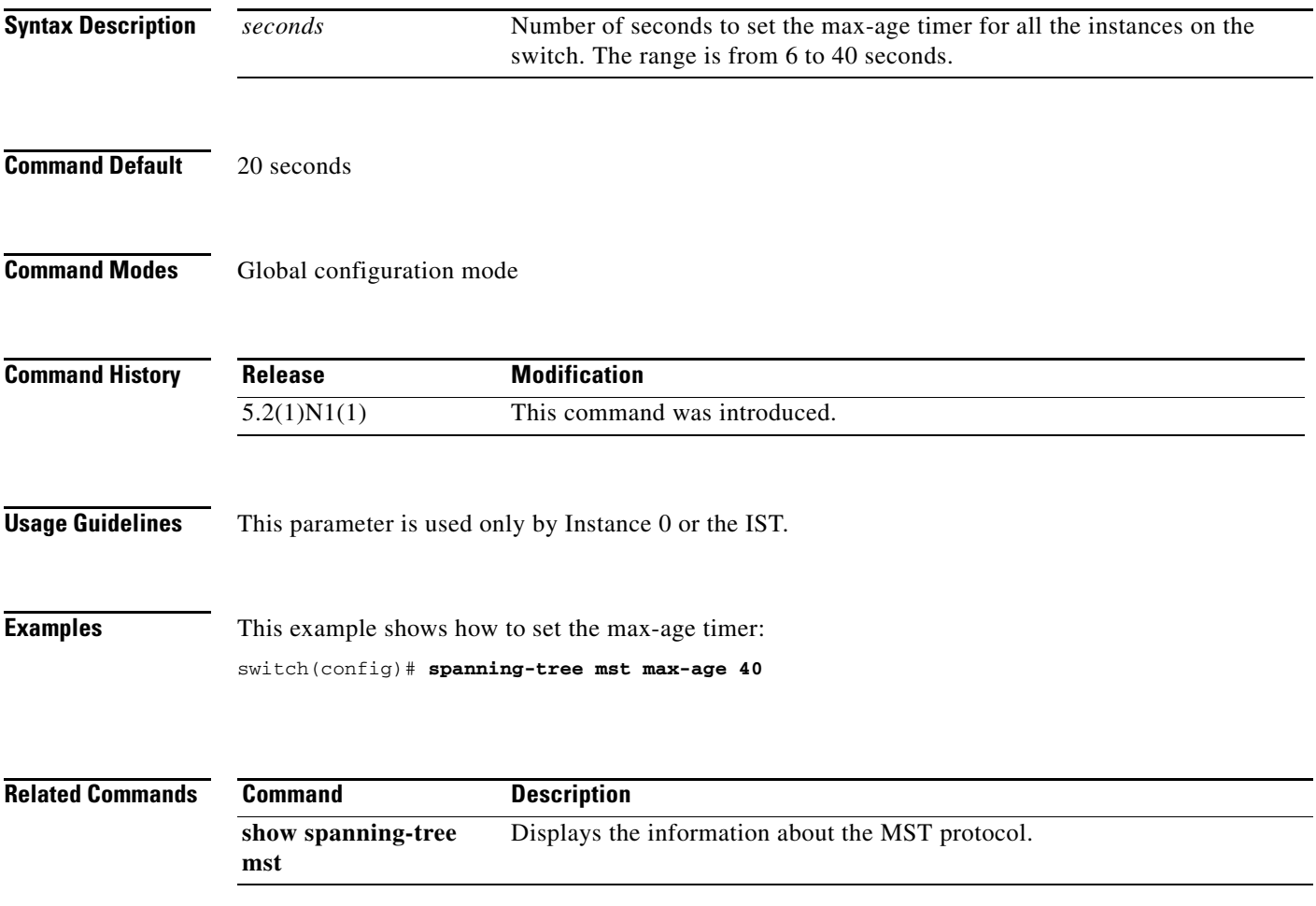

**The Contract of the Contract of the Contract of the Contract of the Contract of the Contract of the Contract o** 

#### **spanning-tree mst max-hops**

To specify the number of possible hops in the region before a bridge protocol data unit (BPDU) is discarded, use the **spanning-tree mst max-hops** command. To return to the default settings, use the **no** form of this command.

**spanning-tree mst max-hops** *hop-count*

**no spanning-tree mst max-hops**

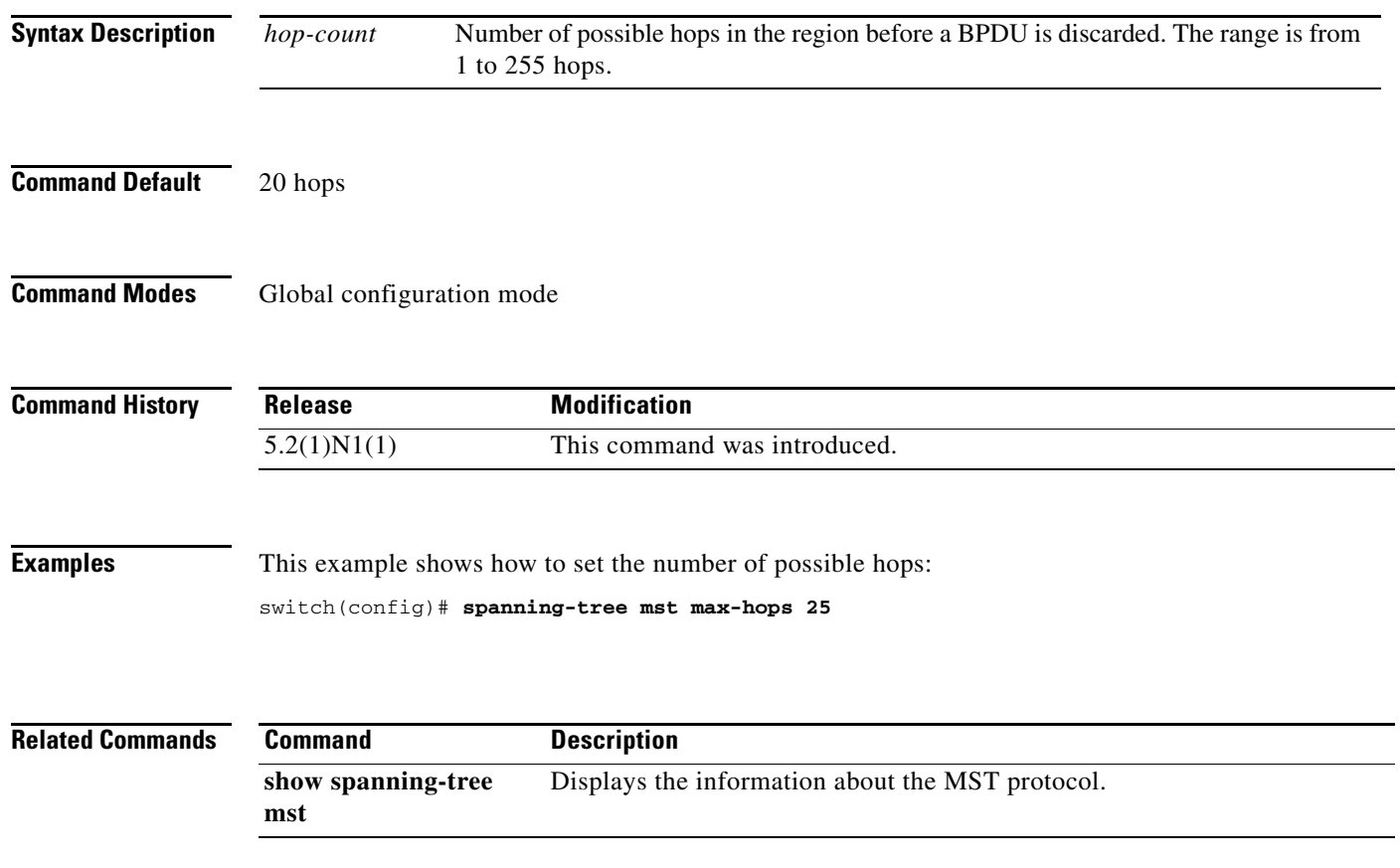

## **spanning-tree mst port-priority**

To set the port-priority parameters for any Multiple Spanning Tree (MST) instance, including the Common and Internal Spanning Tree (CIST) with instance ID 0, use the **spanning-tree mst port-priority** command. To return to the default settings, use the **no** form of this command.

**spanning-tree mst** *instance-id* **port-priority** *priority*

**no spanning-tree mst** *instance-id* **port-priority**

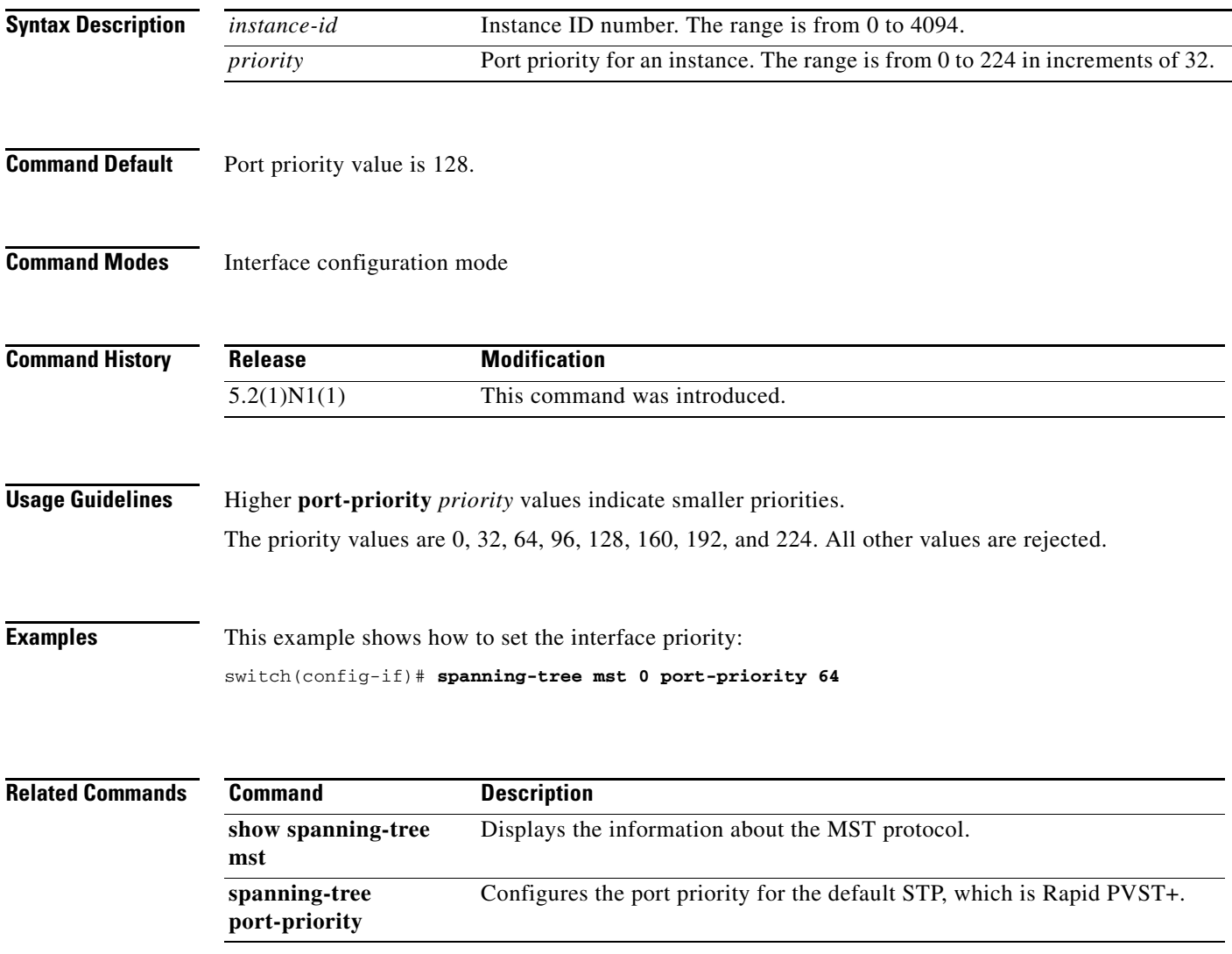

#### **spanning-tree mst pre-standard**

To force a prestandard Multiple Spanning Tree (MST) bridge protocol data unit (BPDU) transmission on an interface port, use the **spanning-tree mst pre-standard** command. To revert to the defaults, use the **no** form of this command.

**spanning-tree mst pre-standard**

**no spanning-tree mst pre-standard**

**Syntax Description** This command has no arguments or keywords.

**Command Default** None

**Command Modes** Interface configuration mode

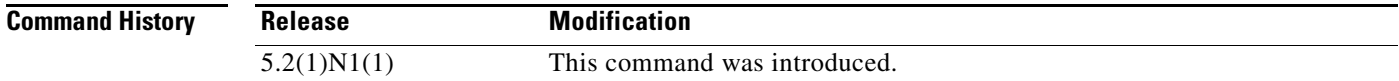

#### **Usage Guidelines** This command does not require a license.

**Examples** This example shows how to force a prestandard MST BPDU transmission on port:

switch# **configure terminal** switch(config)# **interface ethernet 1/5** switch(config-if)# **spanning-tree mst pre-standard** switch(config-if)#

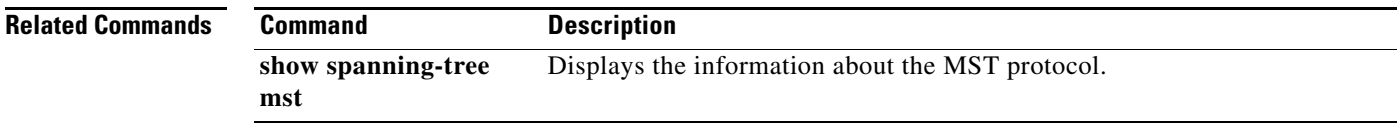

# **spanning-tree mst priority**

To set the bridge priority, use the **spanning-tree mst priority** command. To return to the default setting, use the **no** form of this command.

**spanning-tree mst** *instance-id* **priority** *priority-value*

**no spanning-tree mst** *instance-id* **priority**

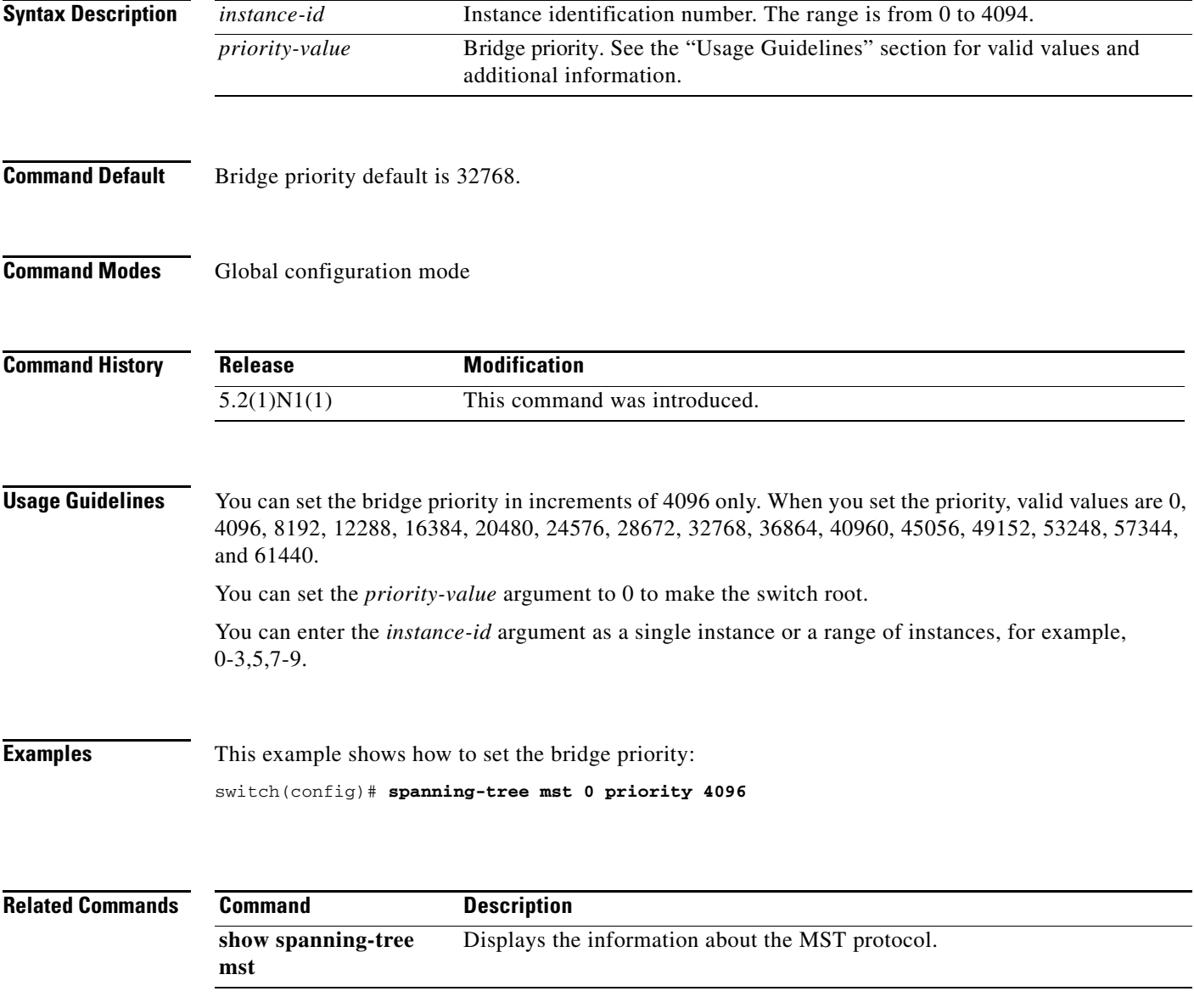

#### **spanning-tree mst root**

To designate the primary and secondary root and set the timer value for an instance, use the **spanning-tree mst root** command. To return to the default settings, use the **no** form of this command.

**spanning-tree mst** *instance-id* **root** {**primary** | **secondary**} [**diameter** *dia* [**hello-time** *hello-time*]]

**no spanning-tree mst** *instance-id* **root**

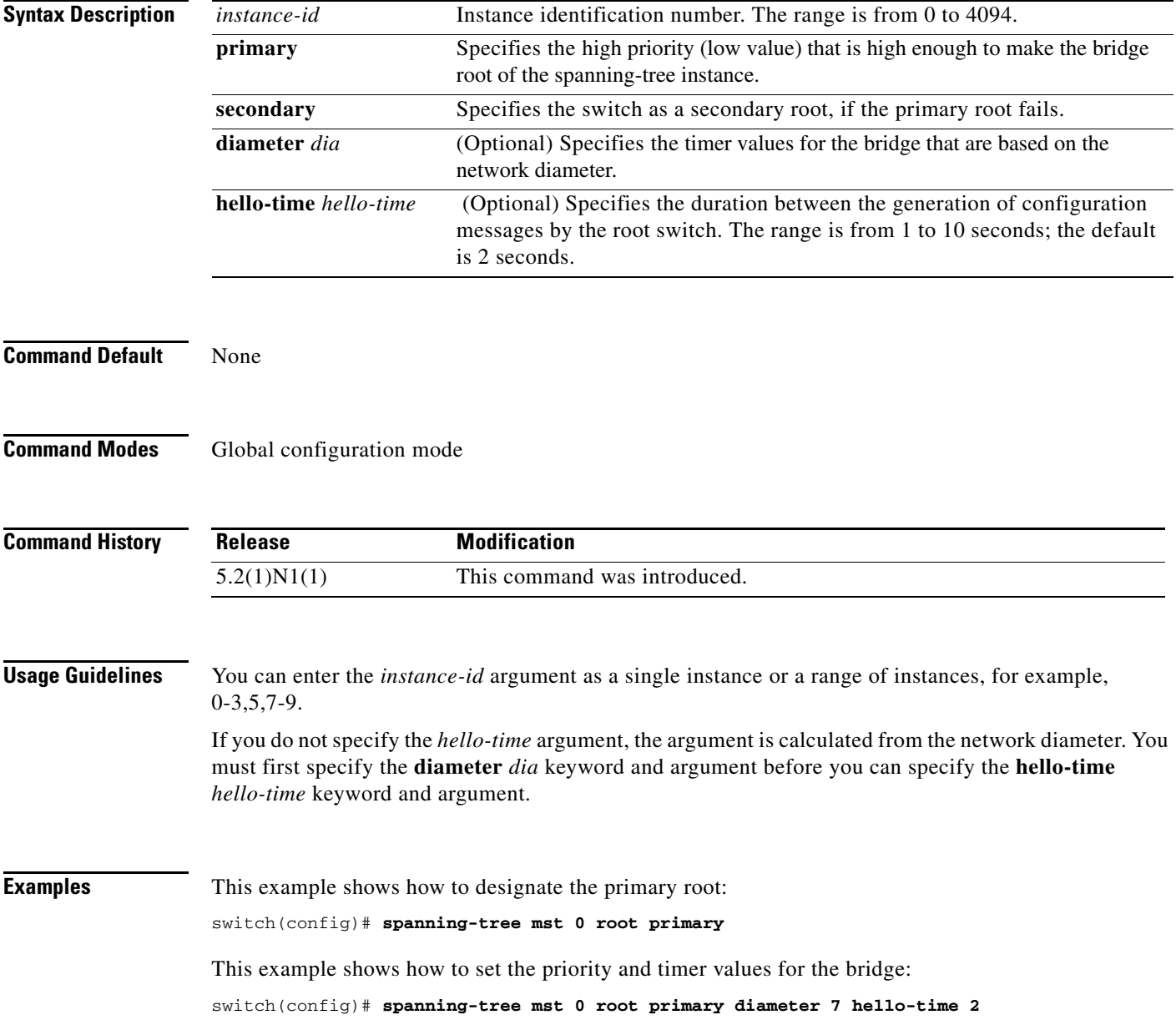
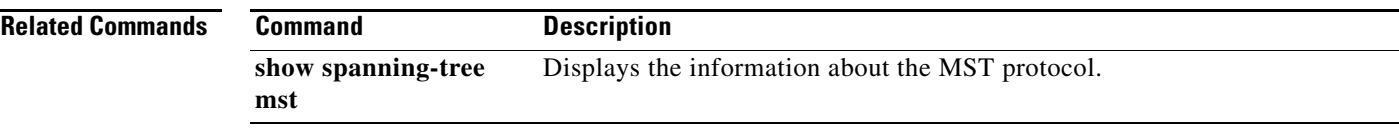

 $\blacksquare$ 

### **spanning-tree mst simulate pvst**

To reenable specific interfaces to automatically interoperate between Multiple Spanning Tree (MST) and Rapid per VLAN Spanning Tree Plus (Rapid PVST+), use the **spanning-tree mst simulate pvst**  command. To prevent specific MST interfaces from automatically interoperating with a connecting device running Rapid PVST+, use the **spanning-tree mst simulate pvst disable** command. To return specific interfaces to the default settings that are set globally for the switch, use the **no** form of this command.

**spanning-tree mst simulate pvst**

**spanning-tree mst simulate pvst disable**

**no spanning-tree mst simulate pvst**

**Syntax Description** This command has no arguments or keywords.

**Command Default** Enabled. By default, all interfaces on the switch interoperate seamlessly between MST and Rapid PVST+. See the **spanning-tree mst simulate pvst global** command to change this setting globally.

#### **Command Modes** Interface configuration mode

**Command History Release Modification** 5.2(1)N1(1) This command was introduced.

**Usage Guidelines** MST interoperates with Rapid PVST+ with no need for user configuration. The PVST+ simulation feature enables this seamless interoperability. However, you may want to control the connection between MST and Rapid PVST+ to protect against accidentally connecting an MST-enabled port to a Rapid PVST+-enabled port.

> When you use the **spanning-tree mst simulate pvst disable** command, specified MST interfaces that receive a Rapid PVST+ (SSTP) bridge protocol data unit (BPDU) move into the STP blocking state. Those interfaces remain in the inconsistent state until the port stops receiving Rapid PVST+ BPDUs, and then the port resumes the normal STP transition process.

**Note** To block automatic MST and Rapid PVST+ interoperability for the entire switch, use **no spanning-tree mst simulate pvst global** command.

This command is useful when you want to prevent accidental connection with a device running Rapid PVST+.

To reenable seamless operation between MST and Rapid PVST+ on specific interfaces, use the **spanning-tree mst simulate pvst** command.

**Examples** This example shows how to prevent specified ports from automatically interoperating with a connected device running Rapid PVST+:

switch(config-if)# **spanning-tree mst simulate pvst disable**

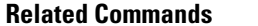

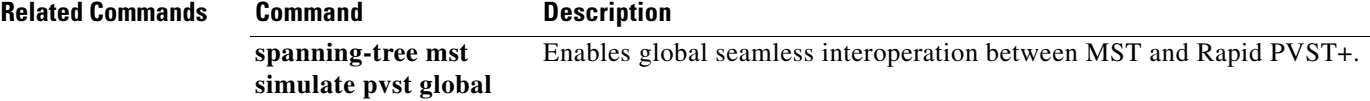

#### **spanning-tree mst simulate pvst global**

To prevent the Multiple Spanning Tree (MST) switch from automatically interoperating with a connecting device running Rapid per VLAN Spanning Tree Plus (Rapid PVST+), use the **spanning-tree mst simulate pvst global** command. To return to the default settings, which is a seamless operation between MST and Rapid PVST+ on the switch, use the **no spanning-tree mst simulate pvst global**  command.

**spanning-tree mst simulate pvst global**

**no spanning-tree mst simulate pvst global**

**Syntax Description** This command has no arguments or keywords. **Command Default** Enabled. By default, the switch interoperates seamlessly between MST and Rapid PVST+. **Command Modes** Global configuration mode **Command History Usage Guidelines** MST does not require user configuration to interoperate with Rapid PVST+. The PVST+ simulation feature enables this seamless interoperability. However, you may want to control the connection between MST and Rapid PVST+ to protect against accidentally connecting an MST-enabled port to a Rapid PVST+-enabled port. When you use the **no spanning-tree mst simulate pvst global** command, the switch running in MST mode moves all interfaces that receive a Rapid PVST+ (SSTP) bridge protocol data unit (BPDU) into the Spanning Tree Protocol (STP) blocking state. Those interfaces remain in the inconsistent state until the port stops receiving Rapid PVST+ BPDUs, and then the port resumes the normal STP transition process. You can also use this command from the interface mode, and the configuration applies to the entire switch. **Note** To block automatic MST and Rapid PVST+ interoperability for specific interfaces, see the **spanning-tree mst simulate pvst** command. This command is useful when you want to prevent accidental connection with a device not running MST. **Release Modification** 5.2(1)N1(1) This command was introduced.

> To return the switch to seamless operation between MST and Rapid PVST+, use the **spanning-tree mst simulate pvst global** command.

**Examples** This example shows how to prevent all ports on the switch from automatically interoperating with a connected device running Rapid PVST+:

switch(config)# **no spanning-tree mst simulate pvst global**

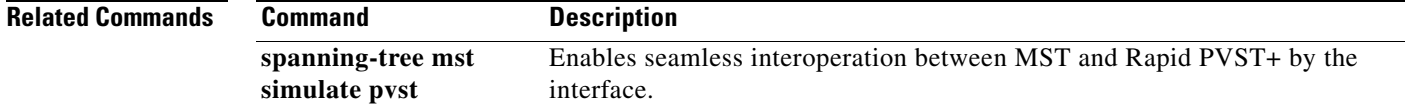

## **spanning-tree pathcost method**

To set the default path-cost calculation method, use the **spanning-tree pathcost method** command. To return to the default settings, use the **no** form of this command.

**spanning-tree pathcost method** {**long** | **short**}

**no spanning-tree pathcost method**

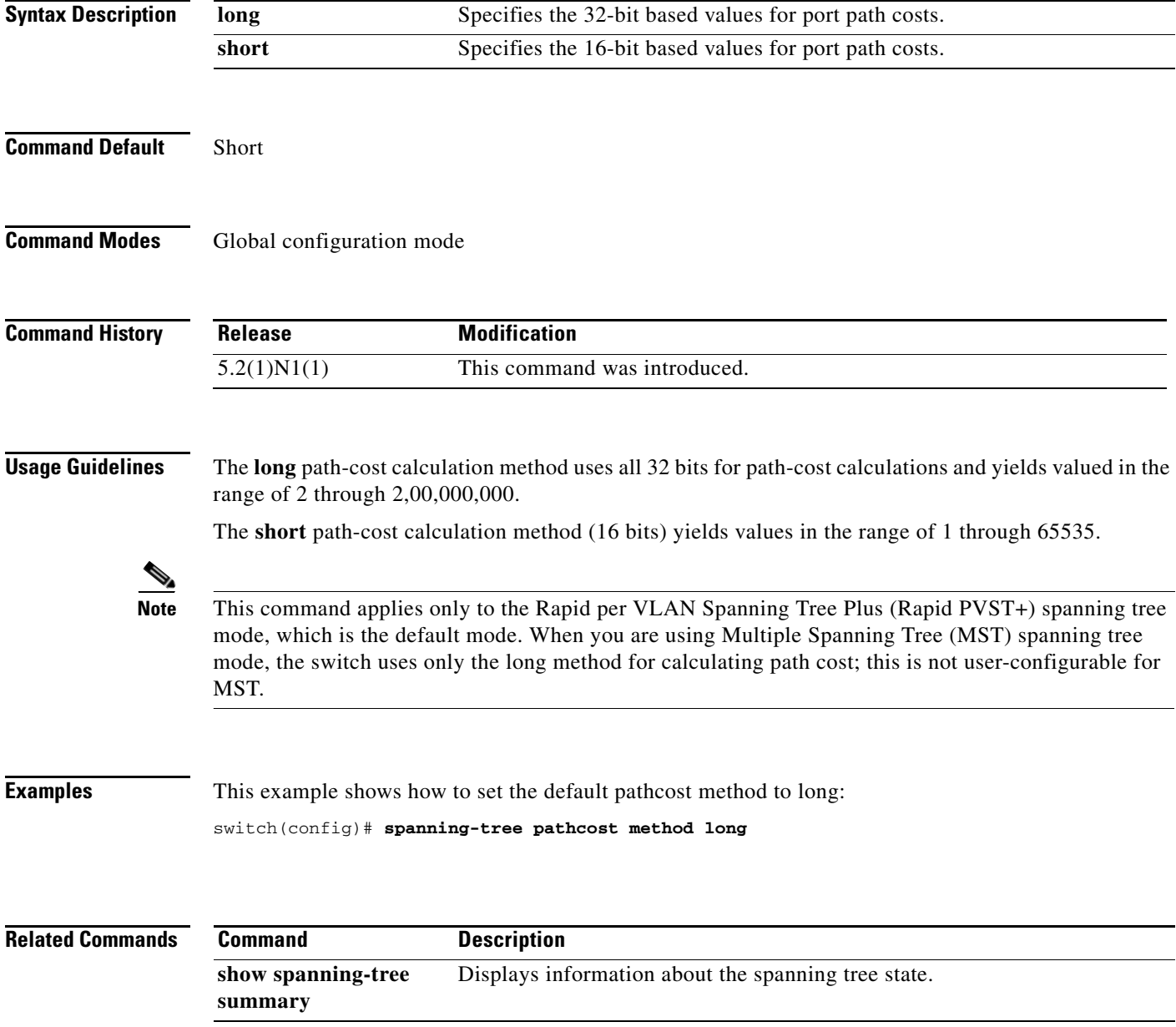

## **spanning-tree port-priority**

To set an interface priority when two bridges compete for position as the root bridge, use the **spanning-tree port-priority** command. The priority you set breaks the tie. To return to the default settings, use the **no** form of this command.

**spanning-tree** [**vlan** *vlan-id*] **port-priority** *value*

**no spanning-tree** [**vlan** *vlan-id*] **port-priority**

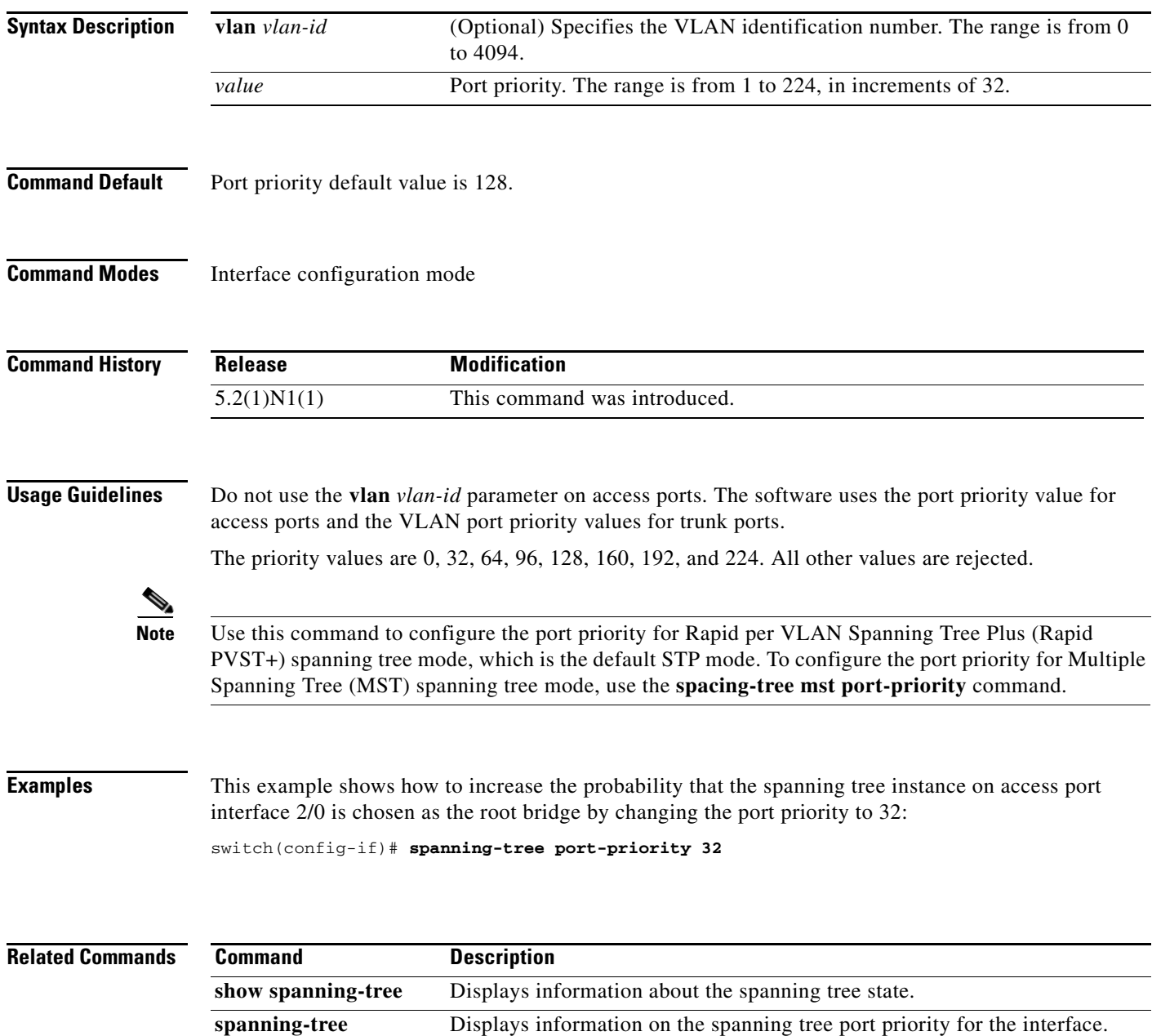

**interface priority**

## **spanning-tree port type edge**

To configure an interface connected to a host as an edge port, which automatically transitions the port to the spanning tree forwarding state without passing through the blocking or learning states, use the **spanning-tree port type edge** command. To return the port to a normal spanning tree port, use the **no spanning-tree port type** command.

**spanning-tree port type edge** [**trunk**]

**no spanning-tree port type**

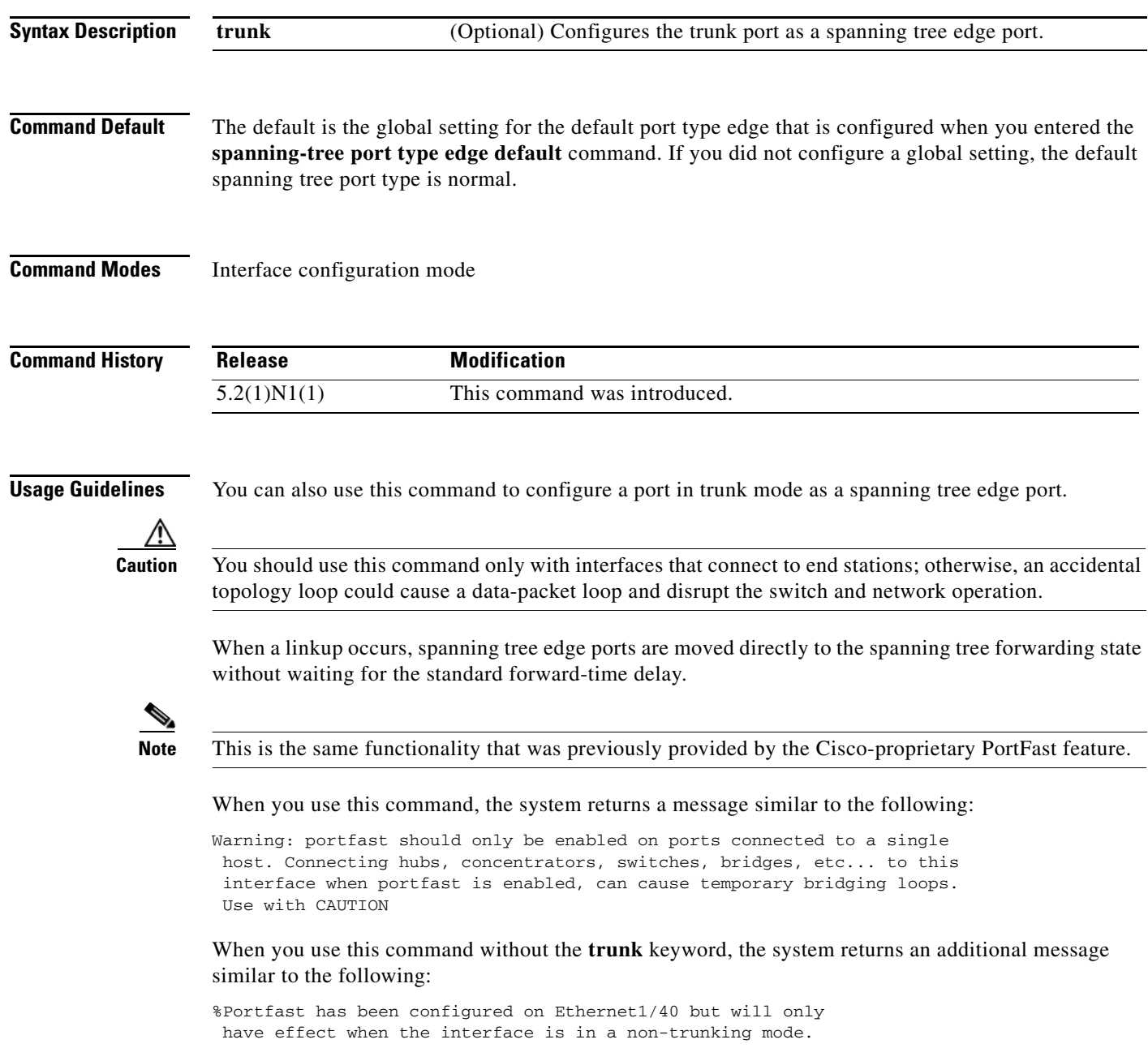

To configure trunk interfaces as spanning tree edge ports, use the **spanning-tree port type trunk**  command. To remove the spanning tree edge port type setting, use the **no spanning-tree port type**  command.

The default spanning tree port type is normal.

**Examples** This example shows how to configure an interface connected to a host as an edge port, which automatically transitions that interface to the forwarding state on a linkup:

switch(config-if)# **spanning-tree port type edge**

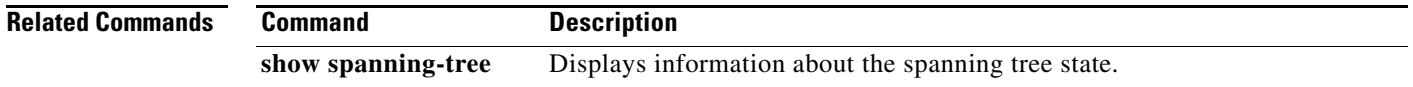

### **spanning-tree port type edge bpdufilter default**

To enable bridge protocol data unit (BPDU) Filtering by default on all spanning tree edge ports, use the **spanning-tree port type edge bpdufilter default** command. To disable BPDU Filtering by default on all edge ports, use the **no** form of this command.

**spanning-tree port type edge bpdufilter default**

**no spanning-tree port type edge bpdufilter default**

- **Syntax Description** This command has no arguments or keywords.
- **Command Default** Disabled
- **Command Modes** Global configuration mode

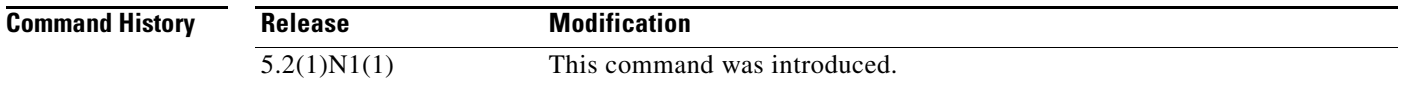

**Usage Guidelines** To enable BPDU Filtering by default, you must do the following:

- **•** Configure the interface as a spanning tree edge port, using the **spanning-tree port type edge** or the **spanning-tree port type edge default** command.
- **•** Enable BPDU Filtering.

Use this command to enable BPDU Filtering globally on all spanning tree edge ports. BPDU Filtering prevents a port from sending or receiving any BPDUs.

**Caution** Be cautious when using this command; incorrect usage can cause bridging loops.

You can override the global effects of this **spanning-tree port type edge bpdufilter default** command by configuring BPDU Filtering at the interface level. See the **spanning-tree bpdufilter** command for complete information on using this feature at the interface level.

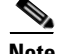

**Note** The BPDU Filtering feature's functionality is different when you enable it on a per-port basis or globally. When enabled globally, BPDU Filtering is applied only on ports that are operational spanning tree edge ports. Ports send a few BPDUs at a linkup before they effectively filter outbound BPDUs. If a BPDU is received on an edge port, that port immediately becomes a normal spanning tree port with all the normal transitions and BPDU Filtering is disabled. When enabled locally on a port, BPDU Filtering prevents the switch from receiving or sending BPDUs on this port.

#### **Examples** This example shows how to enable BPDU Filtering globally on all spanning tree edge operational ports by default:

switch(config)# **spanning-tree port type edge bpdufilter default**

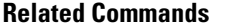

**Command Description** 

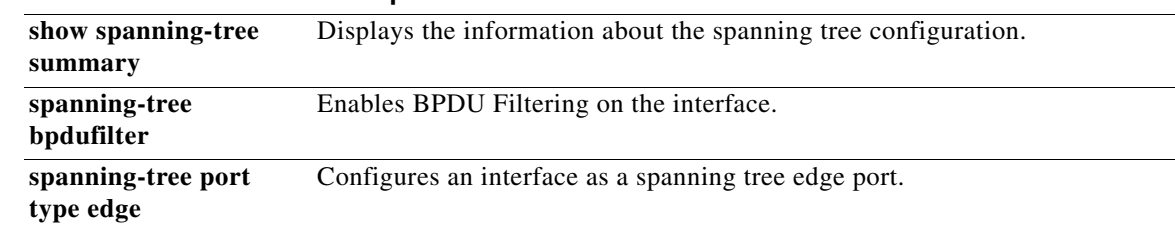

### **spanning-tree port type edge bpduguard default**

To enable bridge protocol data unit (BPDU) Guard by default on all spanning tree edge ports, use the **spanning-tree port type edge bpduguard default** command. To disable BPDU Guard on all edge ports by default, use the **no** form of this command.

**spanning-tree port type edge bpduguard default**

**no spanning-tree port type edge bpduguard default**

- **Syntax Description** This command has no arguments or keywords.
- **Command Default** Disabled
- **Command Modes** Global configuration mode

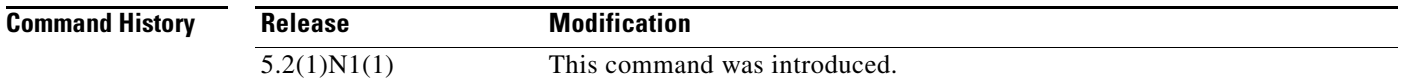

**Usage Guidelines** To enable BPDU Guard by default, you must do the following:

- **•** Configure the interface as spanning tree edge ports by entering the **spanning-tree port type edge** or the **spanning-tree port type edge default** command.
- **•** Enable BPDU Guard.

Use this command to enable BPDU Guard globally on all spanning tree edge ports. BPDU Guard disables a port if it receives a BPDU.

Global BPDU Guard is applied only on spanning tree edge ports.

You can also enable BPDU Guard per interface; see the **spanning-tree bpduguard** command for more information.

**Note** We recommend that you enable BPDU Guard on all spanning tree edge ports.

**Examples** This example shows how to enable BPDU Guard by default on all spanning tree edge ports: switch(config)# **spanning-tree port type edge bpduguard default**

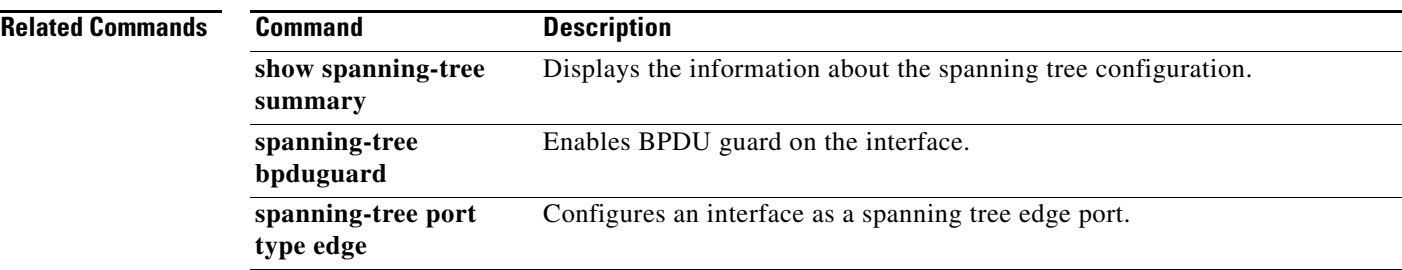

 $\blacksquare$ 

### **spanning-tree port type edge default**

To configure all access ports that are connected to hosts as edge ports by default, use the **spanning-tree port type edge default** command. To restore all ports connected to hosts as normal spanning tree ports by default, use the **no** form of this command.

**spanning-tree port type edge default**

**no spanning-tree port type edge default**

- **Syntax Description** This command has no arguments or keywords.
- **Command Default** Disabled
- **Command Modes** Global configuration mode

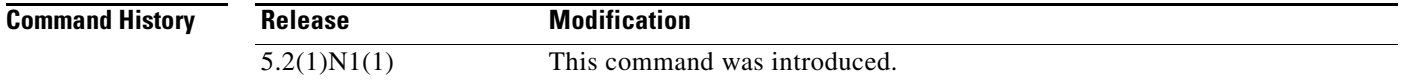

**Usage Guidelines** Use this command to automatically configure all interfaces as spanning tree edge ports by default. This command will not work on trunk ports.

**Caution** Be careful when using this command. You should use this command only with interfaces that connect to

end stations; otherwise, an accidental topology loop could cause a data-packet loop and disrupt the switch and network operation.

When a linkup occurs, an interface configured as an edge port automatically moves the interface directly to the spanning tree forwarding state without waiting for the standard forward-time delay. (This transition was previously configured as the Cisco-proprietary PortFast feature.)

When you use this command, the system returns a message similar to the following:

Warning: this command enables portfast by default on all interfaces. You should now disable portfast explicitly on switched ports leading to hubs, switches and bridges as they may create temporary bridging loops.

You can configure individual interfaces as edge ports using the **spanning-tree port type edge** command.

The default spanning tree port type is normal.

**Examples** This example shows how to globally configure all ports connected to hosts as spanning tree edge ports: switch(config)# **spanning-tree port type edge default**

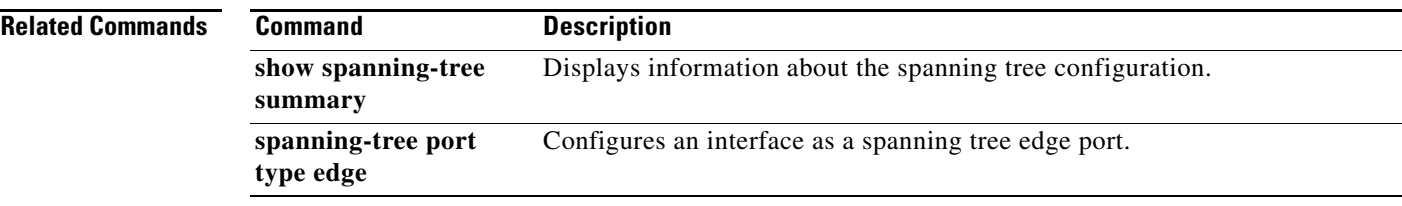

 $\blacksquare$ 

#### **spanning-tree port type network**

To configure the interface that connects to a switch as a network spanning tree port, regardless of the global configuration, use the **spanning-tree port type network** command. To return the port to a normal spanning tree port, use the use the **no** form of this command.

#### **spanning-tree port type network**

**no spanning-tree port type**

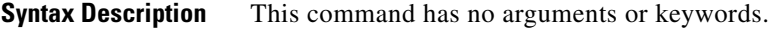

- **Command Default** The default is the global setting for the default port type network that is configured when you entered the **spanning-tree port type network default** command. If you did not configure a global setting, the default spanning tree port type is normal.
- **Command Modes** Interface configuration mode

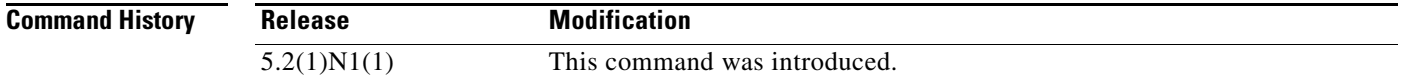

**Usage Guidelines** Use this command to configure an interface that connects to a switch as a spanning tree network port. Bridge Assurance runs only on Spanning Tree Protocol (STP) network ports.

**Note** If you mistakenly configure ports connected to hosts as STP network ports and enable Bridge Assurance, those ports will automatically move into the blocking state.

**Note** Bridge Assurance is enabled by default, and all interfaces configured as spanning tree network ports have Bridge Assurance enabled.

To configure a port as a spanning tree network port, use the **spanning-tree port type network** command. To remove this configuration, use the **no spanning-tree port type** command. When you use the **no spanning-tree port type** command, the software returns the port to the global default setting for network port types.

You can configure all ports that are connected to switches as spanning tree network ports by default by entering the **spanning-tree port type network default** command.

The default spanning tree port type is normal.

#### **Examples** This example shows how to configure an interface connected to a switch or bridge as a spanning tree network port:

switch(config-if)# **spanning-tree port type network**

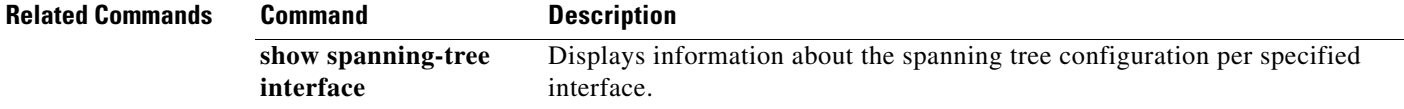

### **spanning-tree port type network default**

To configure all ports as spanning tree network ports by default, use the **spanning-tree port type network default** command. To restore all ports to normal spanning tree ports by default, use the **no** form of this command.

#### **spanning-tree port type network default**

**no spanning-tree port type network default**

- **Syntax Description** This command has no arguments or keywords.
- **Command Default** Disabled
- **Command Modes** Global configuration mode

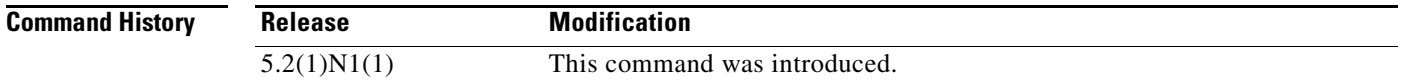

#### **Usage Guidelines** Use this command to automatically configure all interfaces that are connected to switches as spanning tree network ports by default. You can then use the **spanning-tree port type edge** command to configure

specified ports that are connected to hosts as spanning-tree edge ports.

**Note** If you mistakenly configure ports connected to hosts as Spanning Tree Protocol (STP) network ports and Bridge Assurance is enabled, those ports will automatically move into the blocking state.

Configure only the ports that connect to other switches as network ports because the Bridge Assurance feature causes network ports that are connected to hosts to move into the spanning tree blocking state.

You can identify individual interfaces as network ports by using the **spanning-tree port type network** command.

The default spanning tree port type is normal.

**Examples** This example shows how to globally configure all ports connected to switches as spanning tree network ports:

switch(config)# **spanning-tree port type network default**

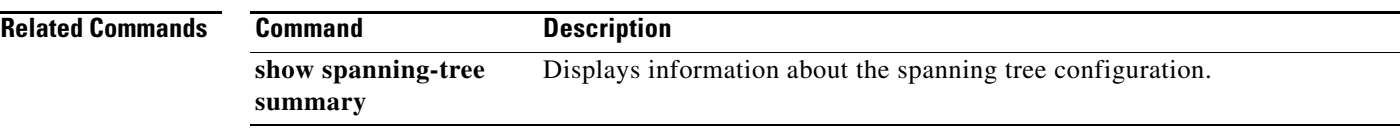

 $\blacksquare$ 

### **spanning-tree port type normal**

To configure an interface as a normal spanning tree port, use the **spanning-tree port type normal**  command. To revert to the default settings, use the **no** command.

**spanning-tree port type normal**

**no spanning-tree port type normal**

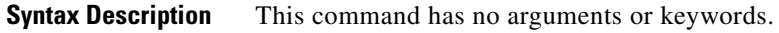

**Command Default** Default spanning tree port type is normal.

**Command Modes** Interface configuration mode

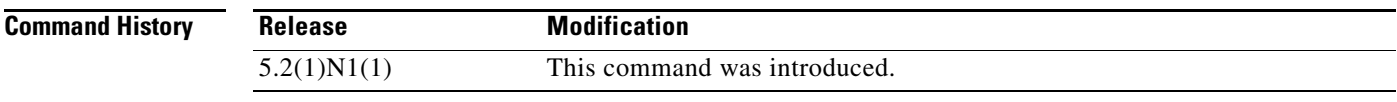

**Usage Guidelines** This command does not require a license.

**Examples** This example shows how to configure an interface as a normal port: switch# **configure terminal** switch(config)# **interface ethernet 1/5**

switch(config-if)# **spanning-tree port type normal**

switch(config-if)#

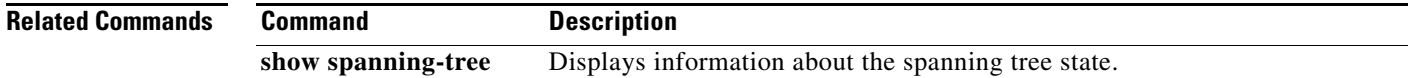

## **spanning-tree pseudo-information**

To configure spanning tree pseudo information parameters for two Layer 2 gateway switches, use the **spanning-tree pseudo-information** command.

#### **spanning-tree pseudo-information**

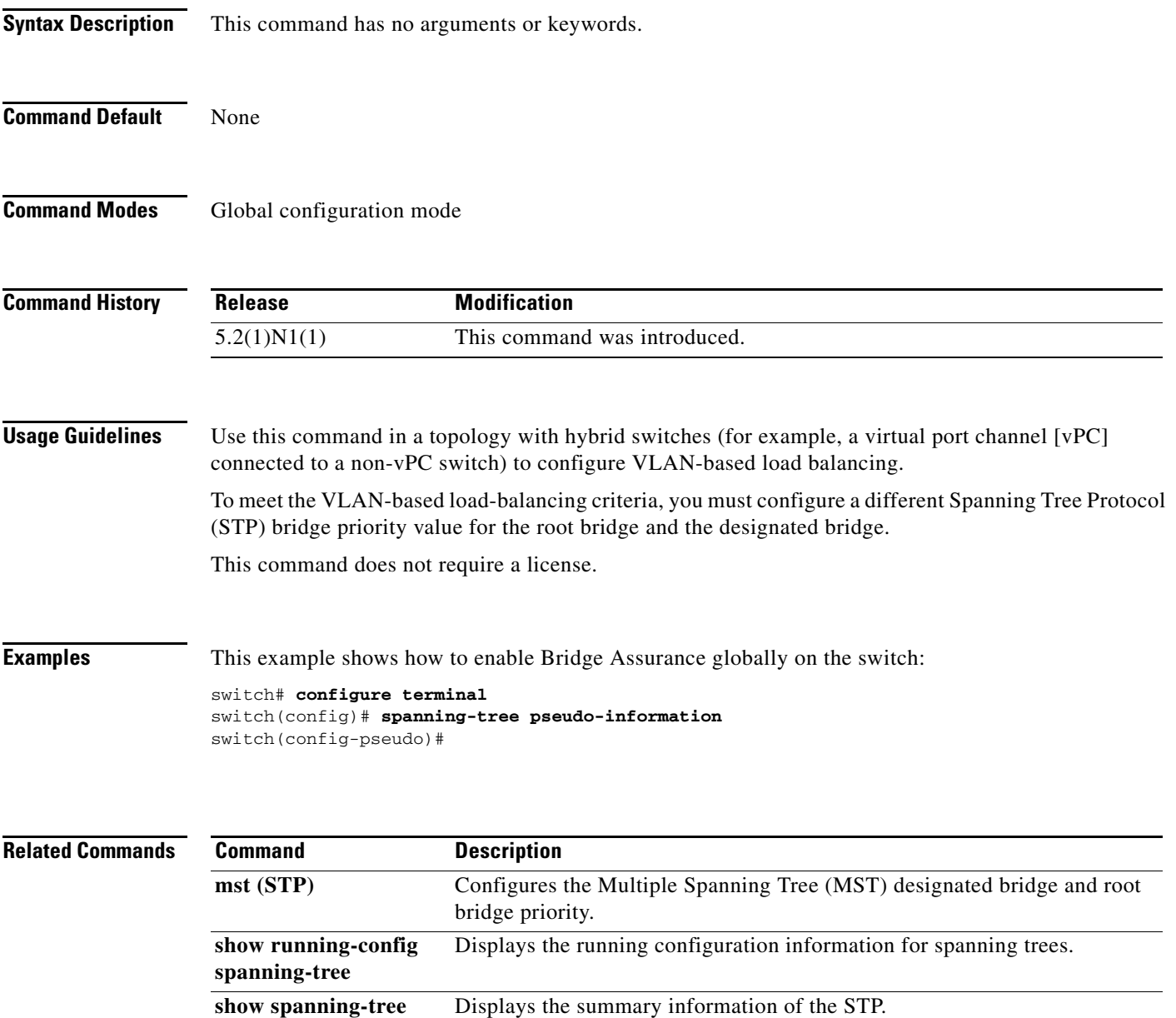

**vlan (STP)** Configures the designated bridge and root bridge priority for VLANs.

**summary**

## **spanning-tree vlan**

To configure Spanning Tree Protocol (STP) parameters on a per-VLAN basis, use the **spanning-tree vlan** command. To return to the default settings, use the **no** form of this command.

- **spanning-tree vlan** *vlan-id* {**fex-hello-time** *value* **| forward-time** *value* | **hello-time** *value* | **max-age** *value* | **priority** *value* | [**root** {**primary** | **secondary**} [**diameter** *dia* [**hello-time** *value*]]]]
- **no spanning-tree vlan** *vlan-id* [**fex-hello-time** | **forward-time** | **hello-time** | **max-age** | **priority** | **root**]

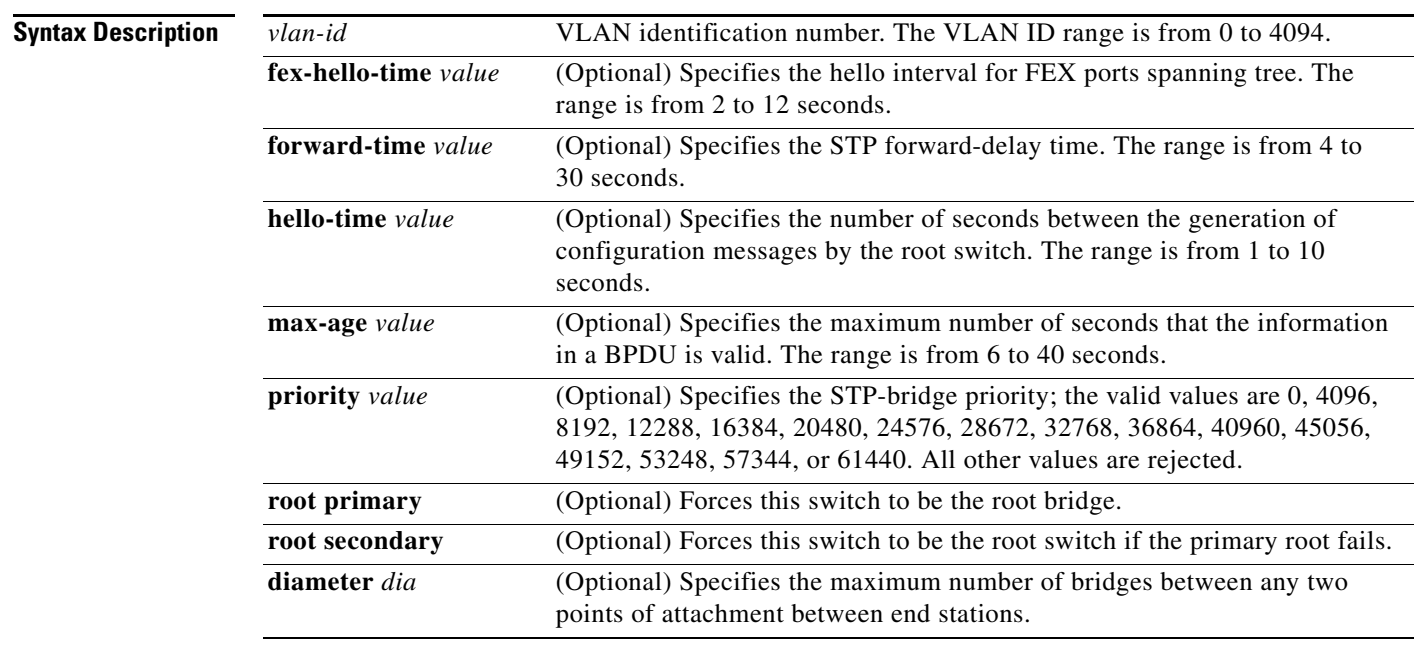

**Command Default** The defaults are as follows:

- **• fex-hello-time—**12 seconds
- **• forward-time**—15 seconds
- **• hello-time**—2 seconds
- **• max-age**—20 seconds
- **• priority**—32768

**Command Modes** Global configuration mode

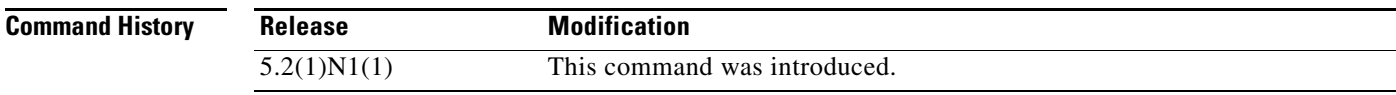

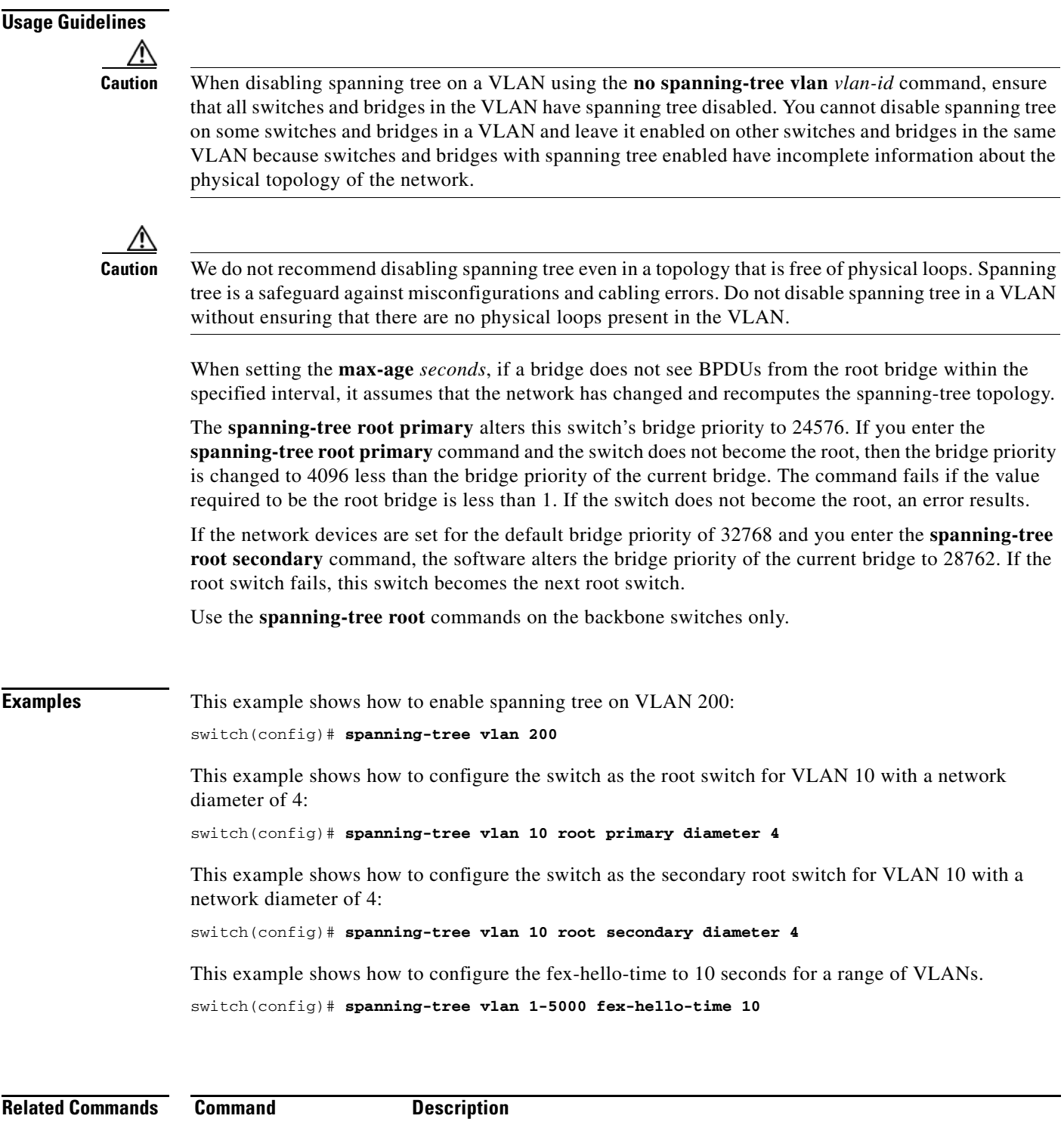

**show spanning-tree** Displays information about the spanning tree state.

 $\blacksquare$ 

## **spanning-tree vlan cost**

To change the spanning tree port path-cost of an interface, use the **spanning-tree vlan cost** command. To return to the default settings, use the **no** form of this command.

**spanning-tree vlan** *vlan-id* **cost** {*port\_path\_cost* | **auto**}

**no spanning-tree vlan** *vlan-id* **cost** {*port\_path\_cost* | **auto**}

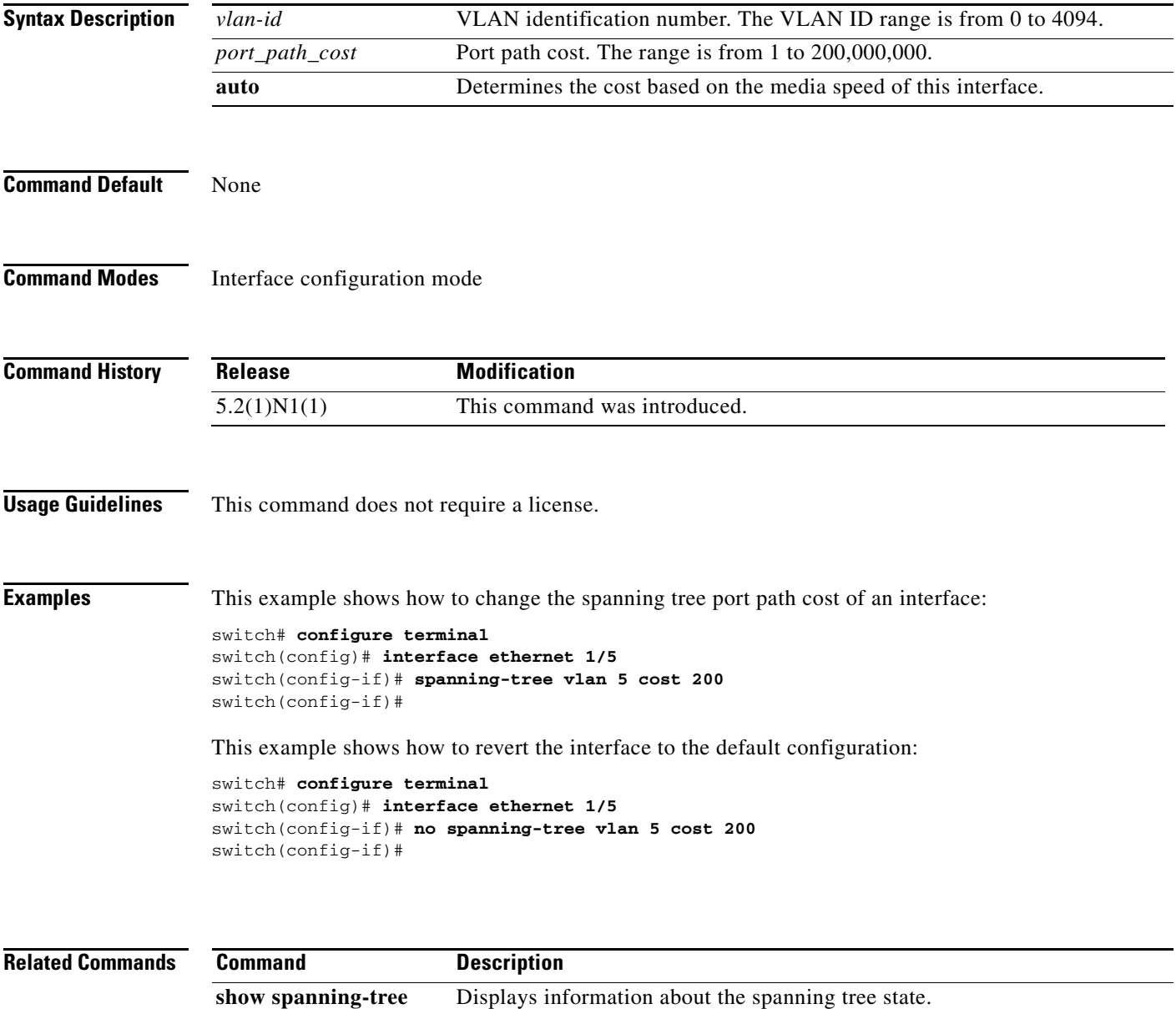

## **spanning-tree vlan fex-hello-time**

To configure the number of seconds between the generation of Bridge Protocol Data Units (BPDUs) for FEX ports, use the **spanning-tree vlan fex-hello-time** command. To return to the default settings, use the **no** form of this command.

**spanning-tree vlan** *vlan-id* **fex-hello-time** f*ex-hello-time-value*

**no spanning-tree vlan** *vlan-id* **fex-hello-time**

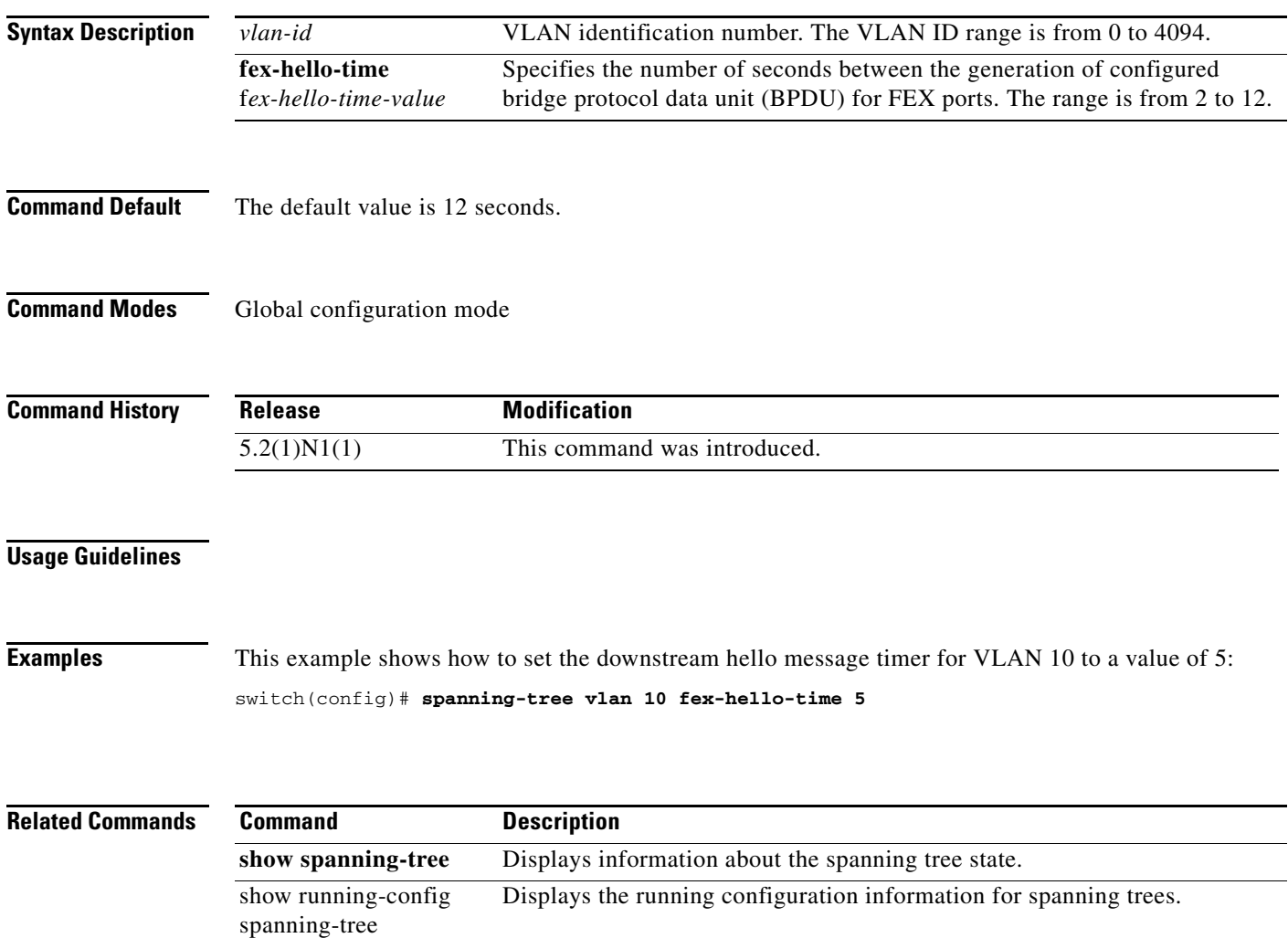

## **spanning-tree vlan port-priority**

To change the spanning tree port priority of an interface, use the **spanning-tree vlan port-priority** command. To return to the default settings, use the **no** form of this command.

**spanning-tree vlan** *vlan-id* **port-priority** *port\_priority\_value*

**no spanning-tree vlan** *vlan-id* **port-priority** *port\_priority\_value*

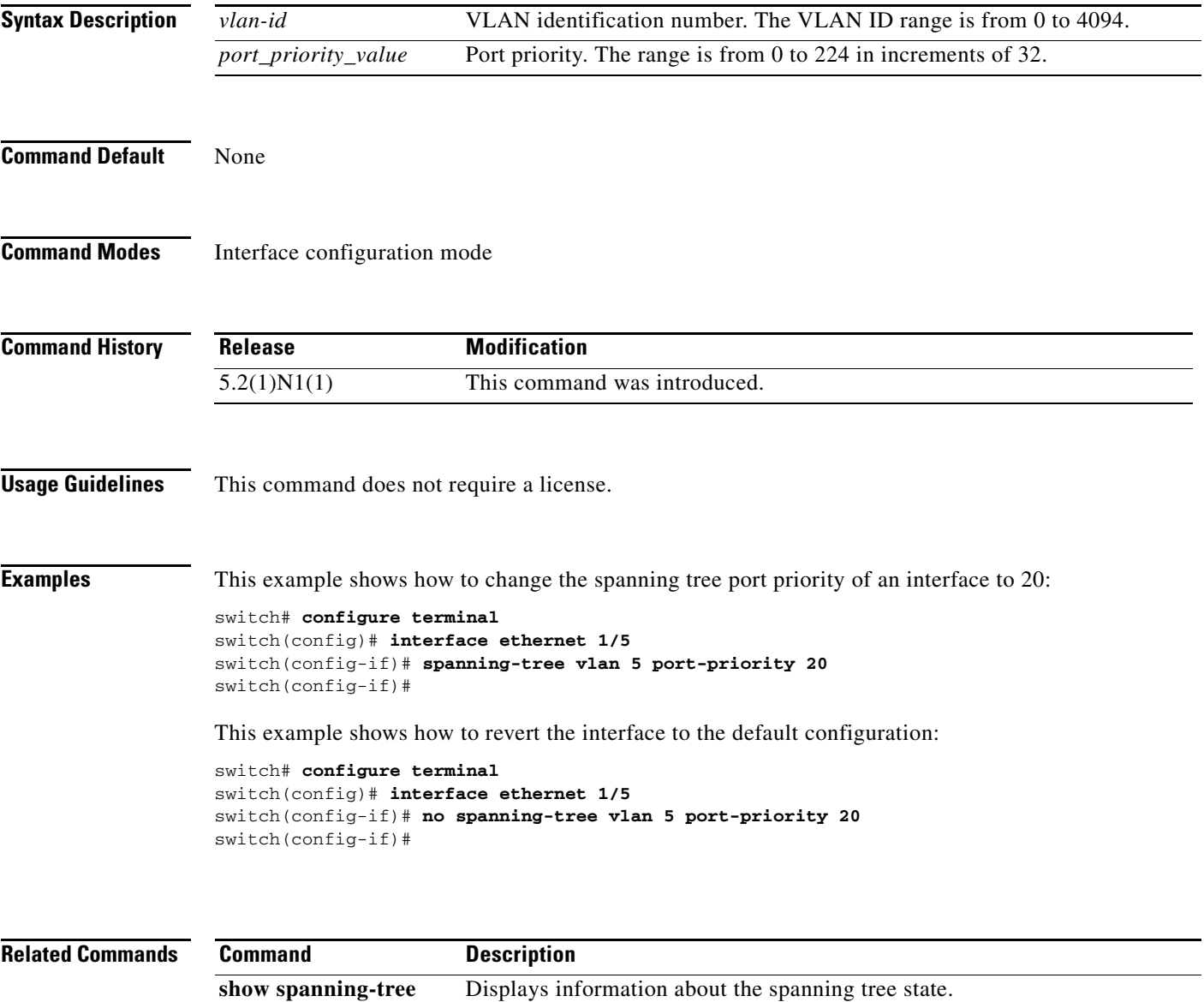

# **speed (interface)**

To configure the transmit and receive speed for an interface, use the **speed** command. To reset to the default speed, use the **no** form of this command.

**speed** {**100** | **1000** | **10000** | **auto**}

**no speed**

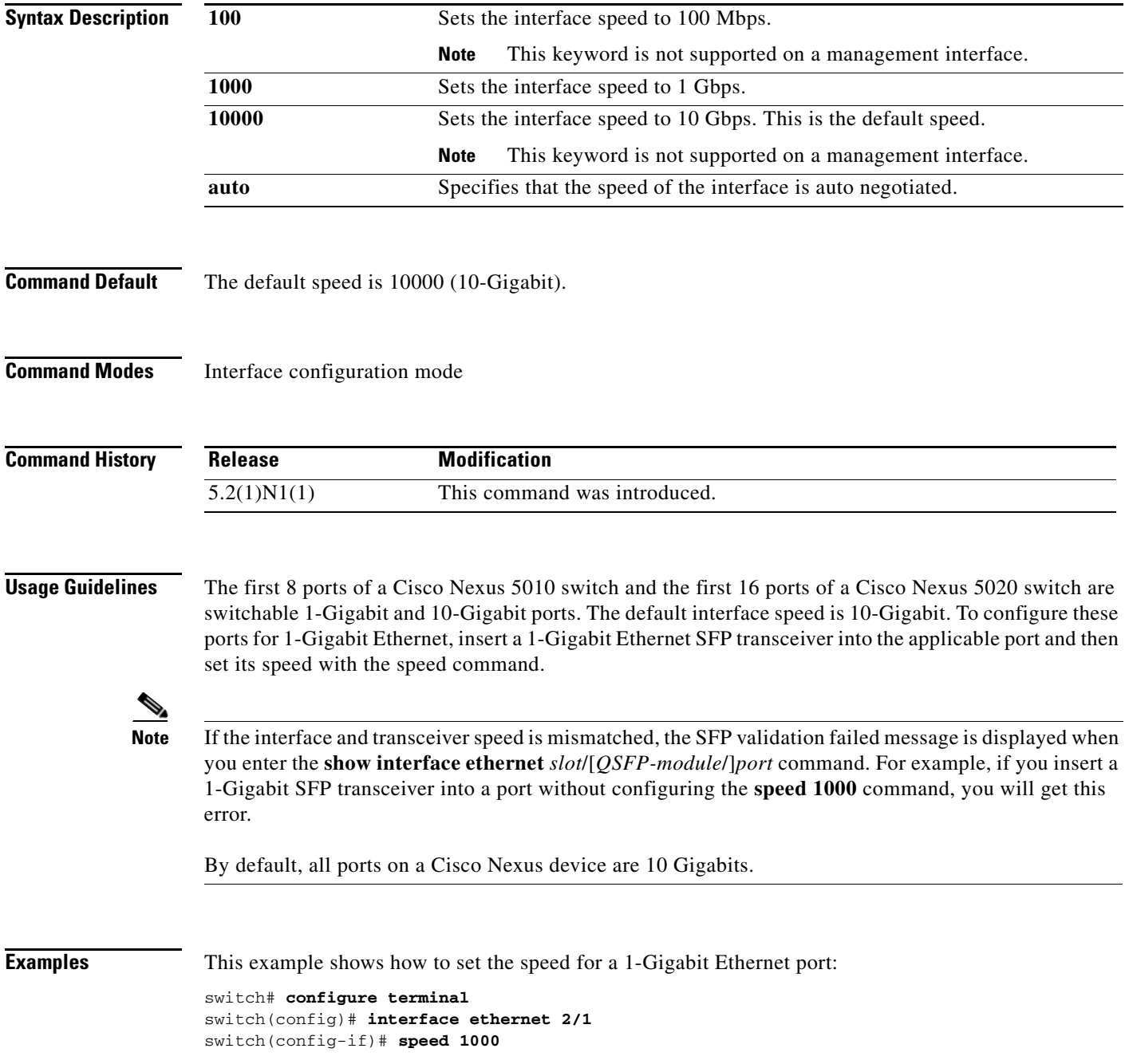

This example shows how to set the an interface port to automatically negotiate the speed:

switch# **configure terminal** switch(config)# **interface ethernet 1/5** switch(config-if)# **speed auto** switch(config-if)#

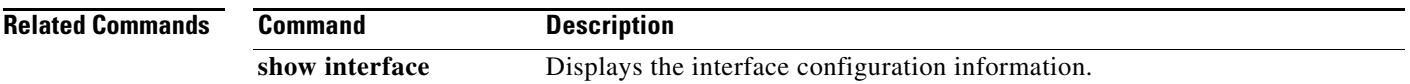

**The Contract of the Contract of the Contract of the Contract of the Contract of the Contract of the Contract of the Contract of the Contract of the Contract of the Contract of the Contract of the Contract of the Contract** 

### **state**

To set the operational state for a VLAN, use the **state** command. To return a VLAN to its default operational state, use the **no** form of this command.

**state** {**active** | **suspend**}

**no state**

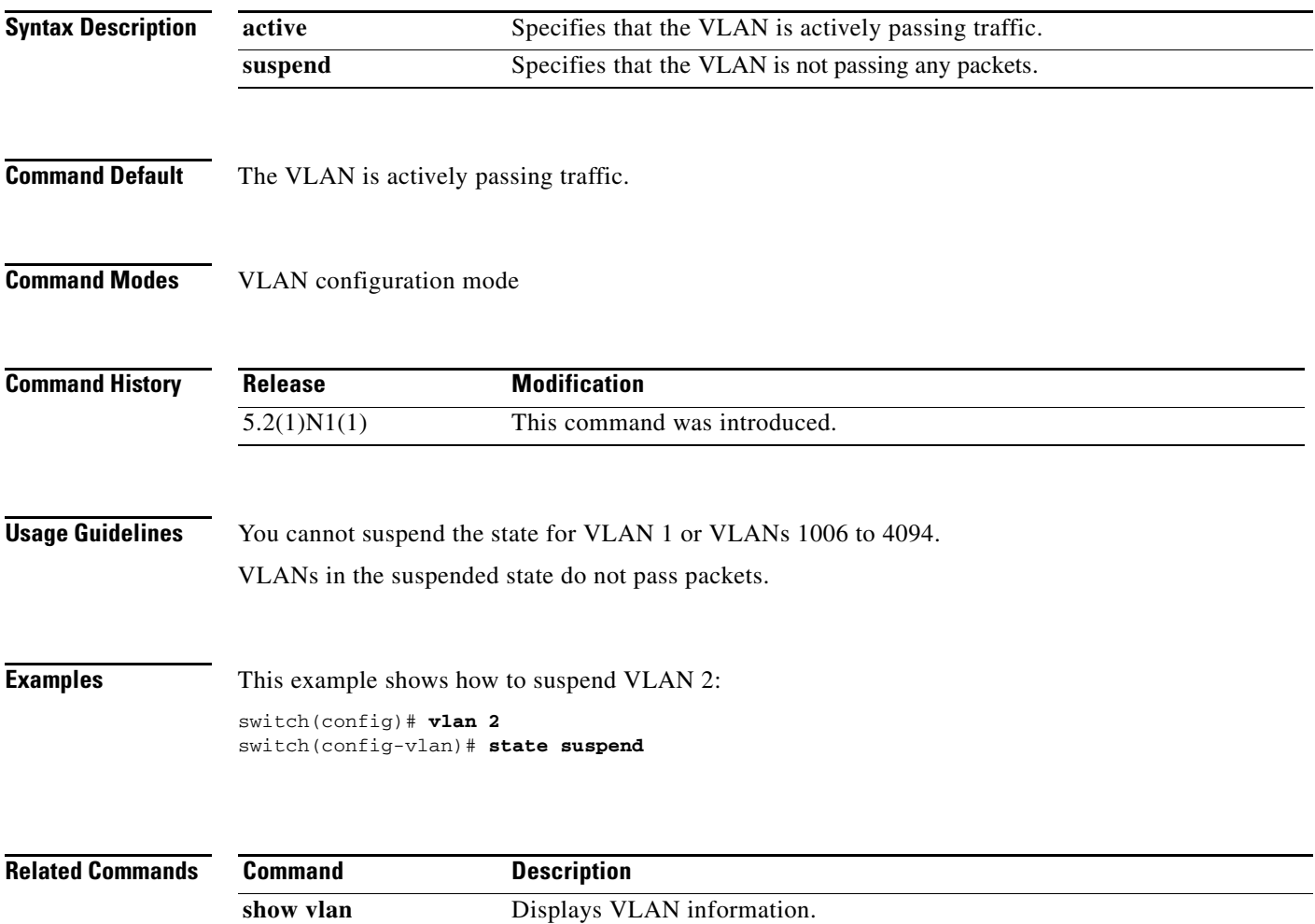

## **svi enable**

To enable the creation of VLAN interfaces, use the **svi enable** command. To disable the VLAN interface feature, use the **no** form of this command.

**svi enable**

**no svi enable**

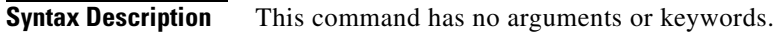

**Command Default** VLAN interfaces are disabled.

**Command Modes** Global configuration mode

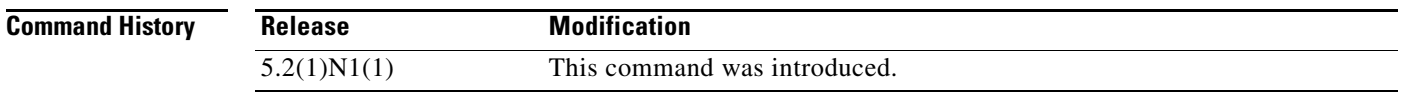

**Usage Guidelines** You must use the **feature interface-vlan** command before you can create VLAN interfaces.

**Examples** This example shows how to enable the interface VLAN feature on the switch: switch(config)# **svi enable**

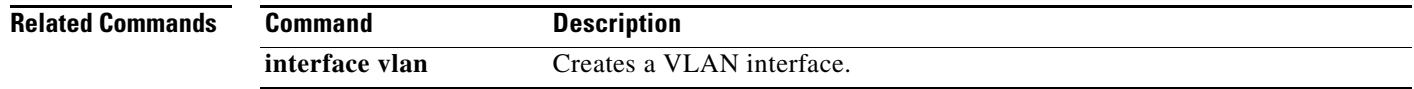

## **svs connection**

To enable an SVS connection to connect a vCenter Server to a Cisco Nexus 5000 Series switch, use the **svs connection** command. To disable an SVS connection, use the **no** form of this command.

**svs connection** *svs-name*

**no svs connection** *svs-name*

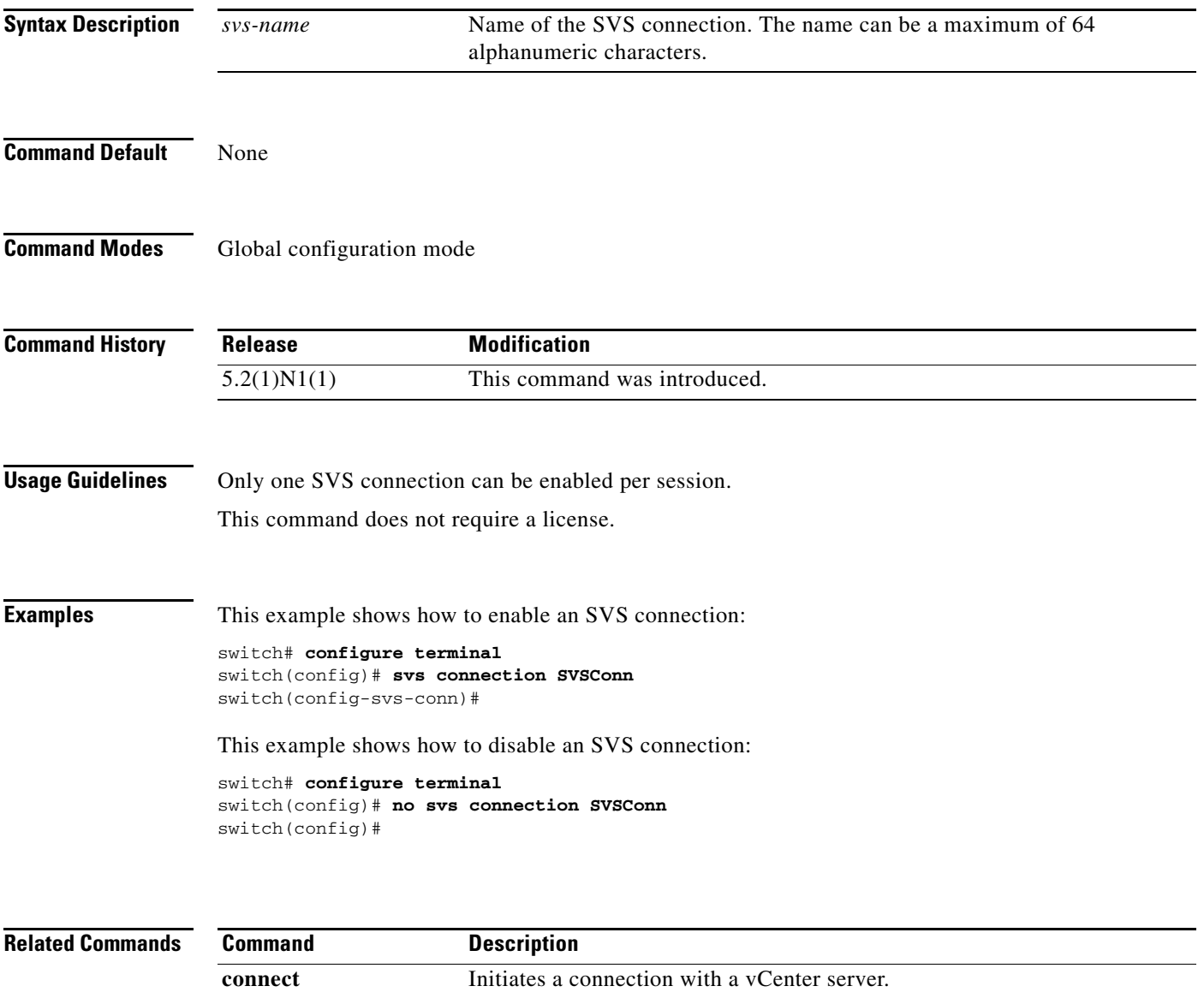

**protocol vmware-vim** Enables the VMware VI SDK.

**remote** Connects to remote machines. **vmware dvs** Creates a VMware virtual switch.

**show svs connections** Displays SVS connection information.

#### **svs veth auto-delete**

To enable the Virtual Supervisor Module (VSM) to automatically delete Distributed virtual ports (dvPorts) no longer used by a virtual NIC (vNIC) or hypervisor port, use the **svs veth auto-delete** command. To disable this control, use the **no** form of this command.

#### **svs veth auto-delete**

**no svs veth auto-delete**

**Syntax Description** This command has no arguments or keywords.

**Command Default** Enabled

**Command Modes** Global configuration mode

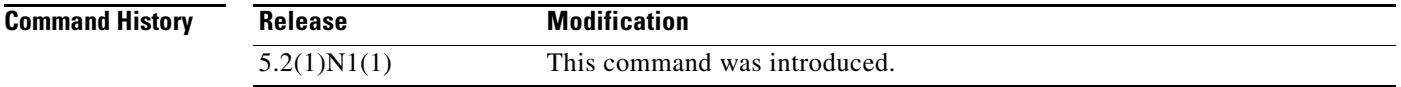

**Usage Guidelines** When enabled (the default), any virtual Ethernet interfaces that are in the administratively down state will be deleted after confirming with the vCenter server that no corresponding vNICs are in use.

This command does not require a license.

#### **Examples** This example shows how to enable the Virtual Supervisor Module (VSM) to automatically delete dvPorts no longer used by a vNIC or hypervisor port:

switch# **configure terminal** switch(config)# **svs veth auto-delete** switch(config)#

This example shows how to disable the automatic deletion of dvPorts that are no longer used by a vNIC or hypervisor port:

```
switch# configure terminal
switch(config)# no svs veth auto-delete
switch(config)#
```
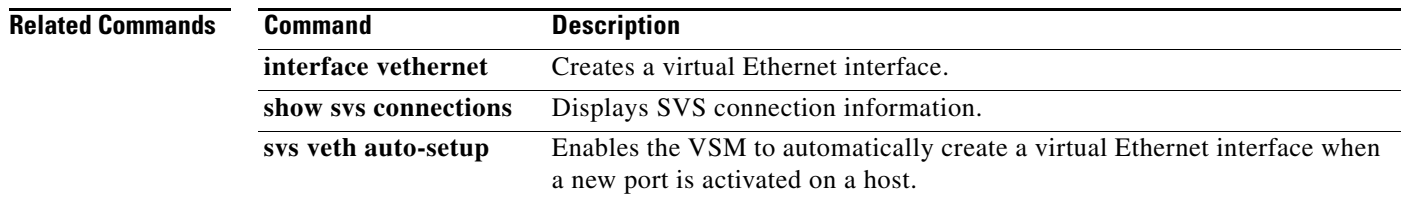

#### **svs veth auto-setup**

To enable the Virtual Supervisor Module (VSM) to automatically create a virtual Ethernet interface when a new port is activated on a host, use the **svs veth auto-setup** command. To remove this control, use the **no** form of this command.

#### **svs veth auto-setup**

**no svs veth auto-setup**

**Syntax Description** This command has no arguments or keywords.

**Command Default** Enabled

**Command Modes** Global configuration mode

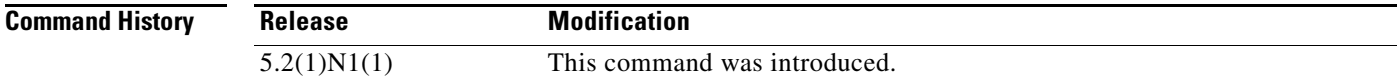

#### **Usage Guidelines** This command does not require a license.

#### **Examples** This example shows how to enable automatic creation and configuration of virtual Ethernet interfaces:

switch# **configure terminal** switch(config)# **svs veth auto-setup** switch(config)#

This example shows how to disable automatic creation and configuration of virtual Ethernet interfaces:

switch# **configure terminal** switch(config)# **no svs veth auto-setup** switch(config)#

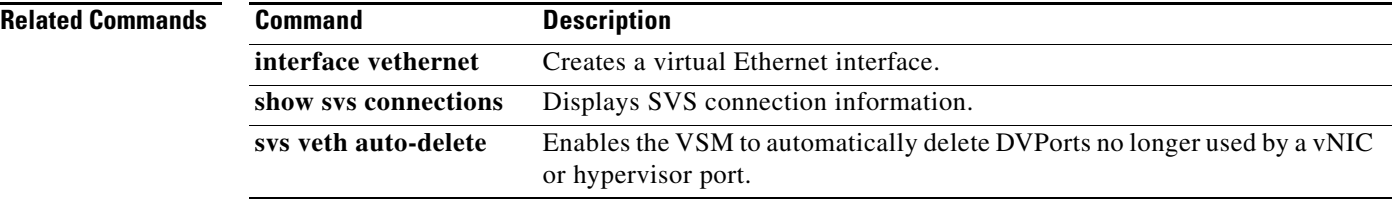

## **switchport access vlan**

To set the access VLAN when the interface is in access mode, use the **switchport access vlan** command. To reset the access-mode VLAN to the appropriate default VLAN for the switch, use the **no** form of this command.

**switchport access vlan** *vlan-id*

**no switchport access vlan**

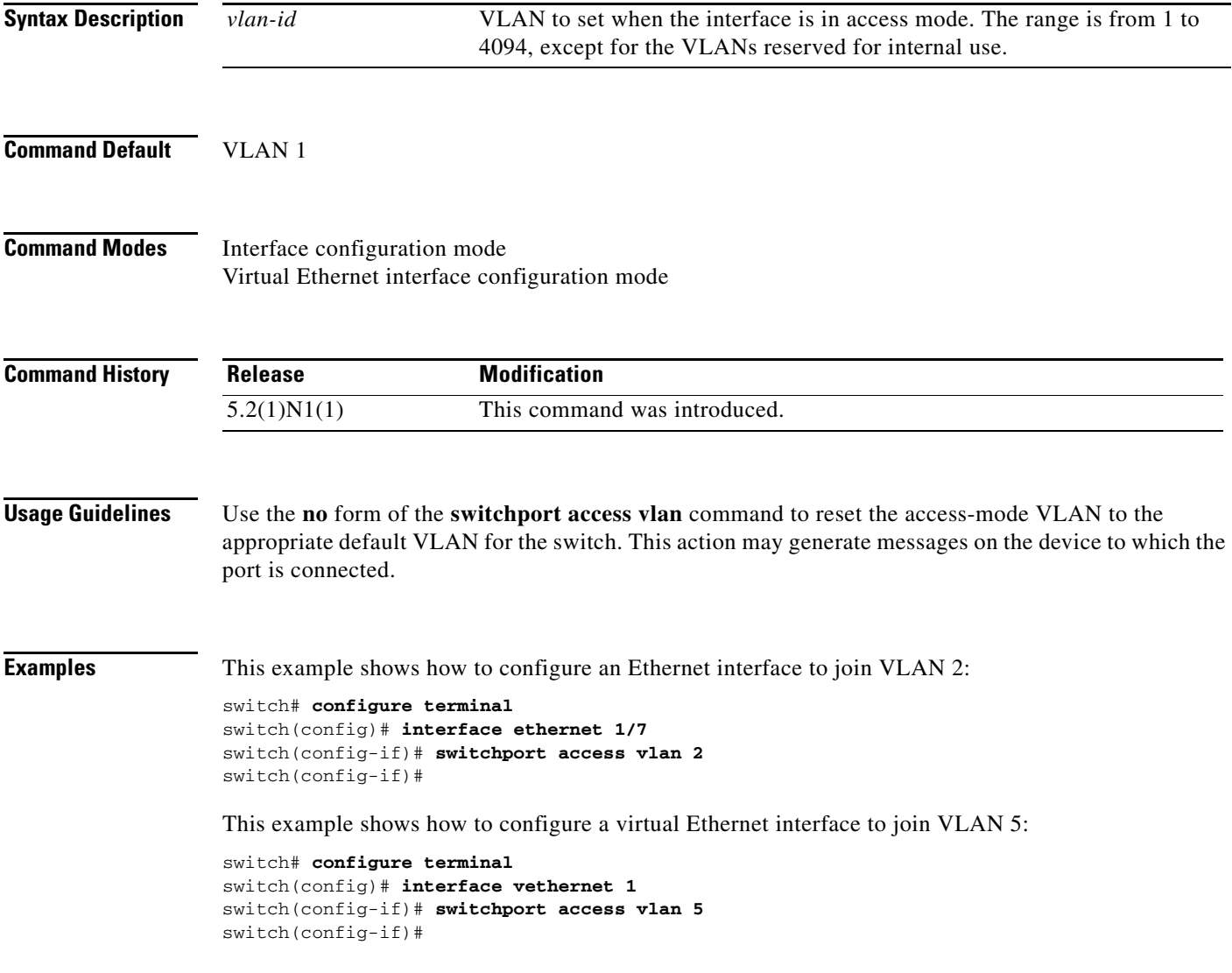

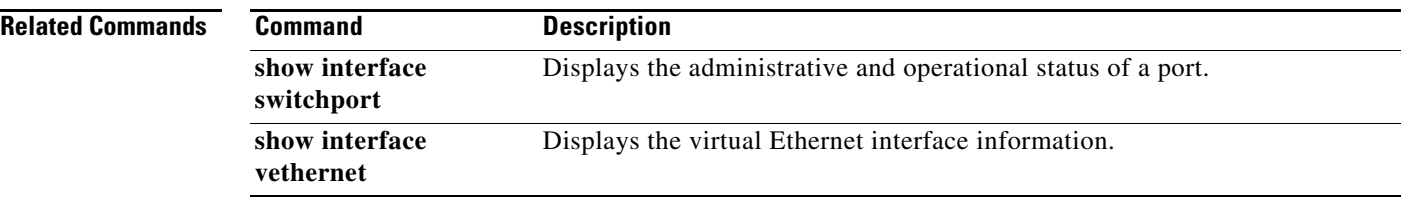
#### **switchport backup interface**

To configure Flex Links, which are two interfaces that provide backup to each other, on a Layer 2 interface, use the **switchport backup interface** command. To remove the Flex Links configuration, use the **no** form of this command.

- **switchport backup interface** {**ethernet** *slot*/[*QSFP-module*/]*port*| **port-channel** *channel-no*} [**multicast fast-convergence** | **preemption** {**delay** *delay-time* | **mode** [**bandwidth** | **forced** | **off**]}]
- **no switchport backup interface** {**ethernet** *slot*/[*QSFP-module*/]*port*| **port-channel** *channel-no*} [**multicast fast-convergence** | **preemption** {**delay** *delay-time* | **mode** [**bandwidth** | **forced** | **off**]}]

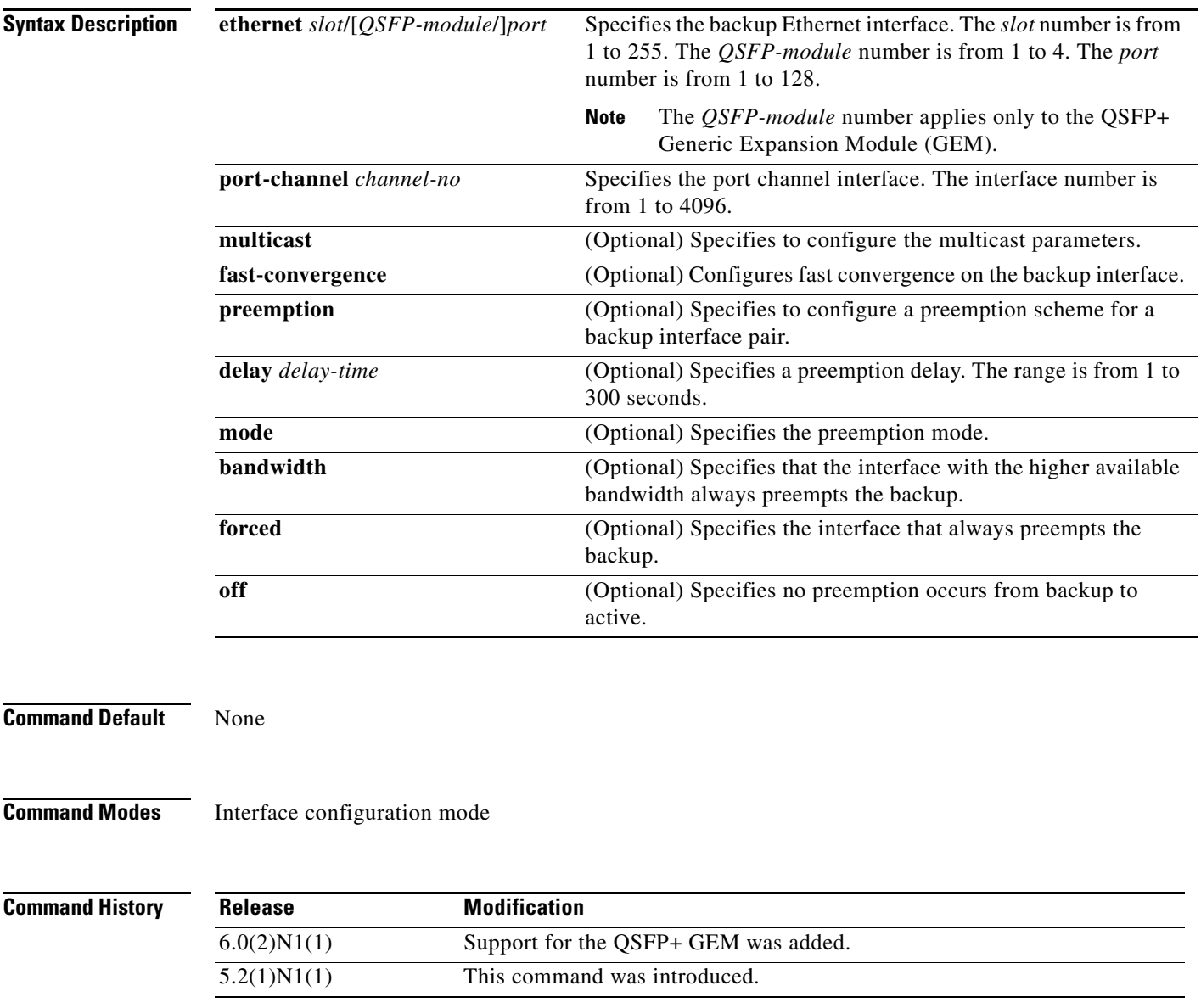

#### **Usage Guidelines**

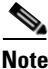

**Note** This command is applicable to the Cisco Nexus 5548 Series switch and the Cisco Nexus 5596 Series switch.

Before you use this command, make sure that you enable Flex Links on the switch by using the **feature flexlink** command.

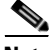

**Note** Make sure the virtual port channel (vPC) is disabled on the switch.

A Flex Links port can be a physical Ethernet port or a port channel.

You cannot configure Flex Links port on the following types of interface:

- **•** Fabric Extender (FEX) fabric port and FEX host port
- **•** Virtual Fibre Channel interface
- **•** Virtual network tag (VNTag)
- **•** Interface with port security enabled
- **•** Layer 3 interface
- **•** Switched Port Analyzer (SPAN) destination
- **•** Port channel member
- **•** Interface configured with private VLAN
- **•** Endnode mode
- Fabric path core interface (Layer 2 multipath)

**Examples** This example shows how to configure Ethernet 1/1 and Ethernet 1/12 as Flex Links:

```
switch# configure terminal
switch(config)# interface ethernet 1/1
switch(config-if)# switchport backup interface ethernet 1/12
switch(config-if)#
```
This example shows how to configure EtherChannel 100 and EtherChannel 101 as Flex Links:

```
switch# configure terminal
switch(config)# interface port-channel 100
switch(config-if)# switchport backup interface port-channel 101
switch(config-if)#
```
This example shows how to configure the Ethernet interface to always preempt the backup:

```
switch# configure terminal
switch(config)# interface ethernet1/10
switch(config-if)# switchport backup interface ethernet1/2 preemption mode forced
switch(config-if)#
```
This example shows how to configure the Ethernet interface preemption delay time:

```
switch# configure terminal
switch(config)# interface ethernet1/1
switch(config-if)# switchport backup interface ethernet1/12 preemption delay 150
switch(config-if)#
```
This example shows how to configure fast convergence on the backup interface:

```
switch# configure terminal
switch(config)# interface ethernet1/1
switch(config-if)# switchport backup interface ethernet1/12 multicast fast-convergence
switch(config-if)#
```
#### **Related Commands**

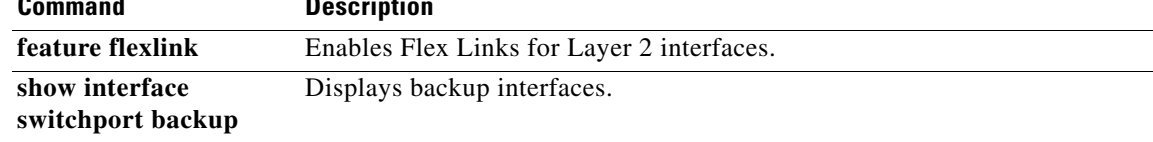

## **switchport block**

To prevent the unknown multicast or unicast packets from being forwarded, use the **switchport block** command. To allow the unknown multicast or unicast packets to be forwarded, use the **no** form of this command.

**switchport block** {**multicast** | **unicast**}

**no switchport block** {**multicast** | **unicast**}

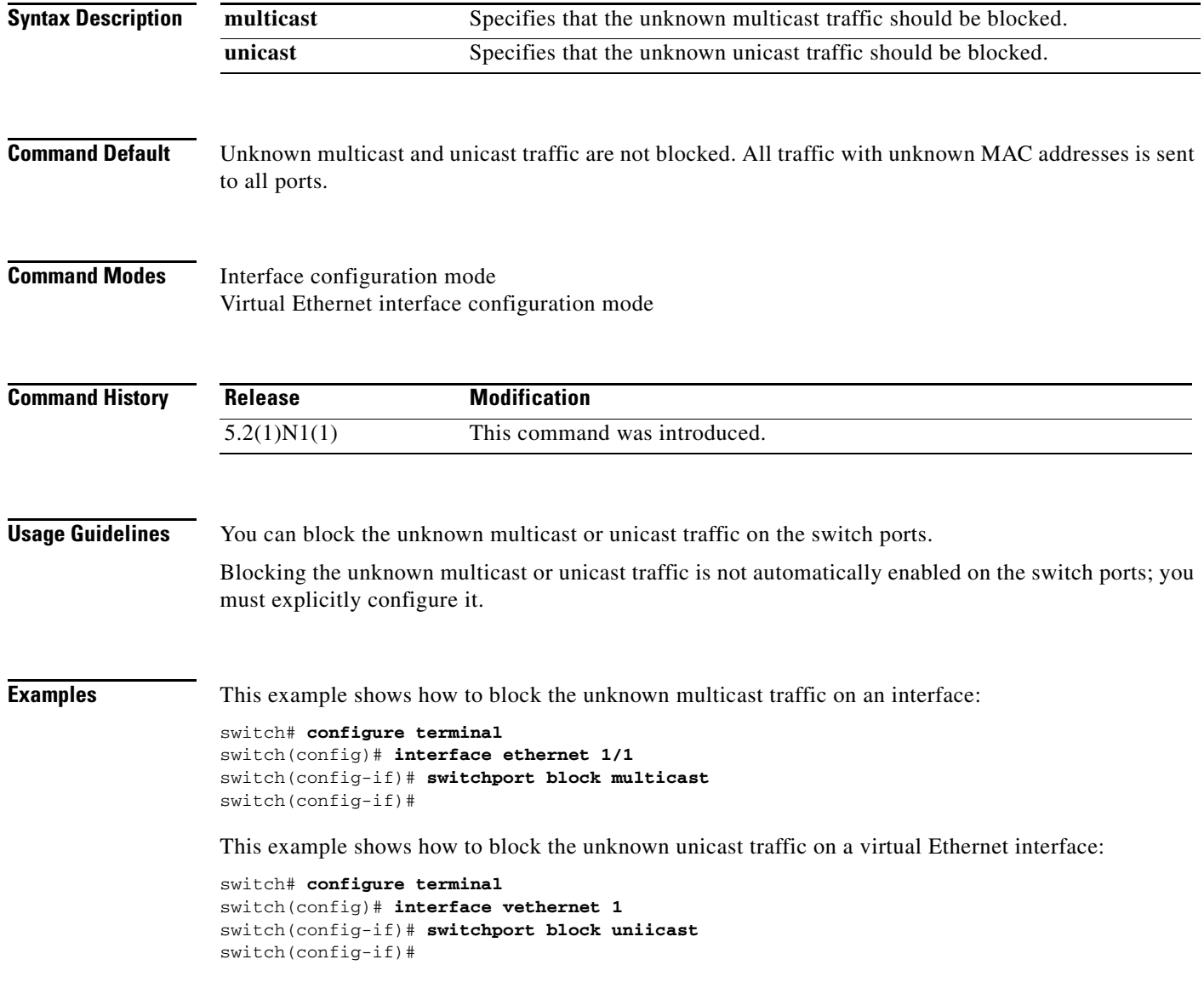

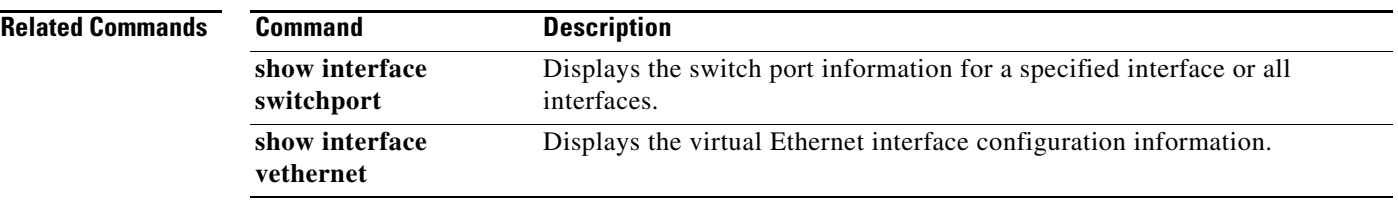

 $\blacksquare$ 

#### **switchport host**

To configure the interface to be an access host port, use the **switchport host** command. To remove the host port, use the **no** form of this command.

**switchport host**

**no switchport host**

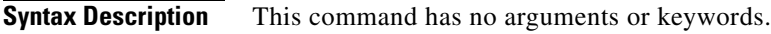

**Command Default** None

**Command Modes** Interface configuration mode

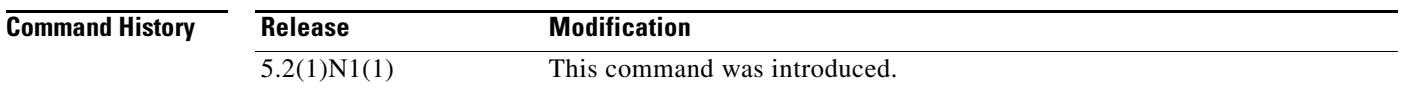

#### **Usage Guidelines** Ensure that you are configuring the correct interface. It must be an interface that is connected to an end station.

An access host port handles the Spanning Tree Protocol (STP) like an edge port and immediately moves to the forwarding state without passing through the blocking and learning states. Configuring an interface as an access host port also disables EtherChannel on that interface.

**Examples** This example shows how to set an interface as an Ethernet access host port with EtherChannel disabled:

switch(config)# **interface ethernet 2/1** switch(config-if)# **switchport host**  switch(config-if)#

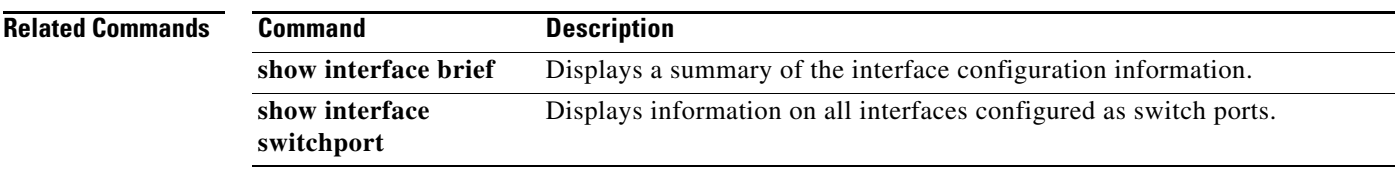

### **switchport mode**

To configure the interface as a nontrunking nontagged single-VLAN Ethernet or virtual Ethernet interface, use the **switchport mode** command. To remove the configuration and restore the default, use the **no** form of this command.

**switchport mode** {**access** | **trunk** | **vntag**}

**no switchport mode** {**access** | **trunk** | **vntag**}

**no switchport mode**

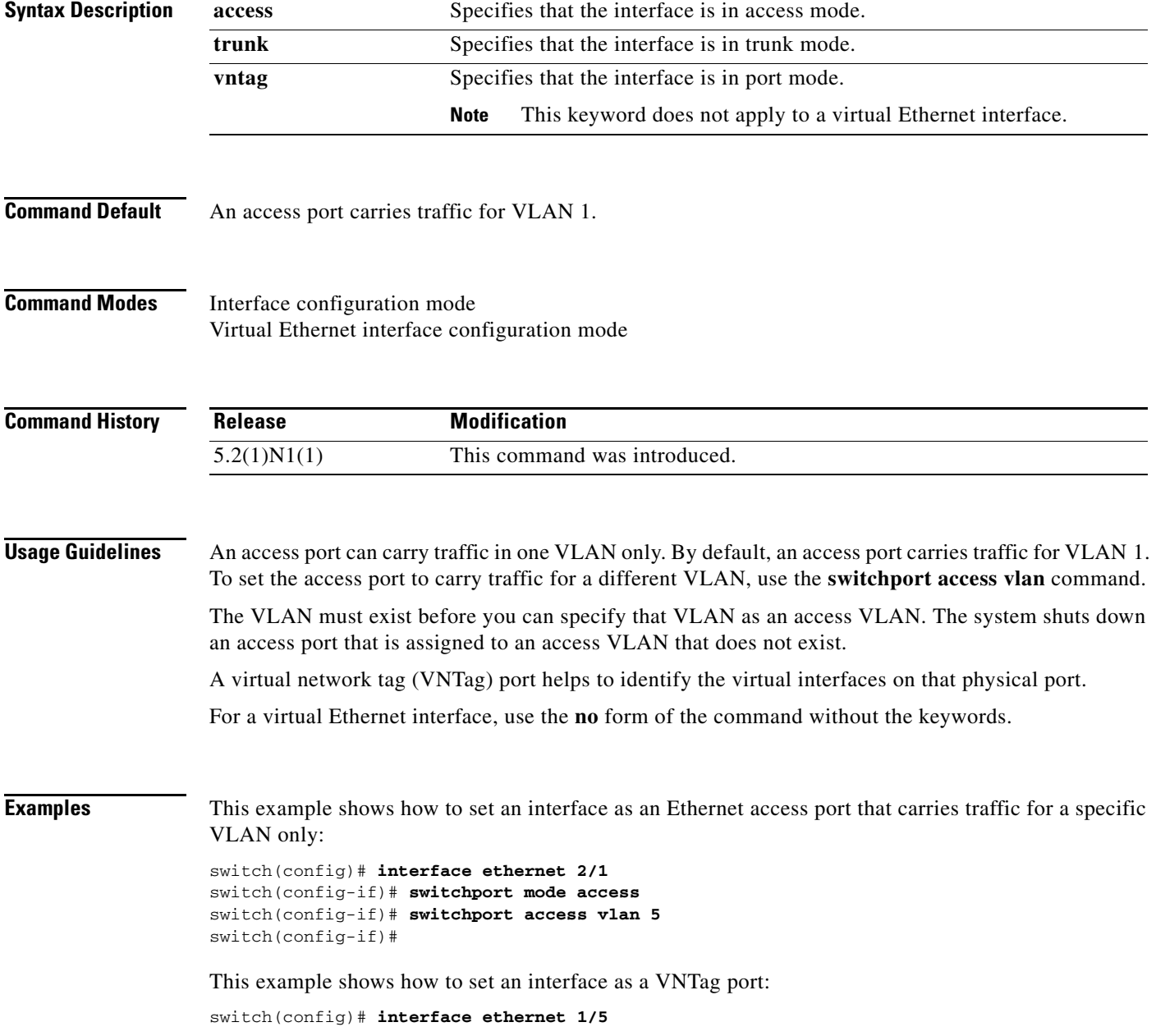

switch(config-if)# **switchport mode vntag** switch(config-if)#

This example shows how to set a virtual Ethernet interface in trunk port mode:

```
switch# configure terminal
switch(config)# interface vethernet 1
switch(config-if)# switchport mode trunk
switch(config-if)#
```
#### **Related Commands**

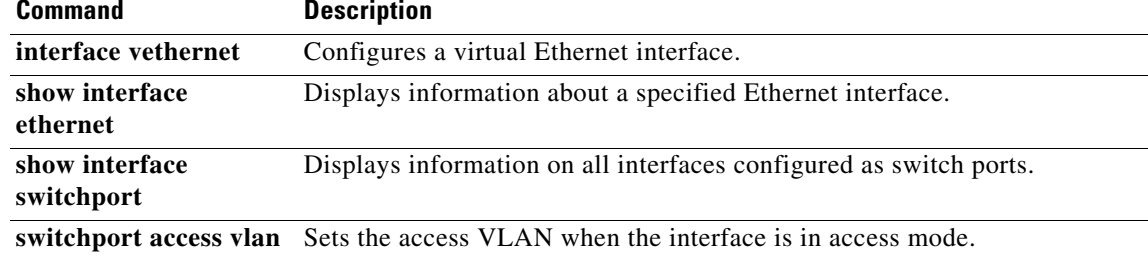

#### **switchport mode private-vlan host**

To set the interface type to be a host port for a private VLAN, use the **switchport mode private-vlan host** command. To remove the configuration, use the **no** form of this command.

**switchport mode private-vlan host no switchport mode Syntax Description** This command has no arguments or keywords. **Command Default** None **Command Modes** Interface configuration mode Virtual Ethernet interface configuration mode **Command History Usage Guidelines** When you configure a port as a host private VLAN port and one of the following applies, the port becomes inactive: **•** The port does not have a valid private VLAN association configured. **•** The port is a Switched Port Analyzer (SPAN) destination. **•** The private VLAN association is suspended. If you delete a private VLAN port association or if you configure a private port as a SPAN destination, the deleted private VLAN port association or the private port that is configured as a SPAN destination becomes inactive. **Note** We recommend that you enable spanning tree BPDU Guard on all private VLAN host ports. **Examples** This example shows how to set a port to host mode for private VLANs: switch(config-if)# **switchport mode private-vlan host** This example shows how to set a virtual Ethernet interface port to host mode for private VLANs: switch# **configure terminal** switch(config)# **interface vethernet 1** switch(config-if)# **switchport mode private-vlan host** switch(config-if)# **Release Modification** 5.2(1)N1(1) This command was introduced.

 $\mathbf{r}$ 

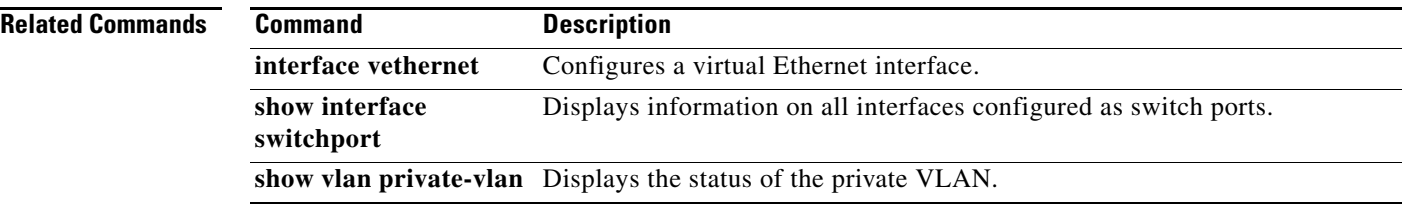

П

## **switchport mode private-vlan promiscuous**

To set the interface type to be a promiscuous port for a private VLAN, use the **switchport mode private-vlan promiscuous** command.

#### **switchport mode private-vlan promiscuous**

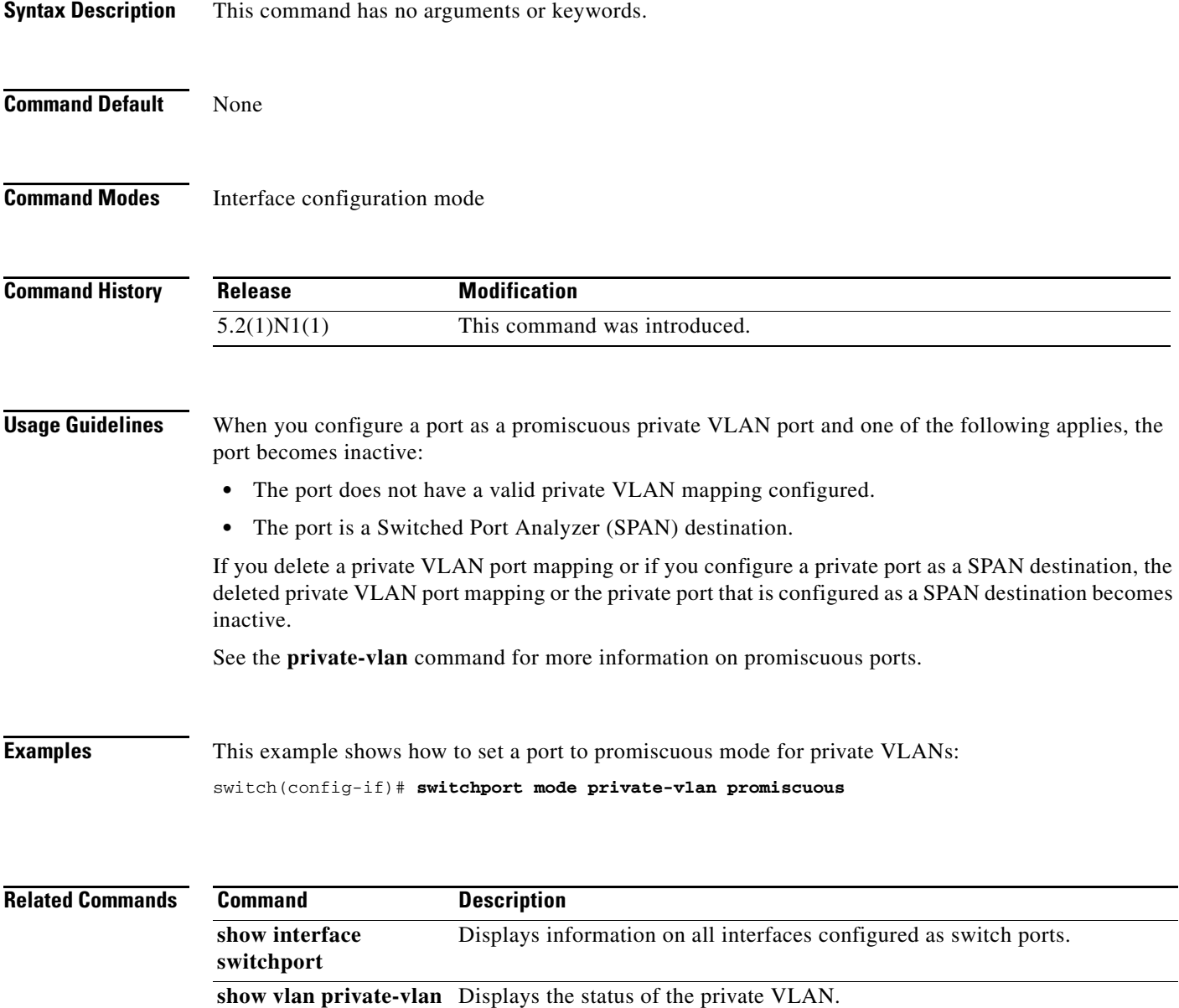

### **switchport mode private-vlan trunk**

To configure the port as a secondary trunk port for a private VLAN, use the **switchport mode private-vlan trunk** command. To remove the isolated trunk port, use the **no** form of this command.

**switchport mode private-vlan trunk** [**promiscous** | **secondary**]

**no switchport mode private-vlan trunk** [**promiscous** | **secondary**]

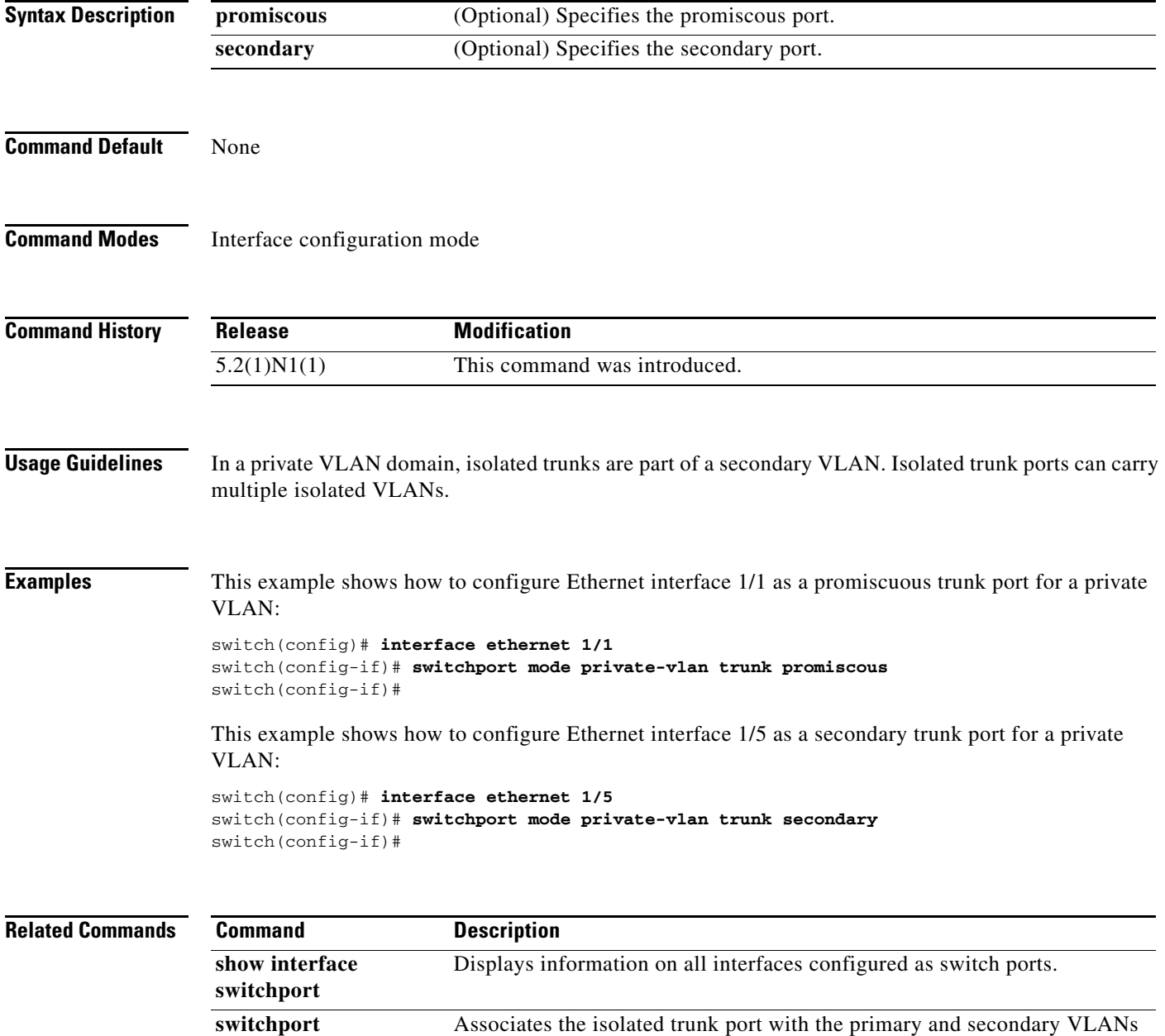

of a private VLAN.

**private-vlan association trunk**

# **switchport monitor rate-limit**

To configure a rate limit to monitor traffic on an interface, use the **switchport monitor rate-limit** command. To remove a rate limit, use the **no** form of this command.

**switchport monitor rate-limit 1G**

**no switchport monitor rate-limit** [**1G**]

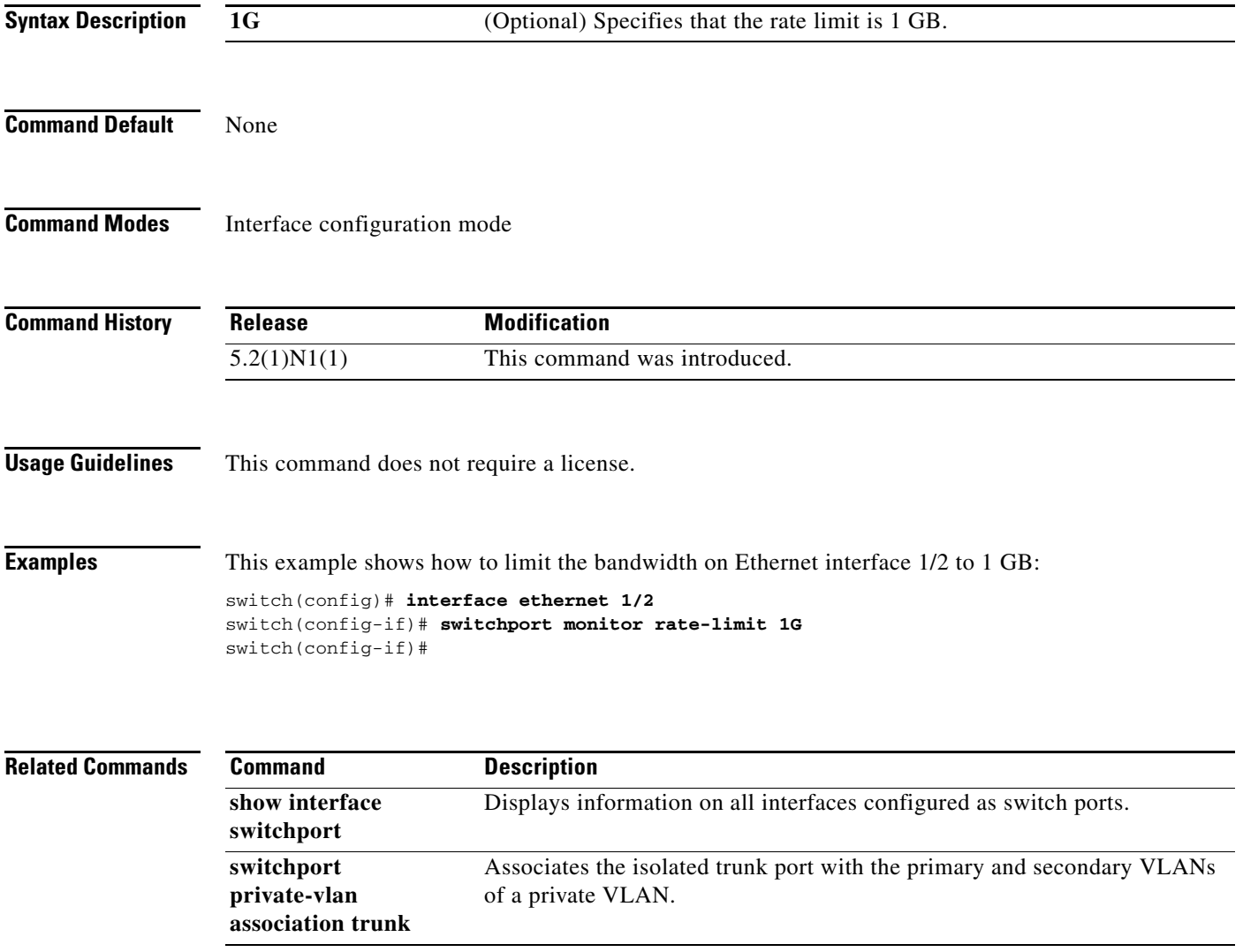

#### **switchport port-security**

To enable port security on an interface, use the **switchport port-security** command. To disable port security on a port, use the **no** form of this command.

**switchport port-security**

**no switchport port-security**

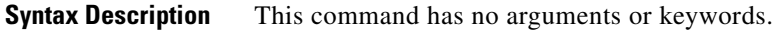

**Command Default** Disabled

**Command Modes** Interface configuration mode

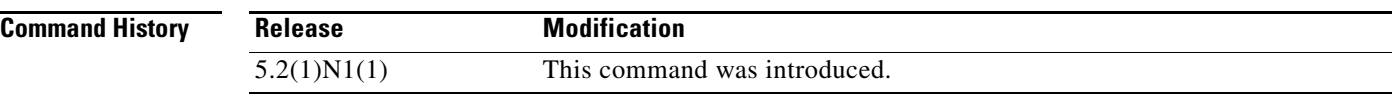

**Usage Guidelines** This command does not require a license.

**Examples** This example shows how to enable port security on a Layer 2 interface:

switch# **configure terminal** switch(config)# **interface ethernet 1/5** switch(config-if)# **switchport port-security** switch(config-if)#

This example shows how to disable port security on an interface:

switch# **configure terminal** switch(config)# **interface ethernet 1/5** switch(config-if)# **no switchport port-security** switch(config-if)#

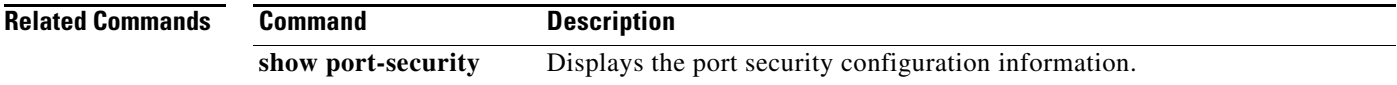

### **switchport port-security aging**

To enable port security aging on a Layer 2 port, use the **switchport port-security aging** command. To disable port security on a port, use the **no** form of this command.

**switchport port-security aging** {**time** *aging-time* | **type** {**absolute** | **inactivity**}}

**no switchport port-security aging** {**time** *aging-time* | **type** {**absolute** | **inactivity**}}

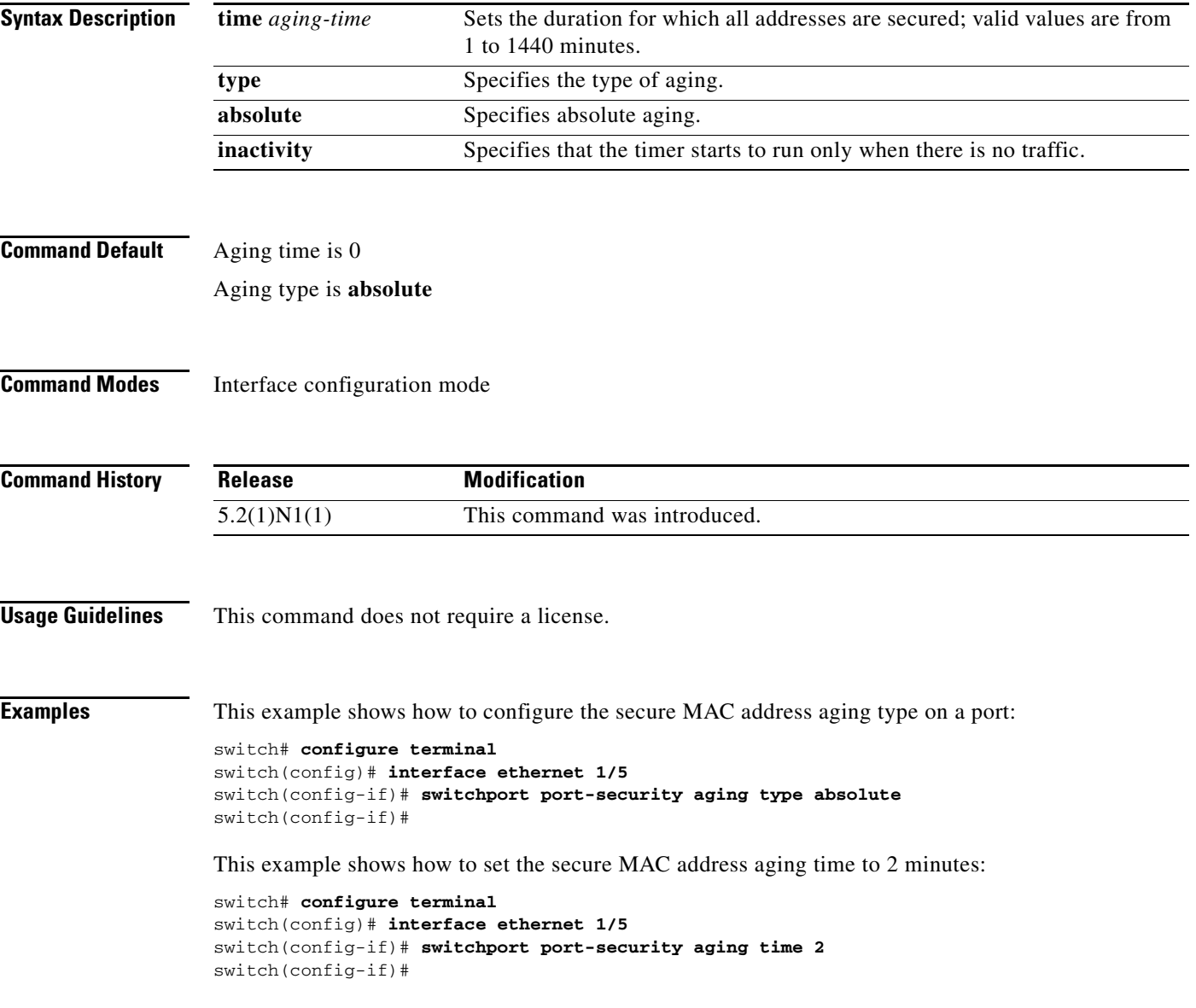

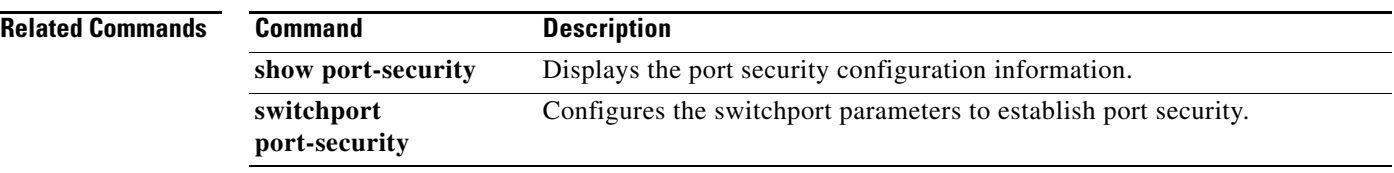

П

#### **switchport port-security mac-address**

To add a static secure MAC address on a Layer 2 interface or to enable sticky MAC address learning on an interface, use the **switchport port-security mac-address** command. To revert to the default settings, use the **no** form of this command.

**switchport port-security mac-address** {*MAC-addr* [**vlan** *vlan-ID*] | **sticky**}

**no switchport port-security mac-address** {*MAC-addr* [**vlan** *vlan-ID*] | **sticky**}

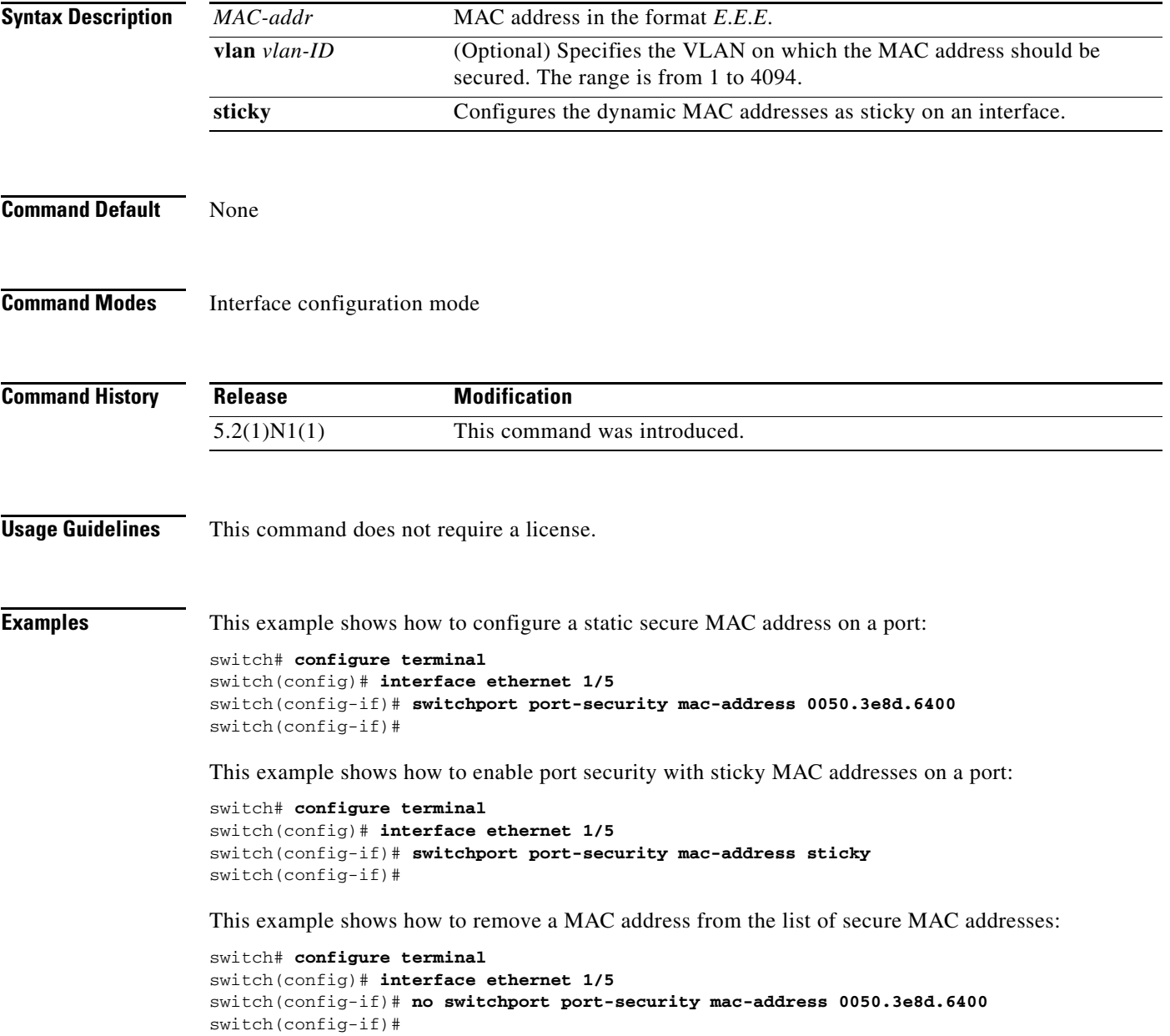

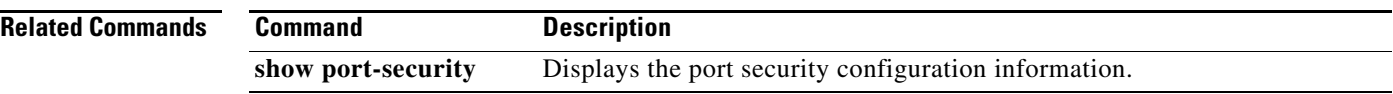

П

### **switchport port-security maximum**

To set the maximum number of secure MAC addresses on a port, use the **switchport port-security maximum** command. To revert to the default settings, use the **no** form of this command.

**switchport port-security maximum** *max-addr* [**vlan** *vlan-ID*]

**no switchport port-security maximum** *max-addr* [**vlan** *vlan-ID*]

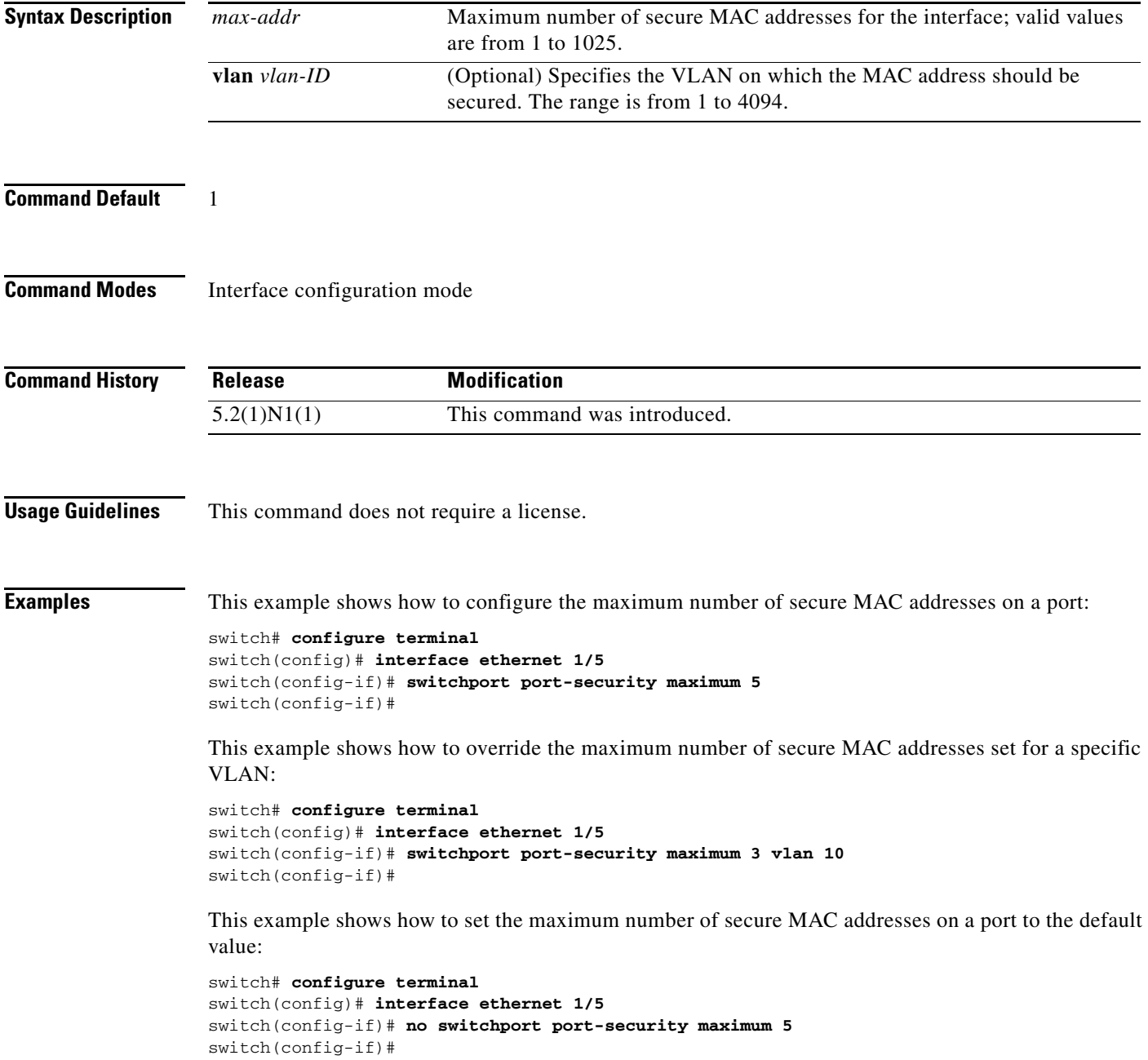

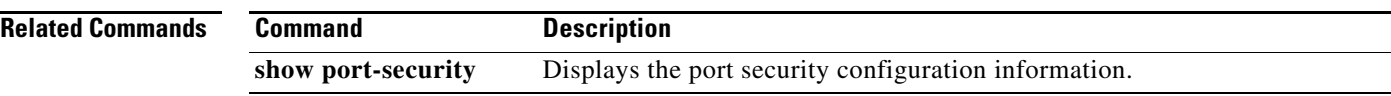

П

### **switchport port-security violation**

To set the action to be taken when a security violation is detected, use the **switchport port-security violation** command. To revert to the default settings, use the **no** form of this command.

**switchport port-security violation** {**protect** | **restrict** | **shutdown**}

**no switchport port-security violation** {**protect** | **restrict** | **shutdown**}

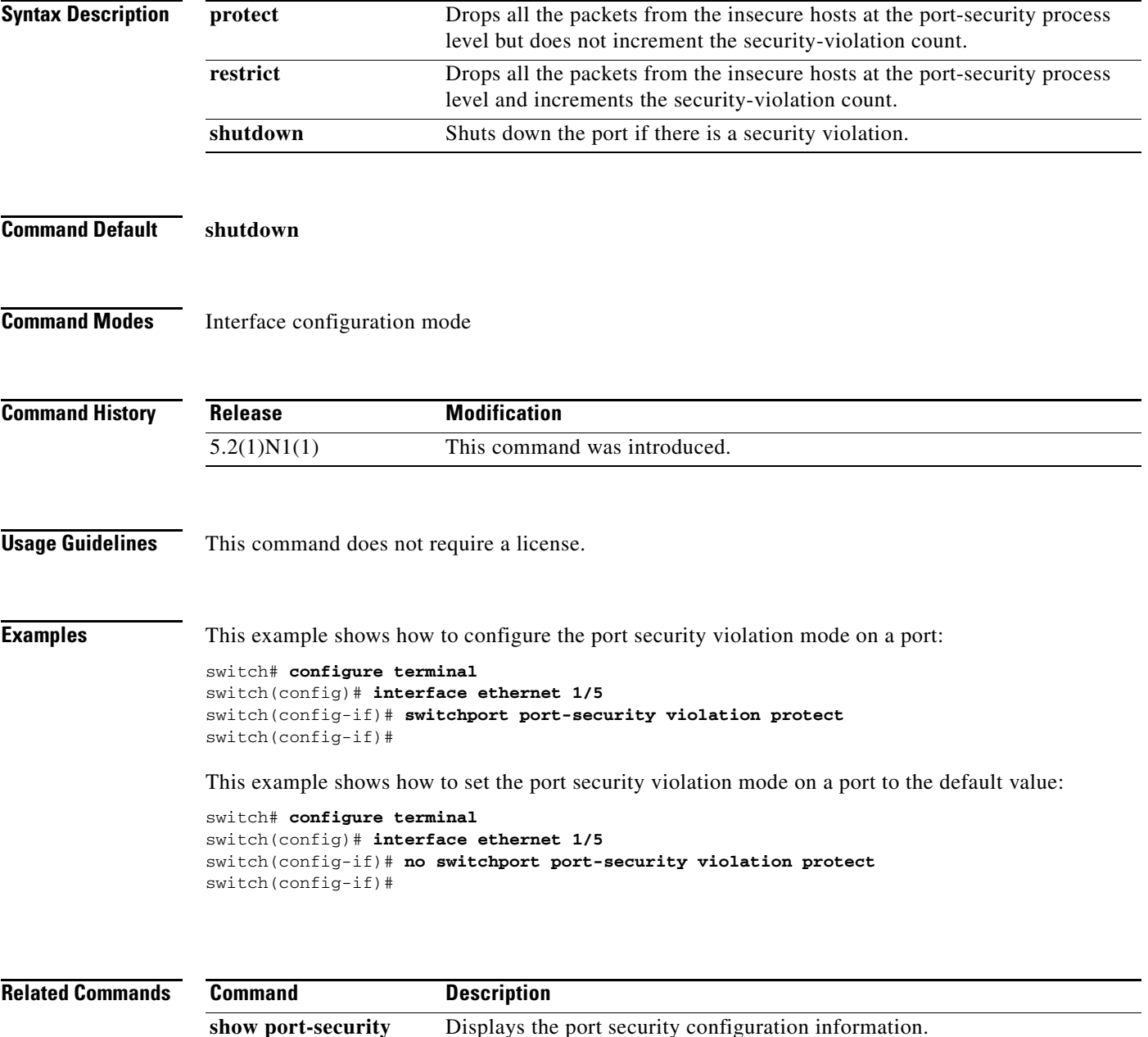

### **switchport priority extend**

To configure the switch to override the priority of frames arriving on the Cisco IP phone port from connected devices, use the **switchport priority extende** command. To return the port to its default setting, use the **no** form of this command.

**switchport priority extend** {**cos** *cos-value* | **trust**}

**no switchport priority extend**

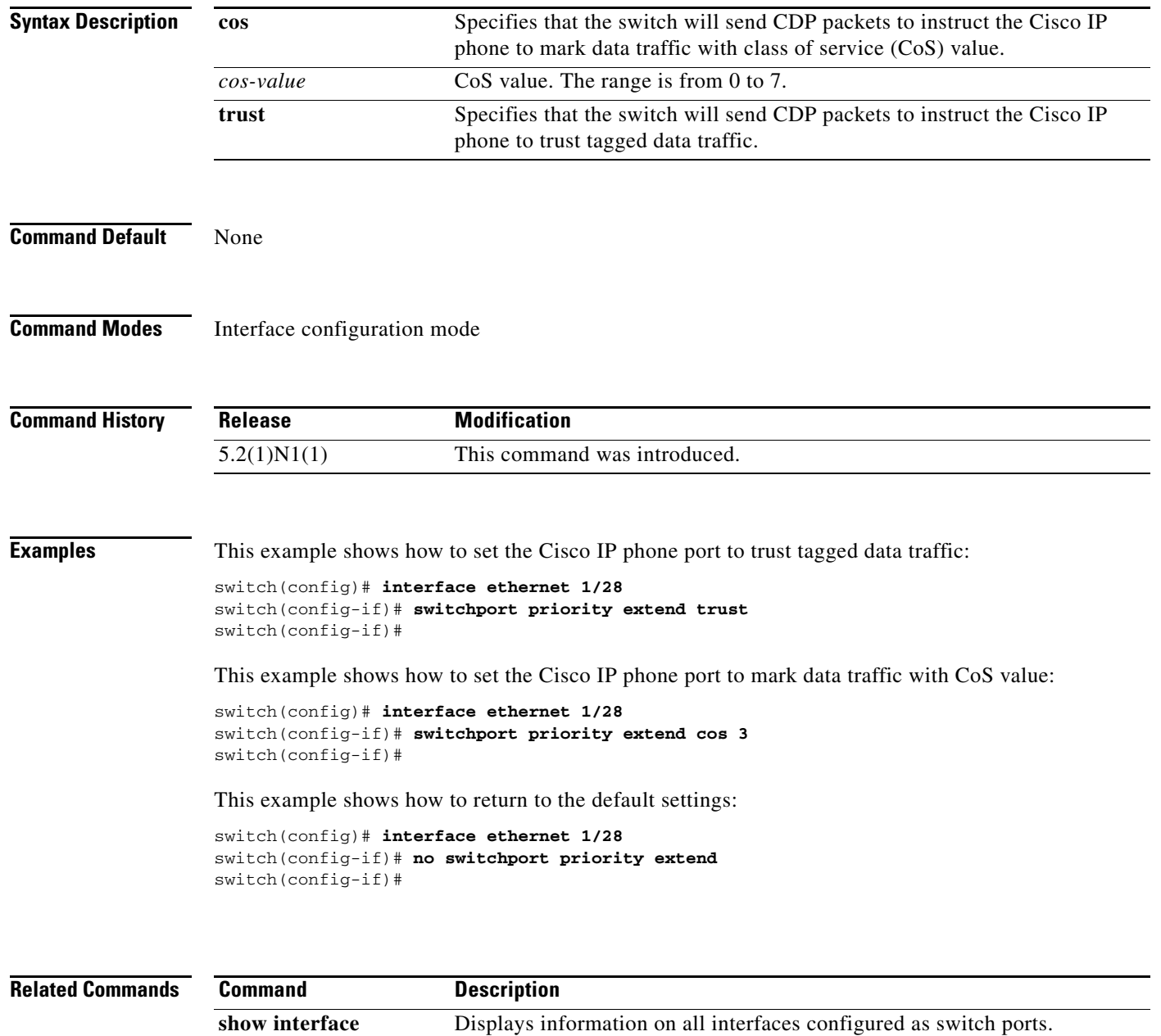

**switchport**

# **switchport private-vlan association trunk**

To associate an isolated trunk port with the primary and secondary VLANs of a private VLAN, use the **switchport private-vlan association trunk** command. To remove the isolated trunk port association, use the **no** form of this command.

**switchport private-vlan association trunk** *primary-id secondary-id*

**no switchport private-vlan association trunk**

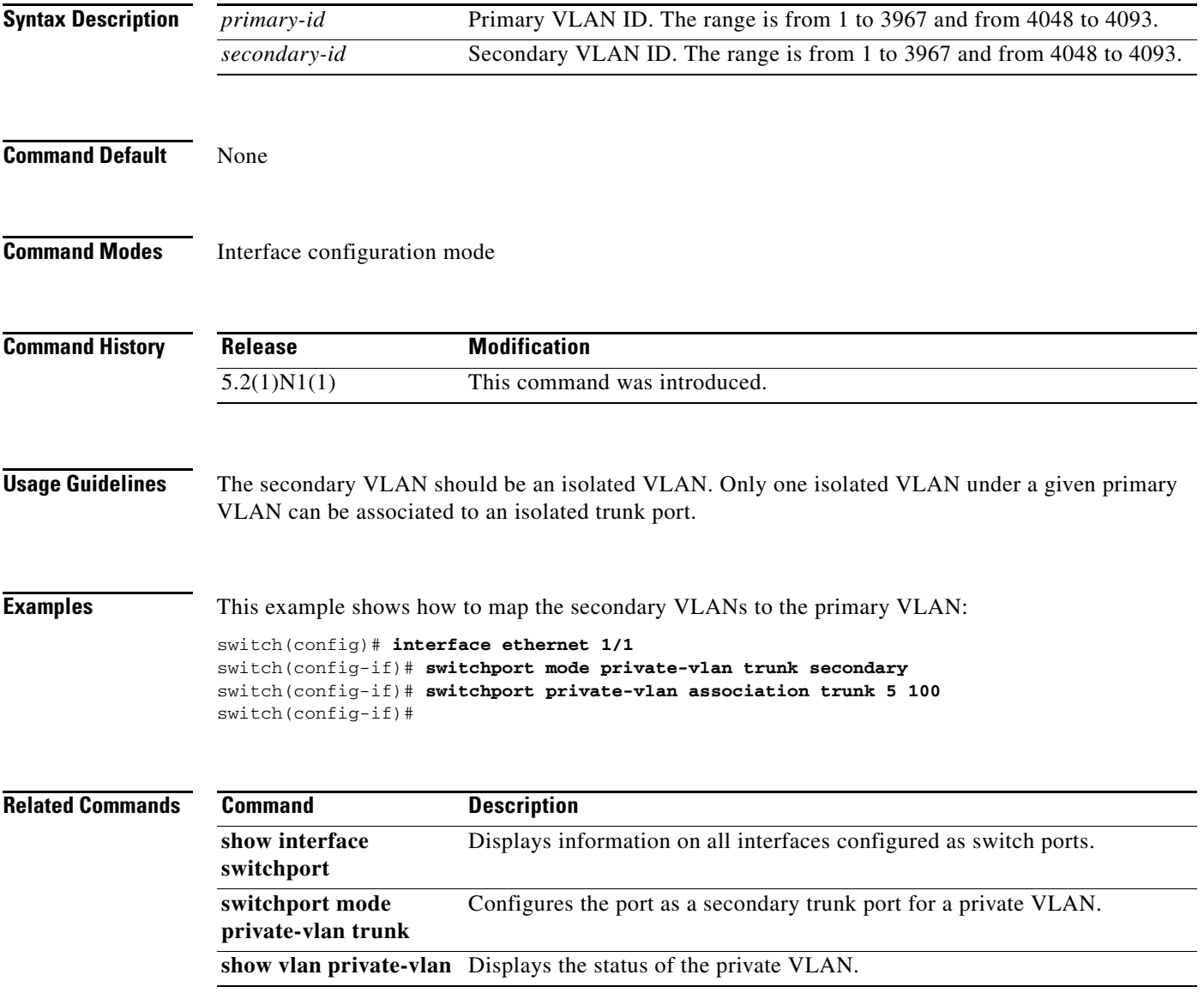

# **switchport private-vlan host-association**

To define a private VLAN association for an isolated or community port, use the **switchport private-vlan host-association** command. To remove the private VLAN association from the port, use the **no** form of this command.

**switchport private-vlan host-association** {*primary-vlan-id*} {*secondary-vlan-id*}

**no switchport private-vlan host-association**

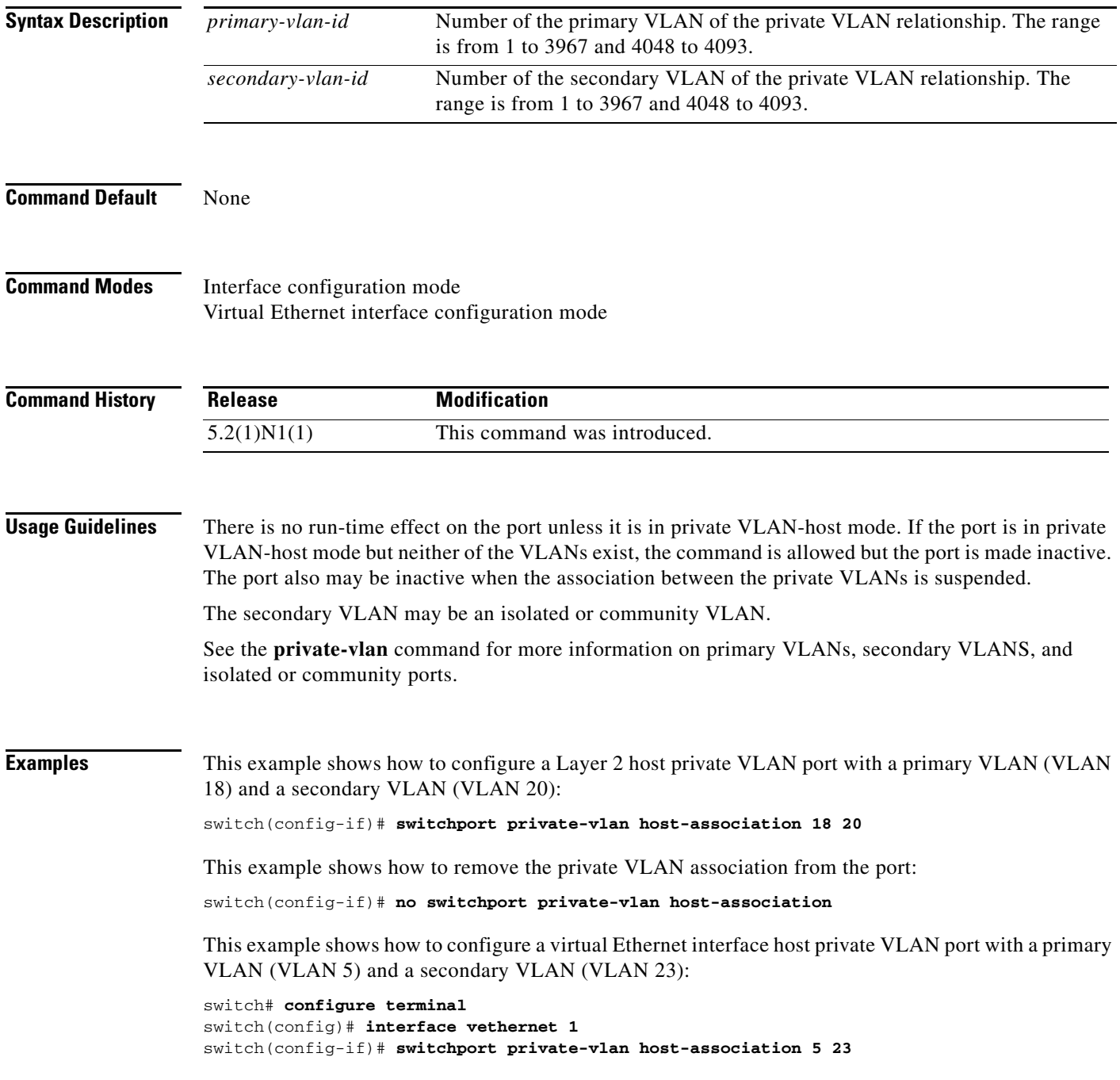

switch(config-if)#

**Related Commands** 

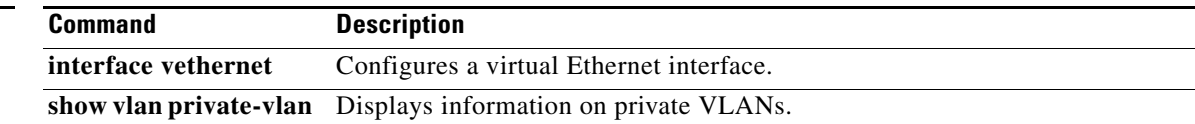

### **switchport private-vlan mapping**

To define the private VLAN association for a promiscuous port, use the **switchport private-vlan mapping**  command. To clear all mapping from the primary VLAN, use the **no** form of this command.

**no switchport private-vlan mapping** [{*primary-vlan-id* | **trunk** *primary-vlan-id*} *secondary-vlan-id*]

| <b>Syntax Description</b> | primary-vlan-id                                                                                                    | Number of the primary VLAN of the private VLAN relationship.                |
|---------------------------|----------------------------------------------------------------------------------------------------|-----------------------------------------------------------------------------|
|                           | trunk                                                                                                    | Specifies the private VLAN promiscuous trunk port.                          |
|                           |                                                                                                    | This keyword applies to only Layer 2 interfaces.<br><b>Note</b>             |
|                           | add                                                                                                    | (Optional) Associates the secondary VLANs to the primary VLAN.              |
|                           | secondary-vlan-id                                                                                                    | Number of the secondary VLAN of the private VLAN relationship.              |
|                           | remove                                                                                                    | Clears the association between the secondary VLANs and the primary<br>VLAN. |
| <b>Command Default</b>    | None                                                                                                    |                                                                             |
| <b>Command Modes</b>      | Interface configuration mode<br>Virtual Ethernet interface configuration mode                                                                                                    |                                                                             |
| <b>Command History</b>    | <b>Release</b>                                                                                                    | <b>Modification</b>                                                         |
|                           | 5.2(1)N1(1)                                                                                                    | This command was introduced.                                                |
| <b>Usage Guidelines</b>   | There is no run-time effect on the port unless it is in private VLAN-promiscuous mode. If the port is in<br>private VLAN-promiscuous mode but the primary VLAN does not exist, the command is allowed but the<br>port is made inactive. |                                                                             |
|                           | The secondary VLAN may be an isolated or community VLAN.                                                                                                    |                                                                             |
|                           | See the private-vlan command for more information on primary VLANs, secondary VLANS, and<br>isolated or community ports.                                                                                                    |                                                                             |
| <b>Examples</b>           | This example shows how to configure the associated primary VLAN 18 to secondary isolated VLAN 20<br>on a private VLAN promiscuous port:                                                                                                 |                                                                             |
|                           | switch# configure terminal<br>switch(config)# interface ethernet 1/1<br>switch(config-if)# switchport mode private-vlan promiscous<br>switch(config-if)# switchport private-vlan mapping 18 20                                          |                                                                             |

**switchport private-vlan mapping** {*primary-vlan-id* | **trunk** *primary-vlan-id*} {*secondary-vlan-id |* {**add** | **remove**} *secondary-vlan-id*}

This example shows how to add a VLAN to the association on the promiscuous port:

```
switch# configure terminal
switch(config)# interface ethernet 1/2
switch(config-if)# switchport mode private-vlan promiscous
switch(config-if)# switchport private-vlan mapping 18 add 21
```
This example shows how to configure the associated primary VLAN 30 to secondary isolated VLANs 20-32 on a private VLAN promiscuous trunk port:

```
switch# configure terminal
switch(config)# interface ethernet 1/21
switch(config-if)# switchport mode private-vlan promiscous trunk
switch(config-if)# switchport private-vlan mapping trunk 30 20-32
switch(config-if)#
```
This example shows the error message that appears when you configure the associated primary VLAN 30 to secondary isolated VLANs 50-100 (beyond the total permissible limit of 16 secondary VLANs) on a private VLAN promiscuous trunk port:

```
switch# configure terminal
switch(config)# interface ethernet 1/12
switch(config-if)# switchport mode private-vlan promiscous trunk
switch(config-if)# switchport private-vlan mapping trunk 30 50-100
ERROR: secondary VLAN list contains primary VLAN id in trunk promiscuous port mapping.
switch(config-if)#
```
This example shows how to remove all private VLAN associations from the port:

```
switch# configure terminal
switch(config)# interface ethernet 1/5
switch(config-if)# no switchport private-vlan mapping
switch(config-if)#
```
This example shows how to configure the primary VLAN 12 to secondary isolated VLAN 20 on a virtual Ethernet interface host:

```
switch# configure terminal
switch(config)# interface vethernet 1
switch(config-if)# switchport private-vlan mapping 12 20
switch(config-if)#
```
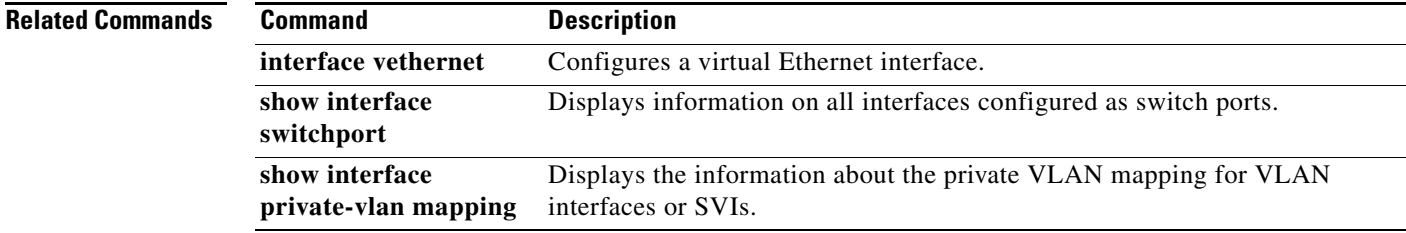

### **switchport private-vlan trunk allowed vlan**

To configure the allowed VLANs for the private trunk interface, use the **switchport private-vlan trunk allowed vlan** command. To remove the allowed VLANs, sue the **no** form of this command.

**switchport private-vlan trunk allowed vlan** {*vlan-list* | {**add** | **except** | **remove**} *vlan-list* | **all** | **none**}

**no switchport private-vlan trunk allowed vlan** *vlan-list*

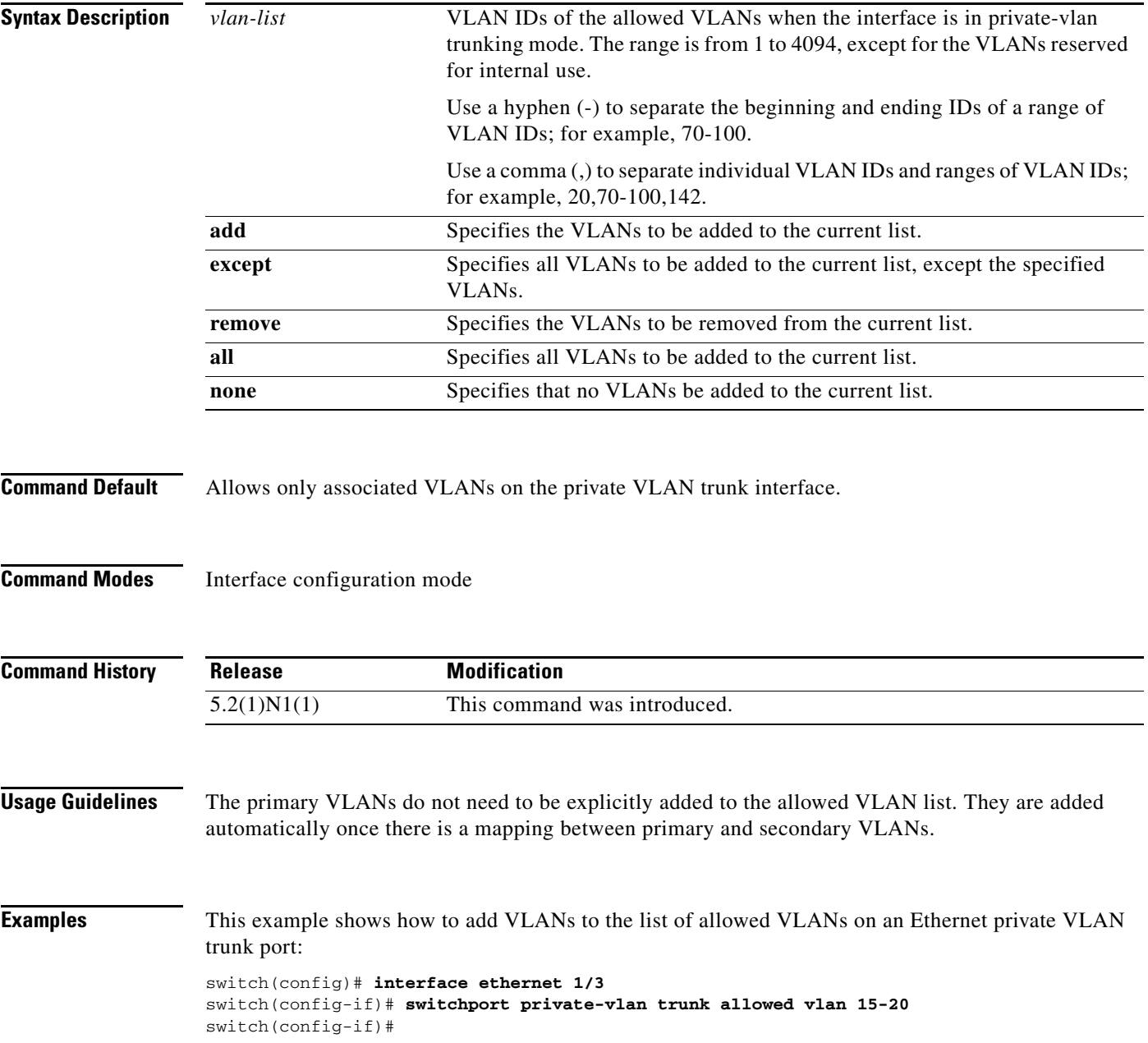

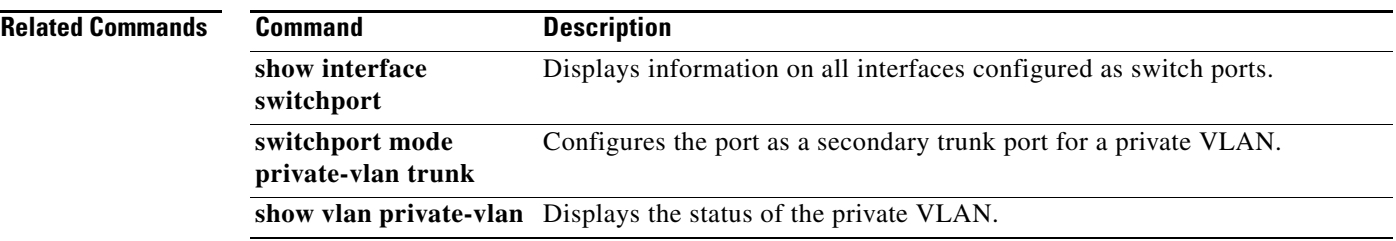

 $\blacksquare$ 

## **switchport private-vlan trunk native**

To configure the native VLAN ID for the private VLAN trunk, use the **switchport private-vlan trunk native** command. To remove the native VLAN ID from the private VLAN trunk, use the **no** form of this command.

**switchport private-vlan trunk native vlan** *vlan-list*

**no switchport private-vlan trunk native vlan** *vlan-list*

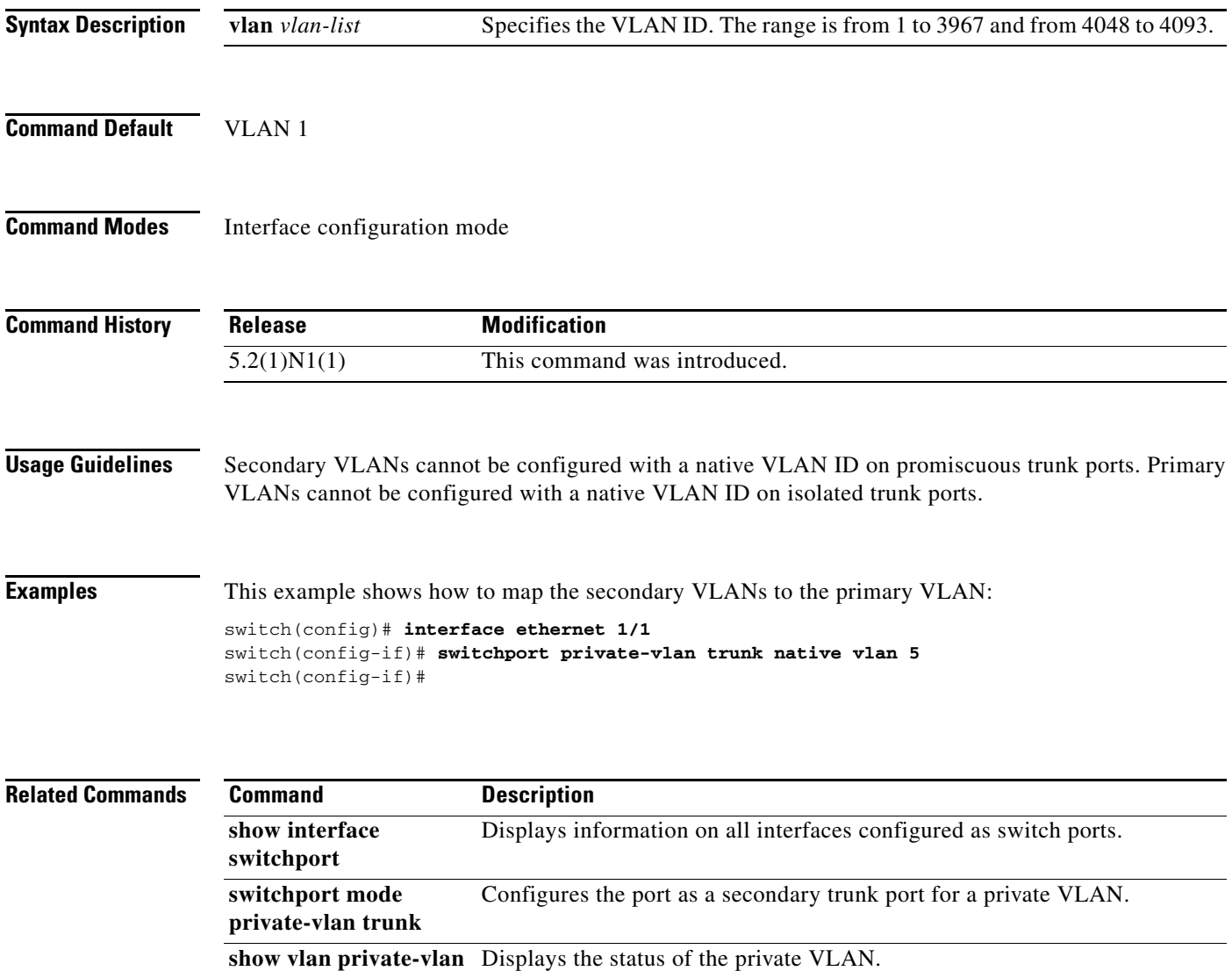

### **switchport trunk allowed vlan**

To configure the allowed VLANs for a virtual Ethernet interface, use the **switchport trunk allowed vlan** command. To remove the configuration, use the **no** form of this command.

**switchport trunk allowed vlan** {{**add** | **except** | **remove**} *vlan\_list* | **all** | **none**}

**no switchport trunk allowed vlan**

![](_page_102_Picture_156.jpeg)

![](_page_103_Picture_36.jpeg)

П

# **switchport trunk native vlan**

To configure the native VLAN ID for the virtual Ethernet interface, use the **switchport trunk native vlan** command. To remove the native VLAN ID from the virtual Ethernet interface, use the **no** form of this command.

**switchport trunk native vlan** *vlan\_ID*

**no switchport trunk native vlan**

![](_page_104_Picture_125.jpeg)

![](_page_104_Picture_126.jpeg)

# **switchport voice vlan**

To configure the voice VLAN on a port, use the **switchport voice vlan** command. To remove a voice VLAN, use the **no** form of this command.

**switchport voice vlan** {*vlan-list* | **dot1p** | **untagged**}

**no switchport voice vlan**

![](_page_105_Picture_154.jpeg)

## **system private-vlan fex trunk**

To configure a PVLAN FEX trunk on port, use the **system private-vlan fex trunk** command. To remove the PVLAN FEX trunk ports, use the **no** form of this command.

#### **system private-vlan fex trunk**

#### **no system private-vlan fex trunk**

![](_page_106_Picture_105.jpeg)

### **system vlan reserve**

To configure a reserved VLAN range, use the **system vlan reserve** command. To delete the reserved VLAN range configuration, use the **no** form of this command.

**system vlan** *vlan-start* **reserve**

**no system vlan** *vlan-start* **reserve**

![](_page_107_Picture_154.jpeg)

Displays information about the reserved VLAN usage.

**show system vlan** 

**reserved**
$\blacksquare$